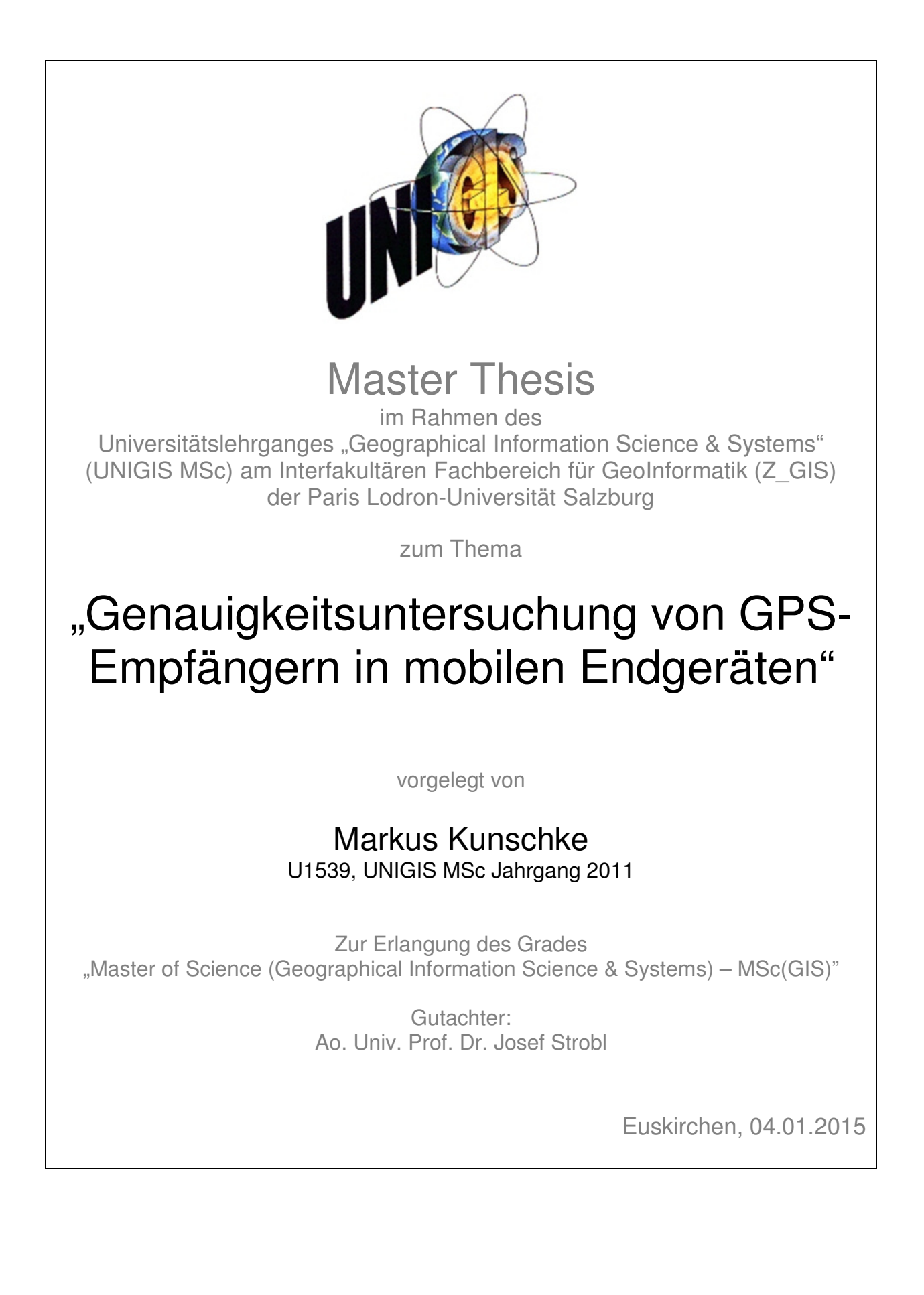

# Inhaltsverzeichnis

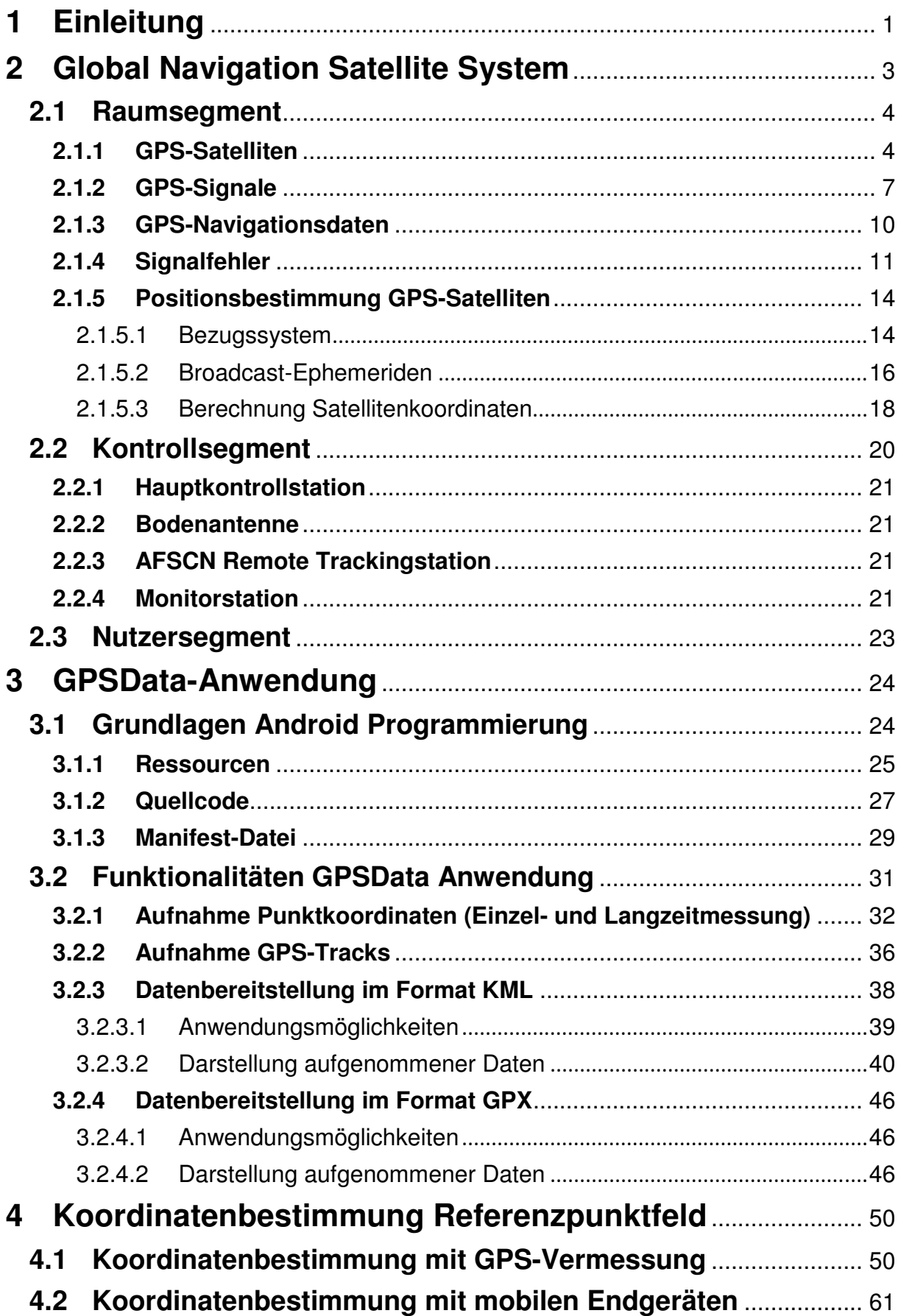

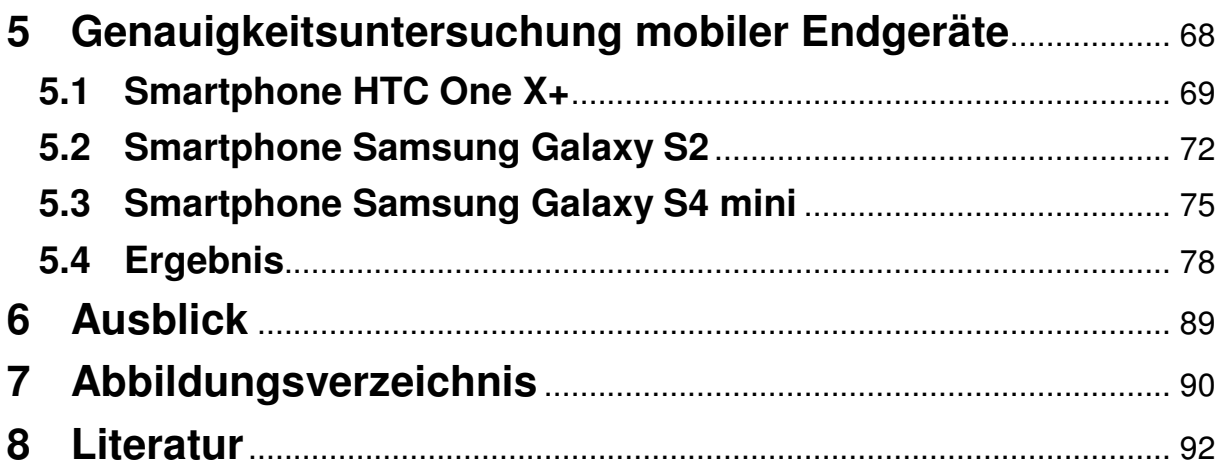

## **Abkürzungsverzeichnis**

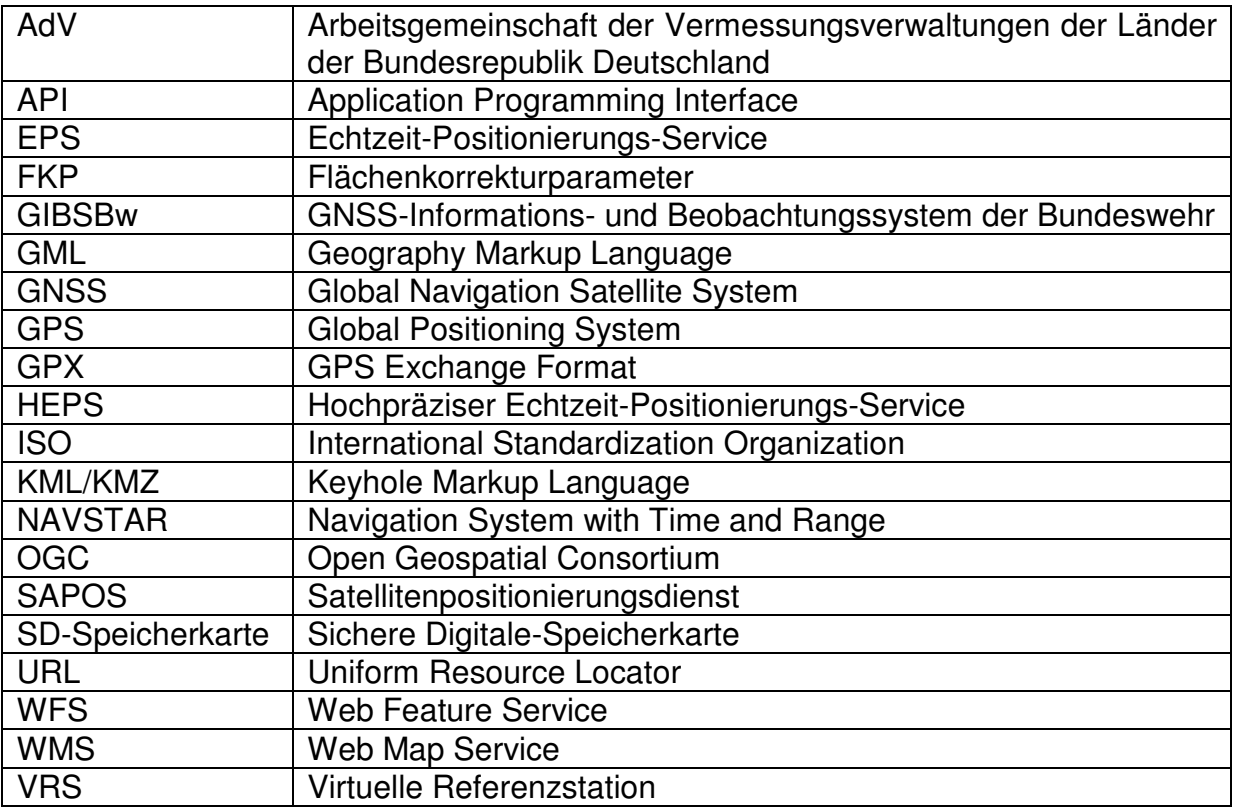

## **Eidesstattliche Erklärung**

Hiermit erkläre ich an Eides Statt, dass ich die vorliegende Arbeit selbstständig und ohne fremde Hilfe angefertigt habe. Ich habe nur die im Literaturverzeichnis angegebenen Quellen benutzt und die wörtlich oder sinngemäß genutzten Inhalte als solche kenntlich gemacht.

Euskirchen, den 04. Januar 2015

 $\frac{1}{2}$  , and the set of the set of the set of the set of the set of the set of the set of the set of the set of the set of the set of the set of the set of the set of the set of the set of the set of the set of the set (Markus Kunschke)

### **Danksagung**

Ich möchte mich ganz herzlich bei Herrn Prof. Dr. Strobl und Dr. für die Betreuung meiner Masterarbeit bedanken. Vielen Dank, dass Sie mir die Möglichkeit gegeben haben meine Masterarbeit bei Ihnen schreiben zu dürfen. Ich weiß wie mühsam und zeitaufwendig es sein kann eine Masterarbeit zu korrigieren und deshalb bedanke ich mich recht herzlich, dass Sie sich die Zeit dafür genommen haben.

Ich bedanke mich auch recht herzlich bei den beiden Dezernaten Geodäsie und Einsatzvermessung des Zentrums für Geoinformationswesen der Bundeswehr für die super Unterstützung. Die Einsatzvermesser haben mich immer auch sehr kurzfristig mit geodätischem Vermessungsgerät ausgestattet, ohne dass ich diese Masterarbeit gar nicht hätte anfertigen können, da keine Referenzpunkte vorlägen. Mein ganz besonderer Dank gilt Herrn Major Robert Löser und Herrn Hauptfeldwebel Chris Winkelmann. Ich konnte mich jederzeit mit fachlichen Fragen, vor allem der Handhabung der Vermessungsgeräte an sie wenden, da ich meine letzten Vermessungstätigkeiten vor über 8 Jahren im ersten Studium durchgeführt habe und deshalb ein wenig eingerostet bin. Herr Hauptfeldwebel Stephan Gasper war immer mein Ansprechpartner, wenn es um GPS und Sichtbarkeiten von Satelliten ging. Des Weiteren danke ich Herrn Oberfeldwebel Niclas Grünewald und Herrn Armin Hansen für die Bereitstellung der Smartphones. Vielen Dank.

Mein ganz besonderer Dank gilt Herrn Stabsfeldwebel Dieter Dauendorffer, den ich nicht nur als guten Kamerad und Freund besonders schätze, sondern der mich auch über mehr als 1 Jahr immer wieder als Betatester für meine selbst programmierte Android-App zur Verfügung stand. Diese Anwendung musste sich erst ganz langsam von Grund auf entwickeln und es funktionierte nicht immer alles auf Anhieb. Da ich aus unserer gemeinsamen Erfahrung in der täglichen Arbeit weiß, wie sehr du es magst, wenn Programme nicht das machen, wozu sie gedacht sind, schätze ich es umso mehr, dass du mir nicht irgendwann gesagt hast, dass ich mir einen neuen Betatester suchen muss. Für deine lange Unterstützung und deine kritischen und immer sehr konstruktiven Anmerkungen danke ich dir recht herzlich, denn nur durch deine Zuarbeit ist aus der App das geworden, was jetzt als Ergebnis vorliegt. Vielen Dank.

Zu guter Letzt möchte ich mich noch recht herzlich bei meiner Familie bedanken. Liebe Mama, lieber Papa, liebes Schwesterchen Nicole und Till vielen Dank, dass ihr vor allem während der Schreibphase dieser Masterarbeit die Ruhe und Gelassenheit sowie das Verständnis aufgebracht habt, wenn ich mal weniger Zeit hatte. Auf diese Weise habt ihr mich sehr unterstützt und die Kraft gegeben, den Master zu einem erfolgreichen Abschluss zu bringen. Ich weiß, dass ihr mich liebt und immer für mich da seid, wenn ich euch brauche. Vor allem habe ich es in den letzten 4 Jahren genossen, den einen oder anderen Tag einfach mal bei euch zur Ruhe zu kommen und mal wieder abzuschalten, um Kraft zu tanken und wieder mit neuer Motivation weiterzumachen.

Vielen lieben Dank. Ihr seid einfach die besten.

## **1 Einleitung**

Der technologische Fortschritt in den letzten Jahrzehnten erlaubt es uns heute, dass in vielen Bereichen des täglichen Lebens die Nutzung von Navigationsdaten zur Selbstverständlichkeit geworden ist. Zu Beginn der Einführung des Satellitennavigationssystems Global Positioning Systems, kurz GPS, waren die Empfangsgeräte teuer, nicht besonders handlich und in der Regel nur für einen speziellen Nutzerkreis wie beispielsweise Vermesser gedacht. Im Laufe der Jahre wurden die GPS-Empfänger immer kleiner und handlicher und fanden ihren Weg so langsam in den Alltag der Menschen wie die Navigationsgeräte, die im Auto eingesetzt werden. Der Durchbruch kam schließlich mit den ersten Smartphones. Durch die fortschreitenden technologischen Entwicklungen in der Elektro- und Computertechnik, ist es heutzutage möglich, alles, was für den Empfang von GPS-Signalen erforderlich ist, kompakt in einem kleinen Computerchip zu bündeln. Plötzlich konnte jeder, der im Besitz eines Smartphones war, ganz einfach seine Position bestimmen. Mittlerweile gehört ein integrierter GPS-Empfänger zur Standardausstattung eines jeden Smartphone oder mobilen Endgerätes.

Die Anwendungsgebiete sind dabei sehr vielfältig. Sie reichen von einfachen Routingaufgaben über die Ortung eines mobilen Endgerätes bei Diebstahl bis hin zur Anzeige von personalisierter Werbung und Einkaufsmöglichkeiten in der Nähe meines aktuellen Standortes.

Die Frage, die ich mir als Geodät gestellt habe ist, wie gut bestimmen eigentlich die GPS-Sensoren in den Smartphones und mobilen Endgeräten meine Position und lässt sich die Genauigkeit durch einfache Korrekturparameter verbessern. Diese Fragestellung möchte ich in meiner Masterarbeit näher beleuchten und versuchen zu beantworten.

Zunächst wird ein Festpunktfeld in einem Testgebiet festgelegt und vermarkt. Anschließend wurden die neu angelegten Festpunkte per GPS-Messung und unter Nutzung des SAPOS-Dienstes der Landesvermessungsämter bis auf einige cm genau bestimmt. Zum Abgleich der Koordinaten sollen die Festpunkte mit unterschiedlichen Smartphones, die alle das Android-Betriebssystem verwenden, bestimmt werden.

Um auf die GPS-Informationen eines mobilen Endgerätes zugreifen zu können, ist die Verwendung einer App, also eines Anwendungsprogrammes, erforderlich. Da es für meine Anwendungszwecke keine geeignete Anwendung gab, die ich auf den mobilen Endgeräten installieren konnte, habe ich selber eine Anwendung für mobile Endgeräte programmiert.

Die Funktionalität dieser Anwendung ermöglicht das Aufnehmen von GPS-Punkten als Einzel- oder Langzeitmessung sowie als GPS-Track. Die Daten können dann mit Metadaten wie Name, Beschreibung oder einer Farbe beim GPS-Track versehen werden. Sie können einmal im Format GPX und als ISO-

OGC-konformes Format KML gespeichert werden. Anschließend lassen sich die Daten in einem Garmin-Empfänger oder in einem Welt-Browser wie Google Earth visualisieren.

Nachdem die Festpunktkoordinaten sowohl per GPS-Messung vermessen als auch durch die GPS-Sensoren der mobilen Endgeräte erfasst wurden, wird die Ablage der Festpunkte bestimmt. Im Testgebiet befindet sich eine ca. 50-100 m lange gerade Strecke, die ideal für Vergleichsmessungen geeignet ist. Durch die Betrachtungen unterschiedlicher Korrekturparameter soll sich zeigen, welches der drei mobilen Endgeräte (HTC One X+, Samsung Galaxy S2 und Samsung Galaxy S4 mini) die genauesten Daten liefert, ob und wie sich durch die Korrekturparameter die Genauigkeit verbessern lässt.

## **2 Global Navigation Satellite System**

Aktuell umkreist eine Vielzahl von Satelliten die Erde. Einige von ihnen werden im Bereich der Kommunikation oder Navigation genutzt. Die Signale eines Global Navigation Satellite System, das von mobile Endgeräten empfangen werden kann, basiert auf dem Global Positioning System. In den folgenden Abschnitten sind die Grundlagen zum Verständnis von GPS.

Das Global Positioning System, kurz GPS und das auch bekannt ist als NAVSTAR (Navigation System with Time and Range), ist ein satellitengestütztes Radionavigationssystem und wird durch das amerikanische Verteidigungsministerium betrieben. Die ersten Entwicklungen haben bereits im Jahre 1973 angefangen. Bereits fünf Jahre später erreichte der 1. GPS-Satellit seine Umlaufbahn. Im Jahre1993 wurde GPS schließlich komplett einsatzfähig.

Das grundlegende Konzept, das sich hinter GPS verbirgt, ist die Verfügbarkeit von mindestens vier Satelliten zu jeder Zeit an jedem Ort auf der Welt. Um dreidimensionale Koordinaten des GPS-Empfängers berechnen zu können, muss dieser mindestens drei Satelliten gleichzeitig empfangen. Der GPS-Empfänger misst, basierend auf der Laufzeit des GPS-Signals, die zurückgelegte Entfernung. Konstruiert man um die jeweiligen Satelliten eine Kugel mit der gemessenen Entfernung als Radius, schneiden sich diese in einem Punkt und dieser markiert den Standort des GPS-Empfängers. Die Uhren im GPS-Satellit und des GPS-Empfängers laufen nicht synchron. Um diese Differenz, den Synchronisationsfehler, zu eliminieren, ist die Entfernungsmessung zu einem 4. GPS-Satelliten erforderlich ([1], S.242).

Die Funktionalität eines Satellitensystems, wie das GPS, erfordert drei unterschiedliche Segmente. Dies sind das Raumsegment, Kontrollsegment und Nutzersegment ([1], S.244).

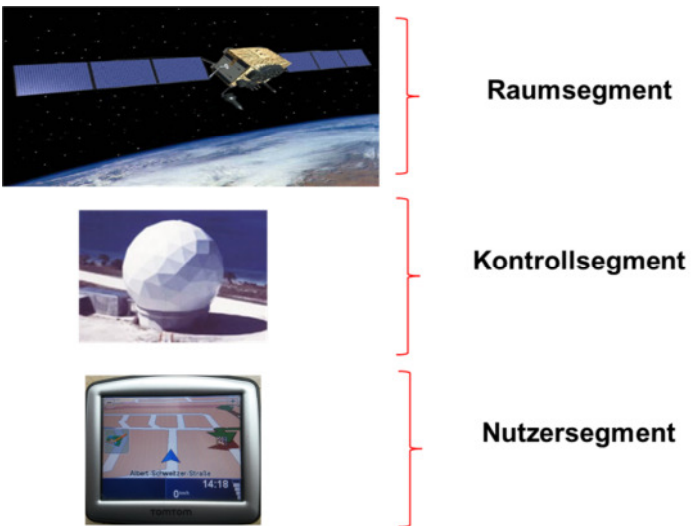

**Abbildung 1: Übersicht Elemente eines Satellitensystems** 

### **2.1 Raumsegment**

Das Raumsegment umfasst alles, was mit den GPS-Satelliten zu tun hat, wie dessen Ausstattung, deren Umlaufbahnen oder Signale. Das Raumsegment besteht aus mindestens 24 GPS-Satelliten, die auf sechs fast kreisförmigen Umlaufbahnen in ca. 20200 km Höhe angeordnet sind. Jede Umlaufbahn hat eine Bahnneigung von 55° und die Umlaufdauer beträgt ca. 12 Stunden bezogen auf die Sternzeit. Aus diesem Grund wiederholt sich eine identische Konstellation der GPS-Satelliten täglich. Der Zeitpunkt der identischen Konstellation ist dabei jeden Tag vier Minuten früher als zum vorherigen bezogen auf die Greenwich-Zeit (GMT) ([1], S.245).

Seit Juni 2011 ist die Satellitenkonstellation von 24 auf 27 Satelliten erhöht worden und wird als "Expandable 24" Konstellation bezeichnet. Das Ziel der neuen Konstellation ist eine weltweit verbesserte Abdeckung. Aktuell befinden sich jedoch mehr als 27 operationelle Satelliten im Orbit. Einen Überblick der aktuellen Satelliten stellt die amerikanische Regierung im Internet bereit. [14]

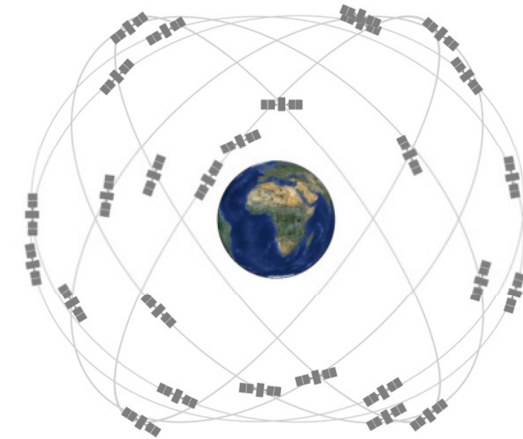

**Abbildung 2: Umlaufbahnen der GPS-Satelliten [13]**

### **2.1.1 GPS-Satelliten**

Die 1. Generation der GPS-Satelliten waren Prototyp-Satelliten, die mit unterschiedlichen Apparaturen wie u.a. hochpräzisen Atomuhren ausgerüstet waren und als Block I bezeichnet wurden. Der Zweck dieser Block I Satelliten war es, den Nachweis zu erbringen, dass die theoretische Idee, die hinter dem Konzept des GPS-Systems steckt, auch in der Realität funktioniert. In verschiedenen Tests wurde die Funktionalität verifiziert und heute ist die GPS-Technologie nicht mehr aus unserem täglichen Leben wegzudenken ([1], S.245).

Momentan befinden sich vier unterschiedliche GPS-Satellitentypen der 2. Generation auf ihren Umlaufbahnen um die Erde. Die verschiedenen GPS-Satellitentypen heißen Block IIA, IIR, IIR (M) und IIF. Die ältesten noch genutzten GPS-Satelliten sind dem Block IIA zugehörig, während der jüngste Satellit zum Block IIF zählt. Die aktuelle Konstellation der operationellen GPS-Satelliten vom 12. Dezember 2014 umfasst 4 IIA, 12 IIR, 7 IIR (M) und 8 IIF

Satelliten. Neben den hier aufgelisteten Satelliten befinden sich noch drei bis fünf stillgelegte GPS-Satelliten, "Residuals" genannt, im Orbit und können bei Bedarf wieder aktiviert werden, um die Verfügbarkeit von GPS zu gewährleisten.

Aktuell wird bereits die 3. Generation von GPS-Satelliten, auch Block III genannt, entwickelt. Der 1. Start eines GPS-Satelliten dieser Serie wird frühestens in 2016 erwartet.

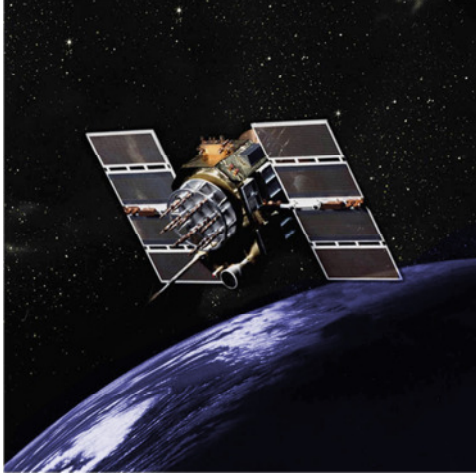

### **GPS-Satellit IIA:**

Flughöhe: ca. 20200 km

Lebensdauer: 7.5 Jahre

**Abbildung 3: GPS-Satellit Block IIA [13]** 

Die Stromerzeugung der GPS-Satelliten der Serie IIA wird durch Solarzellen sichergestellt. Der gewonnene Strom wird dann in wieder aufladbare Batterien gespeichert.

Die Navigationsnutzlast enthält Rubidium Atomuhren, die sehr genau und stabil die Zeit bestimmen.

Der GPS-Satellit IIA sendet ausschließlich Signale auf den Frequenzen L1 C/A und L1/2  $P(Y)$  aus.

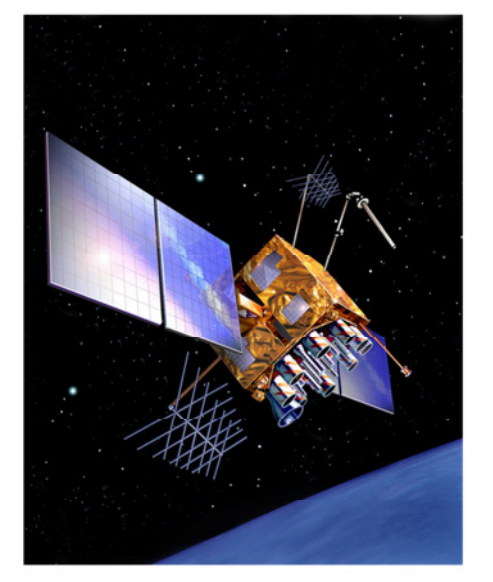

### Charakteristika GPS-Satellit IIR/IIR-M:

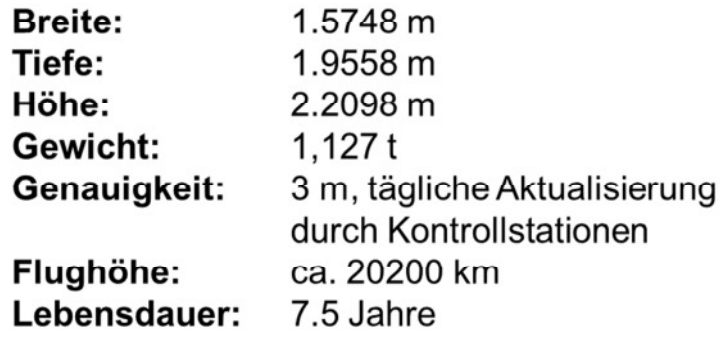

**Abbildung 4: GPS-Satellit Block IIR/IIR-M [6,13]**

Die Stromerzeugung der GPS-Satelliten der Serie IIR/IIR-M wird durch Solarzellen aus hocheffizientem Silizium, die eine Fläche von 13,378 m² abdecken und damit eine Kapazität von 1040 Watt besitzen erzeugt. Der so generierte Strom wird in wieder aufladbaren Batterien gespeichert.

Die Navigationsnutzlast enthält auch ausschließlich Rubidium Atomuhren, die sehr genau und stabil die Zeit bestimmen. Ein System zur automatisierten Integritätsüberwachung befindet sich ebenfalls an Bord der Satelliten.

Der GPS-Satellit IIR sendet Signale auf den Frequenzen L1 C/A und L1/2 P(Y) aus. Die verbesserten Signale L2C und L1/2 M-Code werden nur durch die Satelliten der Serie IIR-M ausgestrahlt [6].

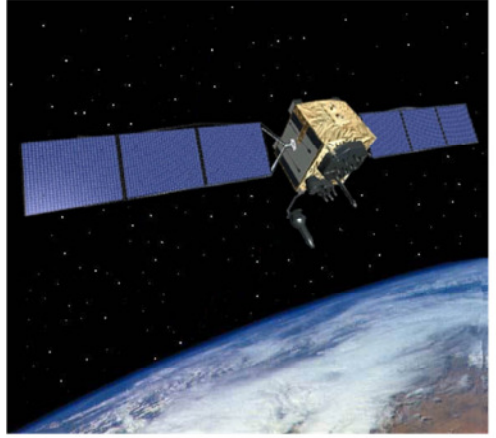

### **Charakteristika GPS-Satellit IIF:**

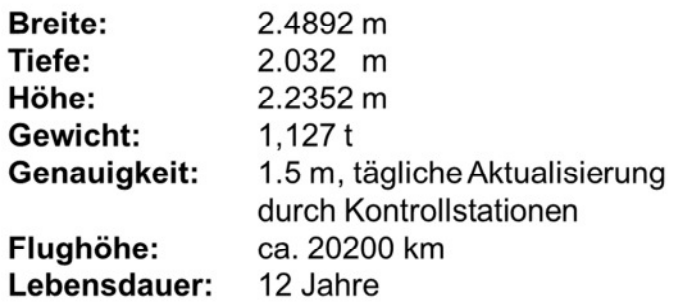

**Abbildung 5: GPS-Satellit Block IIF [7,13]** 

Zur Eigenversorgung mit Strom über die geplanten 12 Jahre stehen dem GPS-Satelliten der Serie IIF Solarzellen zur Verfügung, die eine Kapazität von 1900 Watt haben. Anders als bei den älteren GPS-Satelliten verwendet der GPS-Satellit des Typs IIF neben zwei Rubidium auch ein Cäsium Atomuhr zur hochpräzisen Zeitbestimmung. Der GPS-Satellit IIF sendet dabei folgende Signale aus: L1 C/A, L1/2 P(Y), L1M, L2M, L2C, L5I und L5Q. Die neuen Signale liefern eine höhere Genauigkeit und eine geringere Störung der Signale [7].

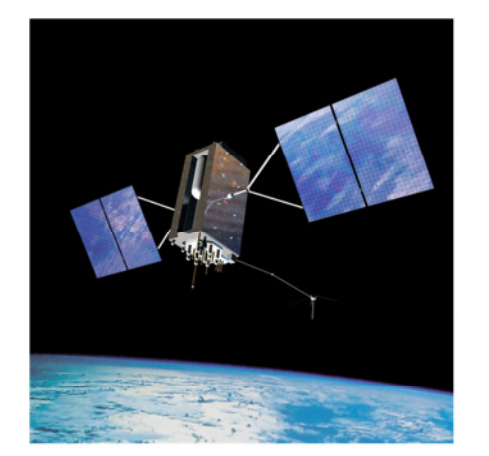

### **Charakteristika GPS-Satellit III:**

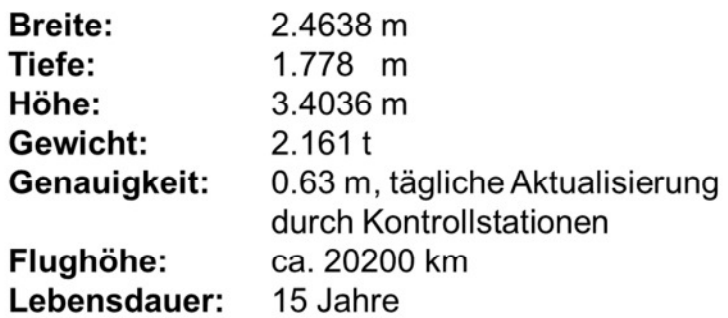

Die Stromversorgung wird vermutlich auch bei dieser Generation der GPS-Satelliten über Solarzellen erfolgen. Eine genaue Aussage kann erst nach Fertigstellung der Satelliten in 2015/2016 erfolgen. Die Satelliten sollen alle mit 3 Rubidium Atomuhren ausgerüstet werden. Neben den Signalen der Satelliten des Typs IIF wird noch das neue zivile Signal L1C ausgestrahlt. Die GPS-Satelliten der 3. Generation werden mit dem neuen Signal kompatibel zu dem europäischen Navigationssystem GALILEO sein. Dadurch wird wieder eine Steigerung der Genauigkeit der Positionsbestimmung erreicht und die Störanfälligkeit der Signale verringert. Des Weiteren wird ab dem 9. GPS-Satelliten der 3. Generation an jedem Satelliten ein Laser-Retro Reflektor angebracht, der weltweite Such- und Rettungsaktionen ermöglichen soll [8].

### **2.1.2 GPS-Signale**

Das grundlegende Prinzip, das hinter GPS steckt, ist die gleichzeitige Bestimmung von vier Pseudoentfernungen (Pseudoranges) zwischen dem Satellit und der Empfängerantenne. Dabei wird aus der Signallaufzeit über die Signalausbreitungsgeschwindigkeit die Pseudoentfernung gemessen. Es handelt sich hierbei um eine Pseudoentfernung und nicht um eine echte Entfernung, da hier wie in der Formel 2.1 zu sehen noch ein Uhrenzeitfehler  $\Delta t_u$ vorliegt ([1], S.274).

$$
PR = \sqrt{((X_{Sat} - X_{Empf})^{2} + (Y_{Sat} - Y_{Empf})^{2} + (Z_{Sat} - Z_{Empf})^{2})} + c\Delta t_{u}
$$
 (2.1)

Durch die Messung der vier Pseudoranges wird neben der Empfängerkoordinate auch der Uhrensynchronisationsfehler zwischen den Satelliten und dem Empfänger ermittelt. Um sehr genaue Zeitinformationen zu übertragen, ist jeder GPS-Satellit mit einem hoch-präzisen Oszillator ausgerüstet. Die Oszillatoren sind aus Rubidium oder Cäsium hergestellt und haben eine Genauigkeit von  $1 \times 10^{-12}$  bis  $1 \times 10^{-13}$ . Die Grundfrequenz dieser Oszillatoren liegt bei 10,23 MHz. Aus dieser Grundfrequenz werden drei Arten von Signalen generiert, die bei GPS-Messungen zum Einsatz kommen. Diese Arten sind die Träger-, Code- und Datensignale. Die unterschiedlichen Arten werden im weiteren Verlauf des Abschnittes noch genauer betrachtet.

Als erstes werfen wir einen Blick auf die Trägersignale. Die Frequenzen der beiden Trägerwellen sind durch eine Multiplikation eines Faktors mit der Grundfrequenz abgeleitet. Die zugehörige Wellenlänge  $\lambda$  lässt sich aus der mathematischen Formel:

$$
\lambda = \frac{c}{f} \qquad (2.2)
$$

wobei  $c$  die Ausbreitungsgeschwindigkeit des Signals ist und  $f$  dessen Frequenz. Da sich der GPS-Satellit in ca. 20200 km oberhalb der Erdoberfläche befindet und dort nahezu ein Vakuum herrscht, kann die

Signalausbreitungsgeschwindigkeit  $c$  mit der Lichtgeschwindigkeit gleichgesetzt werden.

> Frequenz L1: 154 x 10,23 MHz = 1575,42 MHz Wellenlänge L1: 19,05 cm Frequenz L2: 120 x 10,23 MHz = 1227,60 MHz Wellenlänge L2: 24,45 cm

Für die Bestimmung der Antennenkoordinaten aus GPS-Messungen ist es erforderlich, dass der Empfänger die Signale eines GPS-Satelliten eindeutig identifizieren kann. Dazu werden Pseudo Random Noise Codes verwendet, die eine zufällige Abfolge der Werte -1 und +1 bilden. GPS nutzt zur Generierung der Trägerfrequenzen zwei Codes. Der erste Code ist der P-Code oder auch "Precise" genannt. Diese elektromagnetische Welle hat eine Wellenlänge von 29,31 m, eine Wiederholungsrate von 267 Tagen und eine Frequenz von 10,23 MHz. Der P-Code wird zur Erzeugung beider Trägerwellen verwendet. Ein 7-tägiger Ausschnitt des P-Codes ist jedem Satelliten zugewiesen. Um immer wieder denselben Ausschnitt nutzen zu können, ist die Sekundenzahl GPS-Zeit wochenweise eingeteilt.

Neben dem P-Code gibt es den C/A Code (Clear/Acquisition Code). Dieser Code hat eine Frequenz von 1,023 MHz, was einer Wellenlänge von 293,1 m entspricht und eine Wiederholungsrate von einer Millisekunde. Der C/A Code ist jedoch nur der Trägerwelle L1 auf moduliert. Die GPS-Signalstruktur ist in Abbildung 7 dargestellt. Die mathematische Beschreibung der beiden Signale ist den Formeln (2.3 und 2.4) zu entnehmen.

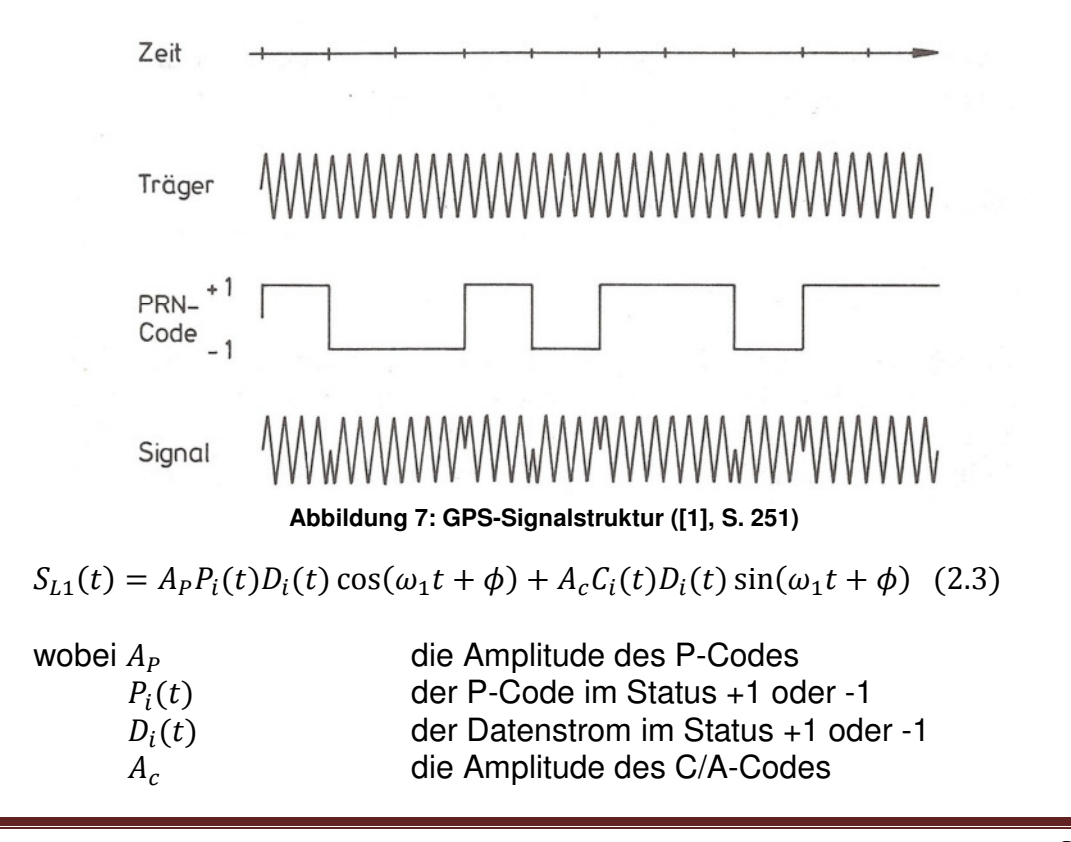

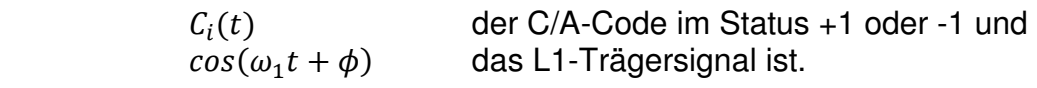

 Der Index i entspricht dabei dem entsprechenden GPS-Satelliten. Das L2-Signal

 $S_{L2}(t) = B_P(t)P_i(t)D_i(t) \cos(\omega_2 t + \phi)$  (2.4)

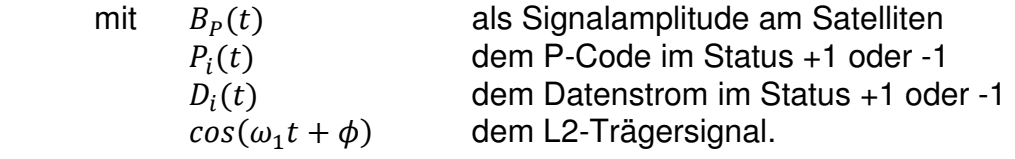

Der Index i entspricht auch hier dem jeweiligen GPS-Satelliten.

Als dritten Signaltypen gibt es noch das Datensignal. Es wird mit den Trägersignalen an den Empfänger übermittelt und besitzt eine Frequenz von 50 Bit pro Sekunde. Das Datensignal wiederholt sich alle 30 Sekunden und ist somit auf dieses Zeitfenster begrenzt. Eine detailliertere Betrachtung der GPS-Navigationsdaten erfolgt in Kapitel 2.1.3 ([1], S. 246, 250f).

 Die hochgenaue Positionsbestimmung mit GPS war ursprünglich nur für den militärischen Nutzerkreis vorgesehen. Durch die immer weiter steigenden Genauigkeitsanforderungen und Bedürfnisse aus dem zivilen Sektor, sind drei neue zivile Signale eingeführt worden.

#### **L2C**

Dieses Signal wird als ziviler Anteil auf der Trägerfrequenz L2 ausgestrahlt und soll für kommerzielle Zwecke genutzt werden können [9], [10].

#### **L5**

Die Frequenz L5 liegt bei 1175,45 MHz und wird hauptsächlich in der Luftfahrt eingesetzt werden, um den Anforderungen der Verkehrssicherheit zu genügen. In Kombination mit den anderen verfügbaren zivilen Signalen L1 C/A und L2C wird die Verfügbarkeit und die Genauigkeit der Positionsbestimmung drastisch gesteigert werden, da hier gleichzeitig drei Signale eines Satelliten empfangen werden können, um die Fehlereinflüsse zu minimieren. Voraussetzung sind natürlich GPS-Empfänger, die alle drei Signale empfangen können [9], [10].

#### **L1C**

Das Signal L1C ist eine Erweiterung der Trägerfrequenz L1 und soll die Kommunikation mit anderen GNSS wie GALILEO oder GLONASS ermöglichen. Auch hier ergibt sich durch den Empfang von Mehrfrequenzen eine genauere Positionsbestimmung. So soll vor allem die Navigation und Standortverfolgung in urbanem Umfeld ermöglicht und verbessert werden [9], [10].

### **2.1.3 GPS-Navigationsdaten**

Der GPS-Satellit sendet mit dem Trägersignal die Navigationsdaten an den GPS-Empfänger. Diese Informationen sind sehr wichtig, da hier die Korrekturparameter übertragen werden, aus denen die korrigierte Satellitenposition bestimmt wird. In Kombination mit der Pseudorange wird die Position der GPS-Antenne berechnet. Die GPS-Navigationsdaten besitzt eine Bitrate von 50 Bit pro Sekunde und hat eine Wiederholungsrate von insgesamt 30 Sekunden. Insgesamt enthält eine Navigationsdatei 1500 Bit.

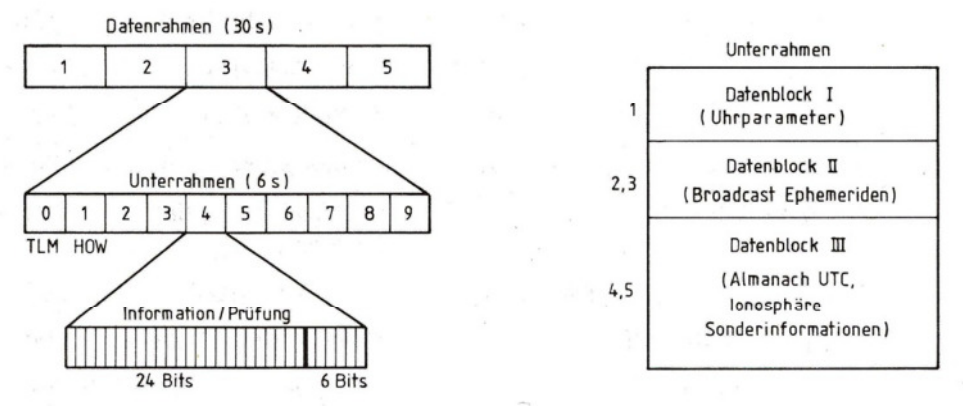

**Abbildung 8: Aufbau der GPS-Navigationsdaten ([1], S. 258)**

Wie Abbildung zeigt, ist die Navigationsdatei in fünf Unterrahmen unterteilt. Jeder dieser Unterrahmen besteht wiederum aus 10 Elementen, die 24 Bits Informationen beinhalten und 6 Bits, die als Prüfungsdaten belegt sind. Die ersten beiden Elemente jedes Unterrahmens enthalten zum einen das Telemetriewort (TLM) und das HOW (Hand Over Word), welches das C/A Code Übergangswort beinhaltet.

Der 1. Unterrahmen enthält die Koeffizienten zur Uhrenkorrektur. Mit Hilfe der Informationen des 2. und 3. Unterrahmens lassen sich die Parameter für die Broadcast-Ephemeriden berechnen. Die Daten des 4. Und 5. Unterrahmens sind die sogenannten Almanachdaten aller GPS-Satelliten. Sie enthalten die Parameter zur Korrektur der Uhren- und Ephemeriden. Des Weiteren sind hier die Korrekturen, die durch die Ionosphäre auftreten, aufgelistet. Während die Übertragung der Unterrahmen 1 bis 3 nur 30 Sekunden dauert, werden die Unterrahmen 4 und 5 über einen Zeitraum von 12,5 Minuten gesendet. Ein Vorteil dieser Almanachdaten ist die Fähigkeit, Satellitenvorhersagen berechnen zu lassen, um die Satelliten schneller erfassen zu können ([1], S. 258f).

### **2.1.4 Signalfehler**

Bei einer Messung von GPS-Koordinaten unterliegt das GPS-Signal verschiedenen Fehlereinflüssen. Die auftretenden Fehler lassen sich in drei Arten unterteilen ([1], S. 295ff).

- Fehler der Satellitenposition (Bahn- und Uhrfehler)
- Fehler bei der Signalausbreitung (Ionosphäre, Troposphäre und Mehrwegeausbreitung)
- Fehler am Empfänger (Rauschen, Phasenzentrum und Einfluss der Temperatur)

#### **Bahnfehler**

Dem GPS-Empfänger werden mit der GPS-Navigationsnachricht die Broadcast-Ephemeriden übermittelt. Die Satellitenbahn des GPS-Satelliten wird aber immer von den Broadcast-Ephemeriden abweichen, da der Satellit auf seiner Umlaufbahn Einflussfaktoren wie dem Strahlungsdruck der Sonne ausgesetzt ist. Da die meisten Nutzer von GPS keinen Zugang zu präzisen Parametern der Satellitenbahn haben, bleibt nur das Ausweichen auf eine nachträgliche Berechnung der genauen Satellitenbahn. Um diese Bahnen bestimmen zu können, werden die Tracking Stationen benötigt, die genauere Ephemeriden ermitteln und bereitstellen. In verschiedenen Tests hat sich gezeigt, dass der Bahnfehler im Bereich von ca. 20 m liegt ([1], S. 295ff).

#### **Uhrfehler**

Der zeitliche Bezugsrahmen für GPS ist die GPS-Zeit und wird von der Hauptkontrollstation kontrolliert. Jeder GPS-Satellit hat eigene Uhren an Bord, die um ca. 38500 Nanosekunden/Tag zu schnell läuft. Eine Korrektur der Uhrenzeit um diesen Wert reduziert fast komplett den Fehler durch den relativistischen Uhreneffekt. Die Hauptkontrollstation hält den Uhrenfehler in einem Korridor von ±1 und greift nur wenn nötig mit weiterführenden Korrekturmaßnahmen ein. Grundsätzlich liefern die eingesetzten Cäsium oder Rubidium Uhren im GPS-Satelliten die notwendige Stabilität, um den Uhrenfehler stabil zu halten. Die Abweichungen von der GPS-Zeit werden durch entsprechende Parameter in den Broadcast-Ephemeriden an den Empfänger übermittelt.

Die Uhr im Empfänger muss hingegen nicht so stabil sein wie die Uhren der GPS-Satelliten. Der Empfänger muss nur in der Lage sein, Pseudoentfernungen zu ermitteln. Besitzt ein Nutzer eine genauere Empfängeruhr für präzise Positionsbestimmungen, so lässt sich ein Bahnfehler leichter von einem Uhrenfehler unterscheiden ([1], S. 295ff).

#### **Ausbreitungsverzögerungen in der Ionosphäre**

Die Ionosphäre ist eine Atmosphärenschicht in 50 bis 1000 km Höhe mit einem hohen Anteil Ionen und freier Elektronen, also geladener elektrischer Teilchen. Die Sonnenaktivität und das Magnetfeld der Erde haben einen Einfluss auf die Anzahl der Ionen und freien Elektronen in der Ionosphäre. Das Signal, dass durch den GPS-Satelliten ausgestrahlt wird, muss die Ionosphäre durchqueren, um den GPS-Empfänger zu erreichen. Da es sich beim Satellitensignal um eine elektromagnetische Welle handelt, beeinflusst die Menge geladener Teilchen das Signal und seine Laufzeit. Bei der Entfernungsmessung kann es zu Fehler zwischen 5 und 150 m kommen. Eine Bestimmung der Ausbreitungsverzögerung in der Ionosphäre ist bei Zweifrequenzempfängern, die sowohl das L1 wie auch das L2 Signal empfangen können, möglich. Einfrequenz-Empfänger können diesen Fehler nicht durch Messungen, sondern nur durch externe Quellinformationen bestimmen und entsprechend korrigieren ([1], S. 295ff).

#### **Ausbreitungsverzögerungen in der Troposphäre**

Die Troposphäre ist der unterste Teil der Erdatmosphäre und erstreckt sich von der Erdoberfläche bis in ca. 15 km Höhe. Sie ist in einen trockenen und einen feuchten Bereich unterteilt. Der feuchte Bereich umfasst ca. 10% der Troposphäre und der trockene Bereich ca. 90%. Im Gegensatz zur Ionosphäre wird die Ausbreitungsverzögerung in der Troposphäre nicht durch die Frequenz des GPS-Signals beeinflusst. Das bedeutet, dass Mehrfrequenzmesser die Ausbreitungsverzögerungen entlang des Signalweges nicht selber bestimmen können. Dem Nutzer bleibt nichts anderes übrig, als sich auf meteorologische Modelle zu beziehen, die den Aufbau der erdnahen Atmosphäre wiedergeben. Hierbei sind Informationen über den Druck, die Temperatur und den Wasserdampfgehalt zu berücksichtigen. Der trockene Anteil der Troposphäre lässt sich durch entsprechende Modelle sehr gut prognostizieren. Die Wettermodelle für den feuchten Anteil der Troposphäre liefern Genauigkeiten von einigen Zentimetern. Bei dicht beieinander liegenden Messstationen, Entfernungen unter 50 km, kann der Fehler der Ausbreitungsverzögerung durch Differenzenbildung fast eliminiert werden. Bei größeren Entfernungen ist die Ausbreitungsverzögerung durch die Troposphäre ein limitierender Faktor in der Bestimmung von präzisen Koordinatenbestimmungen ([1], S. 295ff).

#### **Mehrwegeausbreitung (Multipath)**

Das vom GPS-Satelliten ausgesendete Signal ist eine elektromagnetische Welle und kann an unterschiedlichsten Oberflächen, wie z.B. Hauswände reflektiert werden. So kann es passieren, dass Signale, die vom GPS-Satelliten ausgestrahlt und direkt vom GPS-Empfänger empfangen wurden, mit einem oder mehreren reflektierten Signalen überlagern. Die Überlagerung kann zu Phasenfehlern am Empfänger führen, die wiederum eine fehlerhafte Pseudorangemessung zur Folge hat. Die durch die Mehrwegeausbreitung erzeugten Fehler sind periodisch und fallen bei längeren Messungen nicht mehr so stark ins Gewicht. Ein Mehrwegeeffekt erzeugt ein deutliches Ansteigen des Messrauschens und sollte deshalb stark minimiert werden.

Die Reduzierung der Mehrwegeeffekte am GPS-Empfänger lässt sich durch folgende Maßnahmen reduzieren ([1], S. 295ff).

- Abschirmung der GPS-Antenne
- Verwendung von absorbierendem Material
- Vermeidung reflektierender Flächen in der Umgebung der Antenne

#### **Empfängerrauschen**

Das Empfängerrauschen ist ein Fehler, der ausschließlich durch das Signal/Rauschverhältnis des GPS-Signals beeinflusst wird. Er kann durch die Modellierung von weißem Rauschen bestimmt werden. Im Allgemeinen führt dieser Fehler zu einer Ungenauigkeit in der Streckenmessung der Pseudorange von ungefähr 1 – 3 mm ([1], S. 295ff).

#### **Signallaufzeitvariationen**

Hierbei handelt es sich um unterschiedliche Laufzeiten von Signalen eines GPS-Satelliten. Mit Hilfe der Nutzung verschiedener Satellitenkonstellationen lässt sich dieser Fehler eliminieren ([1], S. 295ff).

#### **Oszillatorinstabilitäten**

Der Oszillator einer Rubidium oder Cäsiumuhr soll langfristig eine stabile und hoch-präzise Zeitmessung oder Zeitbestimmung sicherstellen. Kommt es nun zu Instabilitäten am Oszillator, so ist die Empfängerzeit fehlerhaft und daraus resultiert eine inkorrekte Entfernungsmessung zwischen GPS-Satellit und GPS-Empfänger. Bei den meisten GPS-Empfängern spielt dieser Fehler jedoch kaum eine Rolle, da dieser Fehlereinfluss schon bei der Konstruktion des GPS-Empfängers berücksichtigt wird. Sollte dieser Fehler dennoch auftreten, so ermöglichen Computerprogramme in einem Post-Processing die Bestimmung dieses Fehlers.

Für höchstpräzise Messungen muss dieser Fehler immer berücksichtigt werden. Zur Bestimmung der Abweichung durch die Oszillatorinstabilität ist jedoch die Nutzung einer separaten, externen Rubidium oder Cäsium Atomuhr erforderlich ([1], S. 295ff).

#### **Variation des Antennenphasenzentrums**

Die Koordinatenermittlung bei GPS ist immer auf das elektrische Phasenzentrum der GPS-Antenne ausgerichtet. Je nach Orientierung und Intensität der empfangenen GPS-Signale liegt das Phasenzentrum an einer anderen Stelle. Die Abweichungen können einige cm betragen. Dies ist besonders bei Messungen, die eine sehr genaue Positionsbestimmung erfordern, zu berücksichtigen. Bei baugleichen GPS-Antennen ist der Fehlereinfluss bei identischer Satellitenkonstellation für nah bei einander liegenden Messstationen fast gleich und kann durch eine Differenzenbildung eliminiert werden. Es ist manchmal lediglich darauf zu achten, dass beide GPS-Antennen dieselbe Ausrichtung des Azimuts haben, z.B. nach magnetisch Nord ([1], S. 295ff).

#### **Cycleslips**

Bei Trägerphasenmessungen werden, sofern das Signal des empfangenen GPS-Satelliten identifiziert wurde, die Anzahl der gesamten Wellenzüge gemessen und gezählt. Verliert nun der GPS-Empfänger das Satellitensignal spricht man vom Cycleslip, da nun die Anzahl der im Empfänger gemessenen Wellenzüge nicht mehr mit den vom Satelliten ausgesendeten übereinstimmen. Dieser Fehler ist ein Fehler in der Signalerfassung und ist primär abhängig vom Standort der GPS-Antenne ([1], S. 295ff).

#### **2.1.5 Positionsbestimmung GPS-Satelliten**

Für die Berechnung der Koordinaten der GPS-Antennen ist zunächst die möglichst exakte Positionsbestimmung der GPS-Satelliten erforderlich. Aus den beiden vorherigen Abschnitten sind die Strukturen der GPS-Signale und der GPS-Navigationsdaten bekannt. Die GPS-Signale übermitteln die Navigationsdaten und diese enthalten die benötigten Broadcast-Ephemeriden. Doch bevor die Position der GPS-Satelliten mit den Ephemeriden erfolgen kann, ist es wichtig zu wissen auf welches Bezugssystem sich die Koordinaten beziehen.

#### **2.1.5.1 Bezugssystem**

In der Satellitengeodäsie sind zwei Bezugssysteme erforderlich.

1. ein raumfestes, inertiales Bezugssystem, um die Bewegungen von künstlichen Satelliten hinreichend zu beschreiben. Es handelt sich hierbei um ein ruhendes oder unbeschleunigtes System. Der Ursprung liegt in unserem Fall im Massenschwerpunkt der Erde, da sich die GPS-Satelliten um die Erde bewegen. Die positive Z-Achse

zeigt in Richtung des Pols und die positive X-Achse zum Frühlingspunkt.

2. ein erdfestes Bezugssystem, um die Positionen der verschiedenen GPS-Antennen zu verorten. Zur Festlegung eines erdfesten Bezugssystems ist es wichtig, dass es ein weltweites Netz an Fundamentalstationen gibt, die mit der Erdoberfläche verbunden und dessen Positionen durch ausreichende Beobachtungen erfasst sind. Das Ziel eines solchen weltweiten Bezugssystems ist die optimale Abbildung der Erdoberfläche. Die Abbildung der realen Erdoberfläche ist jedoch keine triviale Angelegenheit. Deshalb hat man sich auf ein Rotationsellipsoid als Bezugsfläche geeinigt, da so mathematische Berechnungen vor allem von Lagekoordinaten einfach zu realisieren sind. Bei der Bestimmung der Höhe ist das Rotationsellipsoid nicht so gut geeignet, da man hier das Geoid als Referenz festgelegt hat und das Geoid eine Abbildung des Schwerefeldes der Erde ist. Die Höhen aus GPS-Messungen beziehen sich aber auf das Rotationsellipsoid. Zwischen dem Rotationsellipsoid und dem Geoid gibt es eine Höhendifferenz. Diese Höhendifferenz wird Geoidundulation genannt und reicht von ca. -100 m bis + 85 m im Vergleich zum Ellipsoid. Die Geoidundulation ist positionsabhängig und kann heutzutage entweder durch Computerprogramme im Post-Processing oder durch aufwendigere geodätische Höhenbestimmung mittels Nivellement bestimmt werden.

Ein weltweit genutztes erdfestes Bezugssystem ist das WGS84 (World Geodetic System 1984). Dieses Bezugssystem liegt den GPS-Koordinaten zugrunde und wird durch einen festen Satz an Parametern definiert.

Parameter WGS84:

- große Halbachse  $a = 6378137 m$
- Abplattung  $f = \frac{1}{298,257223563}$
- Geozentrische Gravitationskonstante  $GM = 3,9860044 * 10^{14} \frac{m^3}{s^2}$
- Rotationsgeschwindigkeit  $\omega = 7.292115 * 10^{-5} \frac{rad}{s}$

Es gibt aber auch andere erdfeste Bezugssysteme. Der Übergang von einem Bezugssystem in ein anderes kann durch eine Koordinatentransformation sichergestellt werden. Nachdem das Bezugssystem der GPS-Ephemeriden erläutert wurde, wird es nun Zeit einen genaueren Blick auf die Broadcast-Ephemeriden zu werfen ([1], S. 15ff, [2], S. 130).

#### **2.1.5.2 Broadcast-Ephemeriden**

Für die Bestimmung von Positionen eines GPS-Empfängers auf der Erde, müssen dem Anwender die Positionen und die Zeit der empfangenen GPS-Satelliten in Echtzeit bereitgestellt werden. Diese Informationen werden in der Hauptkontrollstation generiert, mittels Bodenantennen an die GPS-Satelliten gesendet und über das Datensignal des jeweiligen GPS-Satelliten an den GPS-Empfänger übermittelt.

Die Generierung der Broadcast-Ephemeriden erfolgt in zwei Schritten. Zunächst werden die Beobachtungsdaten jeder Monitorstation über eine Woche gesammelt. Die gesammelten Daten sind dann die Eingangsdaten eines Computerprogrammes, das daraus eine Referenzephemeride berechnet. Im nächsten Schritt werden die Differenzen zwischen den aktuellen Beobachtungen der Monitorstationen und der Referenzephemeride bestimmt. In den Monitorstationen werden deshalb alle sechs Sekunden Pseudoentfernungs- und Dopplerbeobachtungen zu allen empfangbaren GPS-Satelliten durchgeführt. Es erfolgt eine Korrektur dieser Beobachtungen und eine Aufteilung auf 15 Minuten-Intervalle aufgrund ionosphärischer und troposphärischer sowie relativistischer Fehlereinflüsse. Auf diese Weise entstehen pro Intervall zwei Beobachtungen je Station und GPS-Satellit. Diese werden in einem linearen Kalmanfilterprozess dazu verwendet, um den Verlauf des entsprechenden GPS-Satelliten zu berechnen und anschließend seinen Bahnverlauf vorherzusagen. Die Referenzephemeride wird somit verbessert und die Broadcastephemeriden erzeugt.

Die Satellitenbahn und das Verhalten der Satellitenuhr werden durch den Kalmanfilter für eine Zeitspanne von ungefähr zwei Stunden vor bis zwei Stunden nach der Referenzepoche  $t_{0e}$  bzw.  $t_{0c}$  beschrieben. Auf diese Weise wird die Satellitenbahn als Keplerellipse angenähert und immer wieder aktualisiert. In der Tabelle 1 sind die einzelnen Parameter zur Beschreibung dieser Keplerellipse aufgeführt. Mit Hilfe dieser Parameter können jetzt die Satellitenkoordinaten und die Satellitenzeit für einen bestimmten Zeitpunkt ermittelt werden ([1], S. 252ff).

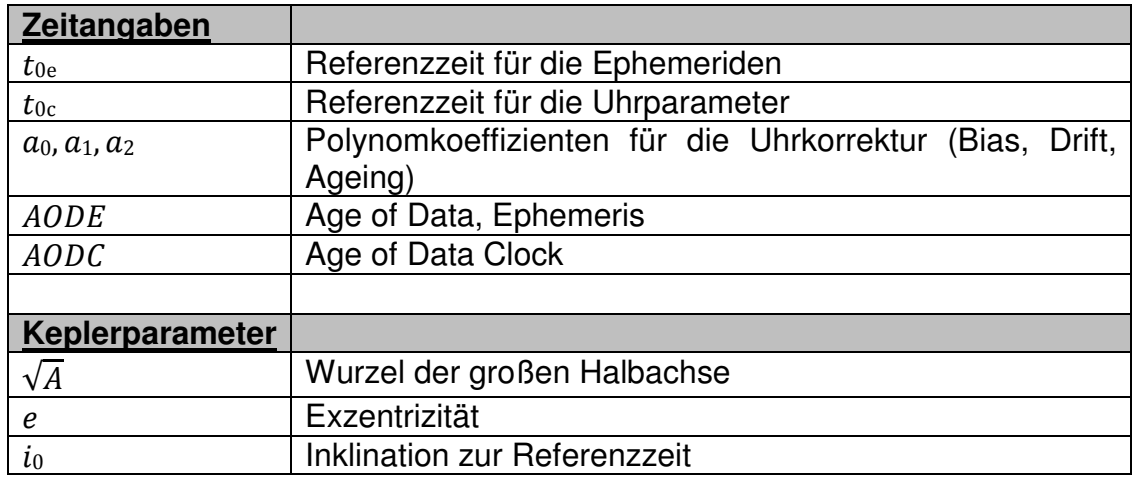

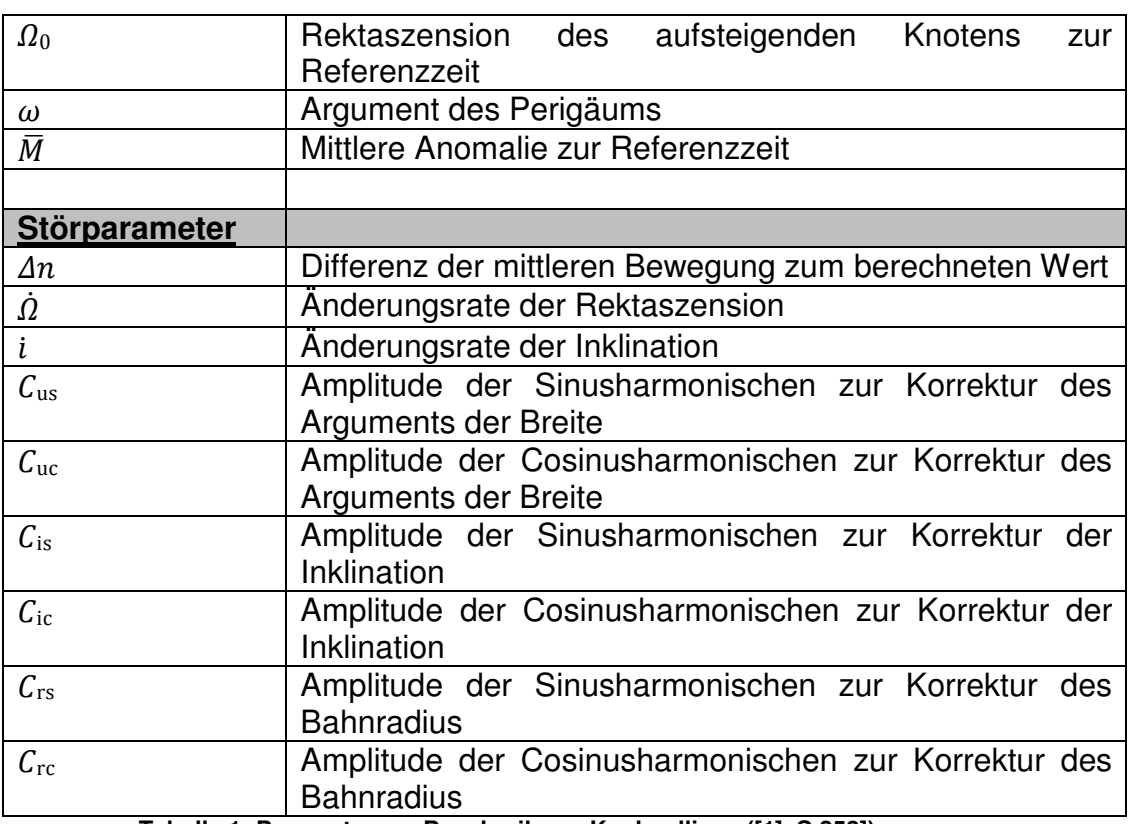

**Tabelle 1: Parameter zur Beschreibung Keplerellipse ([1], S.253])**

Die in der Tabelle 1 angegebenen Parameter sind in der Abbildung 9 zur Übersicht nochmal dargestellt. Der Parameter  $\Omega_0$  der Broadcastephemeriden beschreibt hier nicht, wie angegeben, den Winkel zum Frühlingspunkt, sondern zum Nullmeridian  $X_T$ . Dieser Wert ist im eigentlichen Sinne kein Rektaszensionswert, sondern die Angabe eines geographischen Längenwertes.

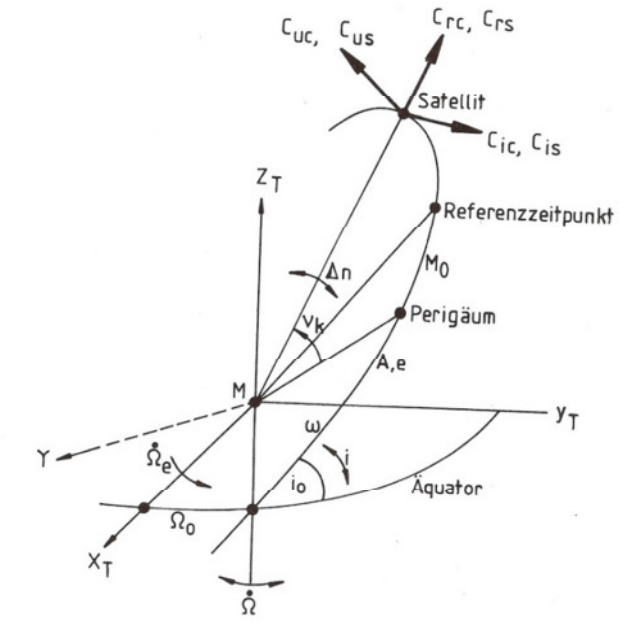

**Abbildung 9: Kepler- und Störparameter der Broadcastmessage ([1], S. 255)**

#### **2.1.5.3 Berechnung Satellitenkoordinaten**

#### **Korrektur der Satellitenzeit:**

Die GPS-Systemzeit hat am 5.Januar 1980 um 0 Uhr UTC begonnen. Bei der Übertragung der aktuellen Systemzeit wurde die Festlegung getroffen, dass die Wochennummer seit Einführung der GPS-Systemzeit und die aktuelle Sekunde innerhalb einer Woche übermittelt werden. Die Werte für die Sekunden können deshalb zwischen 0 und 604800 liegen. Da der 5. Januar 1980, 0 Uhr ein Sonntag war, startet die neue Woche der GPS-Zeit immer um Mitternacht von Samstag auf Sonntag. Die GPS-Systemzeit wird in der Hauptkontrollstation festgelegt.

Die GPS-Uhren laufen wegen auftretender Frequenzfehler der Oszillatoren nicht synchron mit der GPS-Zeit, die im Kontrollsegment kontrolliert wird. Durch die übermittelten Broadcast-Ephemeriden unter Zeitangaben kann die GPS-Satellitenzeit so korrigiert werden, dass sie wieder mit der GPS-Zeit übereinstimmt. Die Korrektur erfolgt nach der Formel (2.5)

$$
t = t_{SV} - \Delta t_{SV} \tag{2.5}
$$

wobei für  $\varDelta t_{\rm SV}$  die Formel (2.6) gilt.

$$
\Delta t_{SV} = a_0 + a_1(t - t_{0c}) + a_2(t - t_{0c})^2
$$
 (2.6)

Die Koeffizienten  $a_0$ ,  $a_1$  und  $a_2$  gelten für den Zeitpunkt  $t_{0c}$  und werden durch die Broadcast-Ephemeriden mitgeliefert.

Die Drift der Satellitenuhr kann über die zeitliche Differentiation der Formel (2.6) bestimmt werden.

$$
\dot{\Delta t}_{SV} = a_1 + 2a_2(t - t_{0c})
$$
 (2.7)

Um die Parameter der Tabelle 1 unter Zeitangaben zu vervollständigen, dienen AODC und AODE als Zeitangabe, um anzugeben, wann die Ephemeriden und die Uhr das letzte Mal aktualisiert worden ist.

#### **Berechnung der Satellitenkoordinaten**

Die Satellitenkoordinaten werden für einen festgelegten Zeitpunkt  $t$  in einem erdfesten, geozentrischen Referenzsystem ermittelt. Das für unsere Berechnungen verwendete Referenzsystem ist das WGS84. Deshalb werden für die Berechnungen auch die Parameter des WGS84 genutzt. Der Zeitunterschied zwischen dem festgelegten Zeitpunkt  $t$  und der Referenzepoche  $t_{0e}$  wird nach der Formel (2.8) ermittelt.

$$
t_{\rm k}=t-t_{0{\rm e}}\tag{2.8}
$$

Es ist hier unter Umständen der Wochenübergang in der GPS-Zeit zu berücksichtigen.

Es gelten folgende Parameter für die geozentrische Gravitationskonstante  $GM$  , die Erdrotationsgeschwindigkeit  $\dot{\Omega}_e$  und die große Halbachse A des WGS84:

$$
GM = 3,986005 * 10^{14} \frac{m^3}{s^2} \tag{2.9}
$$

$$
\dot{\Omega}_e = 7{,}292115 * 10^{-5} \frac{rad}{s} \tag{2.10}
$$

$$
A = \left(\sqrt{A}\right)^2 \tag{2.11}
$$

Somit lässt sich die mittlere Bewegung  $n_0$ , dessen Korrektur und die für die weitere Berechnung erforderliche mittlere Anomalie  $\overline{M_{\rm k}}$  ermitteln.

$$
n_0 = \sqrt{\frac{GM}{A^3}}\tag{2.12}
$$

$$
n = n_0 + \Delta n \tag{2.13}
$$

$$
\overline{M_{\rm k}} = \overline{M_0} + nt_{\rm k} \tag{2.14}
$$

Die exzentrische Anomalie lässt sich nur durch ein iteratives Lösungsverfahren berechnen. Der Wert der kleinen Exzentrizität ist bei den Satellitenbahnen sehr gering und deshalb reichen zwei Iterationsschritte aus, gemäß Formel (2.15) bis (2.19).

$$
E_k = \overline{M_k} + e \sin E_k \tag{2.15}
$$

$$
E_0 = \overline{M} \tag{2.16}
$$

$$
E_1 = \overline{M} + e \sin E_0 \tag{2.17}
$$

$$
E_2 = \overline{M} + e \sin E_1 \tag{2.18}
$$

Die Satellitenkoordinaten werden durch das Lösen der Formeln (2.19) bis (2.32) berechnet.

$$
\cos \nu_k = \frac{\cos E_k - e}{1 - e \cos E_k} \tag{2.19}
$$

$$
\sin \nu_k = \frac{\sqrt{1 - e^2} \sin E_k}{1 - e \cos E_k} \tag{2.20}
$$

$$
\phi_k = \nu_k - \omega \tag{2.21}
$$

Seite 19

$$
\delta u_k = C_{uc} \cos 2\phi_k + C_{us} \sin 2\phi_k \tag{2.22}
$$

$$
\delta r_k = C_{rc} \cos 2\phi_k + C_{rs} \sin 2\phi_k \tag{2.23}
$$

$$
\delta i_k = C_{ic} \cos 2\phi_k + C_{is} \sin 2\phi_k \tag{2.24}
$$

$$
u_k = \phi_k + \delta u_k \tag{2.25}
$$

$$
r_k = A(1 - e \cos E_k) + \delta r_k \tag{2.26}
$$

$$
i_k = i_0 + it_k + \delta r_k \tag{2.27}
$$

$$
X'_k = r_k \cos u_k \tag{2.28}
$$

$$
Y_k' = r_k \sin u_k \tag{2.29}
$$

$$
\Omega_k = \Omega_0 + (\dot{\Omega} - \dot{\Omega}_e)t_k - \dot{\Omega}_e t_{oe}
$$
\n(2.30)

#### **Satellitenkoordinaten im WGS84:**

$$
X_k = X'_k \cos \Omega_k - Y'_k \sin \Omega_k \cos i_k \tag{2.31}
$$

$$
Y_k = X'_k \sin \Omega_k - Y'_k \cos \Omega_k \cos i_k \tag{2.32}
$$

$$
Z_k = Y'_k \sin i_k \tag{2.33}
$$

Die hier aufgeführten Berechnungen werden automatisch im GPS-Empfänger durchgeführt, bevor eine Ausgabe der GPS-Empfängerkoordinate erfolgt ([1], S. 256ff).

### **2.2 Kontrollsegment**

Die Aufgaben des Kontrollsegmentes sind die Kontrolle des GPS-Systems, die Bestimmung der GPS-Systemzeit, die Vorhersage der Satelliten-Ephemeriden und die Entwicklung des Verlaufs der GPS-Satellitenuhr sowie die Übertragung der Navigationsdaten zu jedem GPS-Satelliten.

Das Kontrollsegment besteht aus einer Hauptkontrollstation, einer alternativen Hauptkontrollstation als Back-up, vier Bodenantennen, acht Air Force Satellite Control Network (AFSCN) Remote Tracking Stationen, sechs Air Force Monitorstationen und zehn National Geospatial-Intelligence Agency (NGA) Monitorstationen, die in der nachstehenden Karte in Abbildung 10 entsprechend eingezeichnet sind.

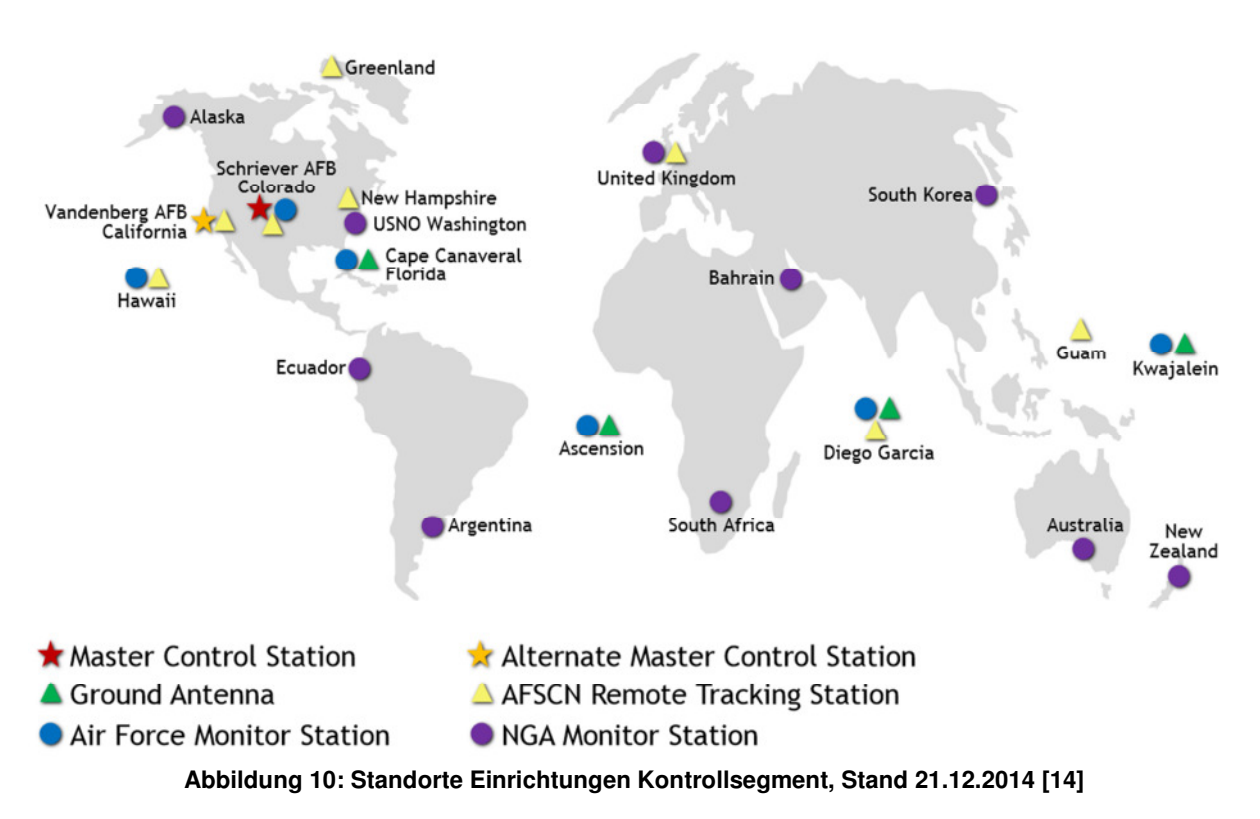

### **2.2.1 Hauptkontrollstation**

Die Hauptkontrollstation empfängt Daten von jeder Monitorstation und sagt die Satelliten-Ephemeriden sowie die Entwicklung des Verlaufs der GPS-Satellitenuhren basierend auf den von den Monitorstationen übermittelten Daten voraus. Anschließend generiert die Hauptkontrollstation die Navigationsdaten ([1], S. 247).

### **2.2.2 Bodenantenne**

Die Bodenantenne empfängt die Daten der Hauptkontrollstation und sendet diese an die GPS-Satelliten ([1], S. 247).

### **2.2.3 AFSCN Remote Trackingstation**

Die Trackingstationen haben die Aufgabe präzise Ephemeriden zu berechnen. Sie messen dazu bei Bedarf zu allen sichtbaren GPS-Satelliten, die Code- und die Trägerphasen. Die Nutzung hochpräziser Oszillatoren erlaubt ihnen, die getrennte Bestimmung der Bahn- und der Uhrfehler ([1], S. 297).

### **2.2.4 Monitorstation**

Die Monitorstationen empfangen alle Satellitensignale. Daraus werden die Entfernungsdaten berechnet und sie werden zusammen mit den meteorologischen Daten an die Hauptkontrollstation weitergeleitet ([1], S. 245).

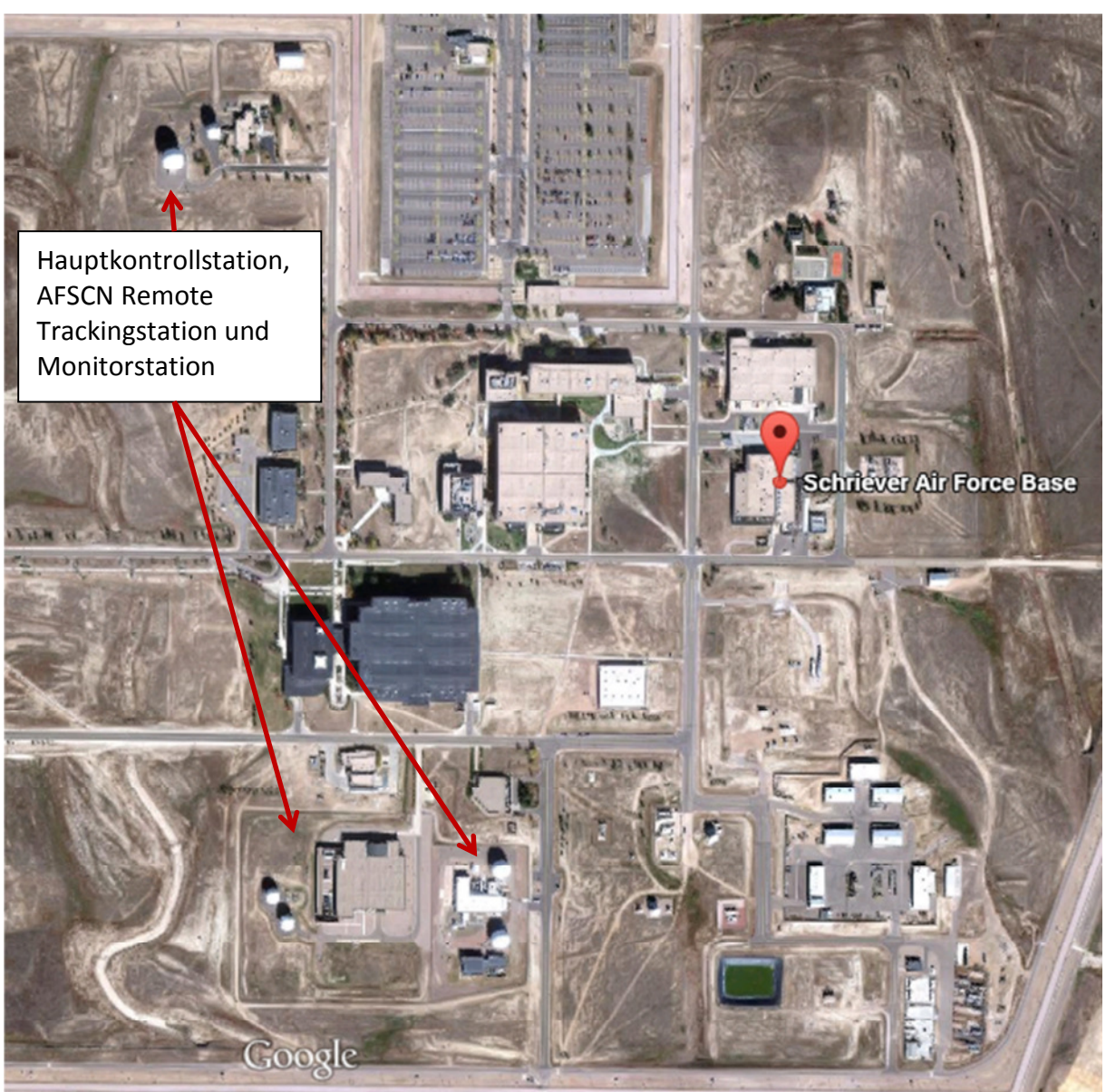

**Abbildung 11: Einrichtungen Kontrollsegment Schriever Air Force Base**

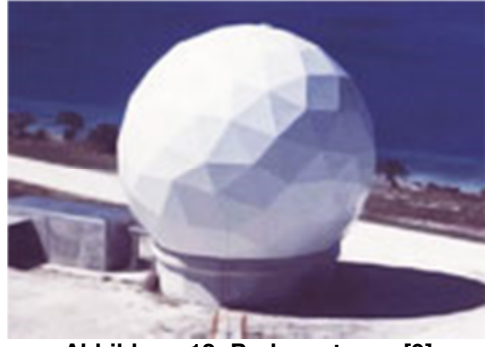

**Abbildung 12: Bodenantenne [9]**

### **2.3 Nutzersegment**

Das Nutzersegment beinhaltet alle Nutzer die mit Hilfe eines GPS-Empfangsgerätes GPS-Koordinaten empfangen können. Die Anwendungsgebiete können dabei sehr vielfältig sein. Um einen kleinen Eindruck zu bekommen, sind nur einige Anwendungsgebiete aufgelistet.

• Navigation

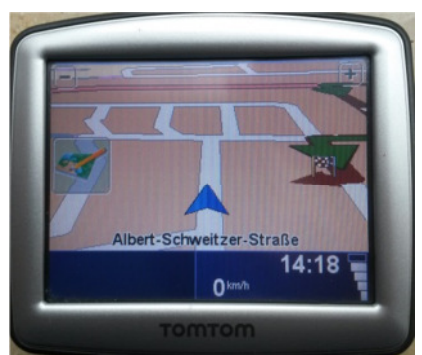

**Abbildung 13: Auto-Navigationsgerät (TOMTOM)** 

**Vermessung** 

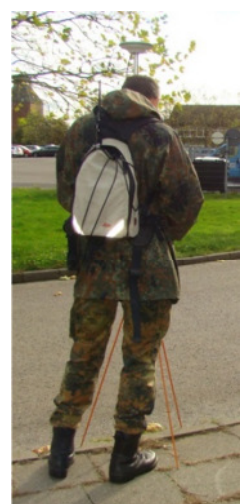

**Abbildung 14: Geodätische Vermessung eines Festpunktes**

• Sport (Überwachung der individuellen Trainingsleistung beim Laufen, Radfahren, Wandern oder ähnlichem)

Für die praktische Anwendung in der Masterarbeit werden die Smartphones HTC One X+, Samsung Galaxy S2 und Samsung Galaxy S4 mini verwendet. Die mobilen Endgeräte sind alle mit einem GPS-Empfänger ausgestattet. Hierbei handelt es sich nicht um eine zusätzliche GPS-Antenne, die an das Telefon extern angeschlossen wird, sondern um einen kleinen Computerchip, der auf einer Platine angebracht ist. Dieser Computerchip für dabei dieselben Rechenoperationen wie ein handlicher GPS-Empfänger zur Positionsbestimmung aus.

## **3 GPSData-Anwendung**

Das Ziel dieser Arbeit ist die Genauigkeitsuntersuchung von GPS-Geräten mobiler Endgeräte. Bevor eine solche Untersuchung erfolgen kann, sind Koordinaten eines neu angelegten Festpunktfeldes zu vermessen. Dies wird u.a. mit den GPS-Empfängern der verschiedenen mobilen Endgeräte durchgeführt. Die einfachste Möglichkeit, um Zugriff auf den GPS-Empfänger eines mobilen Endgerätes zu bekommen, ist die Programmierung einer Applikation, kurz App genannt.

Eine App ist eine Anwendung, die zur Durchführung einer bestimmten Funktion genutzt wird. Aus diesem Grund ist es im Vorfeld wichtig, sich ein Konzept zurechtzulegen, damit die Anwendung auch die gewünschten Aktionen und Funktionalitäten ausführt.

Die für diese Masterarbeit entwickelte Anwendung soll dabei folgenden Funktionsumfang beinhalten:

- Zugriff auf den GPS-Sensor des mobilen Endgerätes sicherstellen
- Aufnahme von einzelnen Punktkoordinaten,
- Aufnahme von einzelnen Punktkoordinaten als Langzeitmessung,
- Aufnahme einer Route/eines Tracks
- Eingabe von Korrekturparametern zur geogr. Länge, Breite sowie der Höhe ermöglichen
- Eingabe von Eigenschaften/Informationen zum jeweiligen Punkt bzw. zur jeweiligen Route
- Bereitstellung der Daten in den Formaten KML und GPX

Zunächst möchte ich auf die Entwicklungsumgebung zur Programmierung der Anwendung näher eingehen.

## **3.1 Grundlagen Android Programmierung**

Die für die Masterarbeit verwendeten mobilen Endgeräte verwenden alle ein Android Betriebssystem. Deshalb ist eine Android-lauffähige Anwendung zu programmieren. Bevor mit der Programmierung begonnen werden kann, wird eine geeignete Entwicklungsumgebung benötigt. Für die Android Programmierung besteht diese Umgebung aus den folgenden vier Programmen:

- 1. JDK (**J**ava **D**evelopment **K**it) for Java SE (**S**tandard **E**dition)
- 2. Android-SDK (**S**oftware **D**evelopment **K**it)
- 3. Eclipse
- 4. Android-Plugin for Eclipse (optional, aber empfohlen)

Die aufgeführten Programme sind in der aktuellen Version zu installieren und in einem Test auf dessen Lauffähigkeit zu prüfen.

In der Android Programmierung sind drei Elemente für jede Anwendung zu entwickeln. Diese sind:

- 1. das Layout der einzelnen Seiten der Anwendung (Ressource-Bereich)
- 2. die ausführbaren Programme (Source-Bereich)
- 3. die Android-Manifest-Datei

Der Dreiklang erlaubt der Android-Programmierung einen einfachen modularen Aufbau. So kann sehr schnell durch den Austausch einer einzelnen Datei eine Ansicht oder die Sprache in der Anwendung verändert oder hinzugefügt werden. Darüber hinaus sind alle zu entwickelnden Dateien unter 1. und 3. XML-basiert, was ebenfalls eine einfache Bearbeitung der Daten ermöglicht. Die ausführbaren Programme sind in der Programmiersprache Java zu schreiben.

### **3.1.1 Ressourcen**

Der Ressource-Bereich, der in der Entwicklungsumgebung Eclipse im jeweiligen Projekt unter dem Ordner "res" zu finden ist, hat immer den in der Abbildung 15 dargestellten Aufbau.

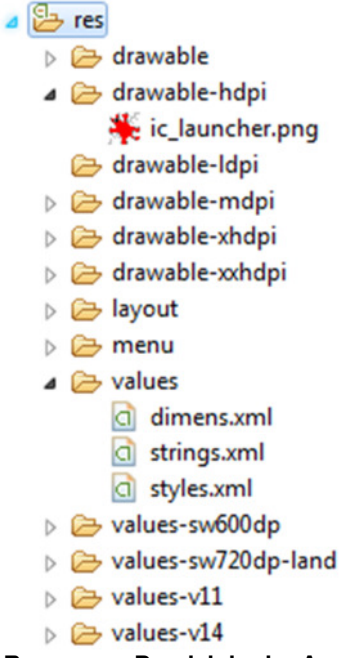

**Abbildung 15: Auszug Ressource-Bereich in der App-Programmierung**

Die Aufgabe des App-Programmierers ist neben der eigentlichen Entwicklung des Quellcodes, der festlegt, was z.B. durch den Klick auf einen Button geschieht, auch die Bereitstellung von Ressourcen, die u.a. für die graphische Gestaltung des Fensters, in dem sich der Button befindet, benötigt werden. In den Ordnern drawable-ldpi, drawable-mdpi, drawable-hdpi, drawable-xhdpi und drawable-xxhdpi kann eine Bild-Datei im Format PNG abgelegt werden.

Diese Bild-Datei kann als App-Symbol verwendet werden, das im jedem

Layout-Fenster in der oberen linken Ecke oder beim Start der Anwendung zu sehen ist. Die Anwendung kann auf den unterschiedlichsten mobilen Endgeräten, die verschiedene Bildschirmauflösungen haben, installiert werden. Um für möglichst viele Endgeräte die optimale Darstellung des App-Symbols zu gewährleisten, muss der Programmentwickler dies in seinen Überlegungen mit einfließen lassen und die erforderlichen Dateien erstellen und entsprechend ablegen, da zu jeder Auflösung ein festgelegter dpi-Wert für die Bilddatei vorgeschrieben ist. Die Zuordnung finden Sie in der Tabelle 2.

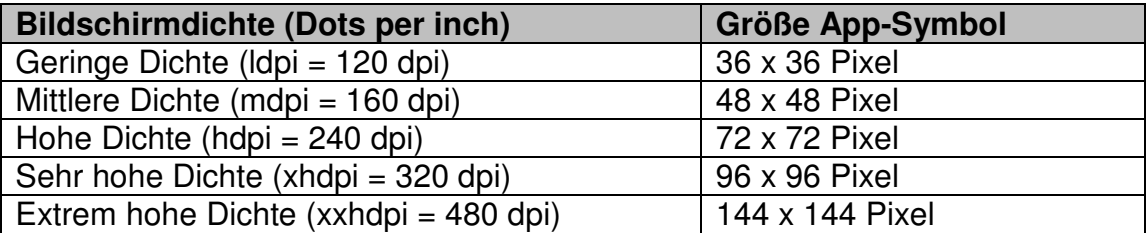

**Tabelle 2: Bildschirmdichte und Größe App-Symbol**

Der Ordner drawable ist der Platzhalter für alle anderen Bild-Dateien, die als Hintergrundbild oder als einfache Darstellung in der Anwendung im Layout eines oder mehrerer Fenster verwendet werden sollen. Neben dem Dateiformat PNG ist hier auch die Nutzung von XML-Dateien zulässig.

Unter layout ist für jede Ansicht in der Applikation eine eigene XML-Datei zu erstellen. Ein Beispiel für ein Layout-Fenster ist in Abbildung 16 zu sehen.

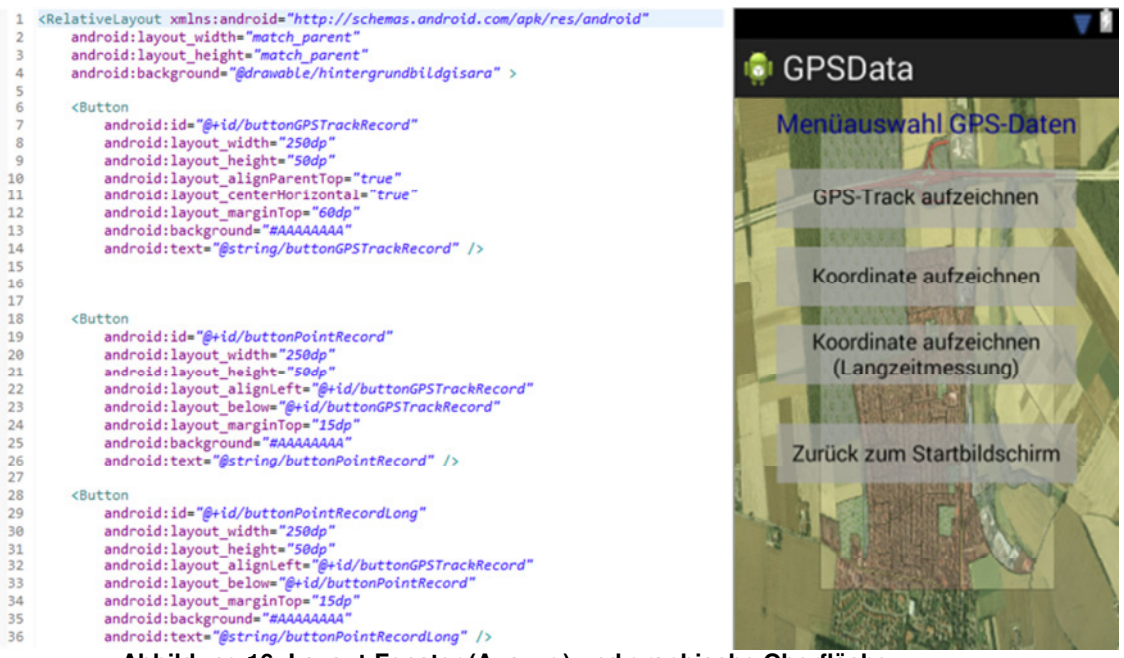

**Abbildung 16: Layout-Fenster (Auszug) und graphische Oberfläche**

Der Bereich values ist noch besonders hervorzuheben, da hier drei unterschiedliche Dateiarten unterschieden werden, für die der Nutzer Werte festlegen kann. Es gibt die Dateiarten
- 1. String
- 2. Dimens
- 3. Styles

Die für die Programmierung wichtigste Datei ist String, da in dieser Datei alle Textelemente definiert werden, auf die das Layout-Fenster zugreift. In der XML-Datei Dimens können die horizontalen und vertikalen Ausmaße des Layout-Fensters festgelegt werden. Die XML-Datei Styles definiert den Seitenaufbau und das Seitendesign einer Layout-Datei, analog zu einem Stylesheet einer Webseite.

## **3.1.2 Quellcode**

Im Source-Bereich sind alle ausführbaren JAVA-Dateien hinterlegt, die zusammen den Funktionsumfang einer Anwendung bilden. Als Beispiel ist in der Abbildung 17 ein Auszug aus der JAVA-Datei abgebildet, die die Funktionen zum in der Abbildung 16 dargestellten Layout-Fenster implementiert. Diese JAVA-Datei setzt einfache Klickfunktionen um, das bedeutet, wenn der Nutzer auf den Button "GPS-Track aufzeichnen" drückt, wird hier festgelegt, welches neue Fenster sich als nächstes öffnet. Dies ist eine sehr einfache Funktionalität und soll nur einen kleinen Eindruck vermitteln, wie die JAVA-Datei aufgebaut sein kann. Es ist aber auch möglich sehr komplexe Berechnungen durchführen zu lassen.

```
1 package de.carpelibrum.gpsroute;
 30 import de.carpelibrum.gpsroute.R;
10
11 public class Activity3 extends Activity implements OnClickListener {
1213private Button buttonGPSTrackRecord;
14private Button buttonPointRecord;
        private Button buttonPointRecordLong;
15
16
        private Button buttonBackStartActivity;
17
-18⊖
        public void onCreate(Bundle savedInstanceState) {
19
             super.onCreate(savedInstanceState);
20
             setContentView(R.layout.activity3);
\frac{21}{22}buttonGPSTrackRecord = (Button) findViewById(R.id.buttonGPSTrackRecord);
             buttonGPSTrackRecord.setOnClickListener(this);
23
\frac{24}{25}buttonPointRecord = (Button) findViewById(R.id.buttonPointRecord);
             buttonPointRecord.setOnClickListener(this);
26
27
             buttonPointRecordLong = (Button) findViewById(R.id.buttonPointRecordLong);
28
             buttonPointRecordLong.setOnClickListener(this);
29
30
31
             buttonBackStartActivity = (Button) findViewById(R.id.buttonBackStartActivity);
             buttonBackStartActivity.setOnClickListener(this);
3233
         \overline{\phantom{a}}3435⊜
         @Override
\frac{1}{2}36
         public void onClick(View v) {
\frac{37}{38}if(v == buttonGPSTrackRecord) {
39
                 Intent intent = new Intent(this, Activity4.class);
                 this.startActivity(intent);
40
41
42
```
**Abbildung 17: Auszug JAVA-Datei zum Layout-Fenster Menüwahl GPS-Daten**

Das Kernelement der Anwendung GPSData, das in den JAVA-Dateien eingebunden sein muss, ist der Zugriff und die Verarbeitung von Ortskoordinaten. Android bietet dafür zwei unterschiedliche Möglichkeiten an, die jeweils ihre Vor- und Nachteile haben.

### • **Positionsbestimmung durch GPS**

Vorteile: - genauer als Nutzung des Funknetzwerkes

- Nachteile: kein Empfang in Gebäuden
	- Zeitspanne bis zum 1. Empfang von GPS-Koordinaten kann lange dauern
	- hoher Stromverbrauch bei aktiviertem GPS-Sensor →Nutzungsdauer kann gering sein, abhängig von **Akkulaufzeit**
- **Positionsbestimmung durch Informationen aus den jeweiligen Funkzellen des Mobilfunknetzes oder WLAN-Netz** 
	- Vorteile: Empfang in Gebäuden sichergestellt
		- schneller 1. Empfang von GPS-Koordinaten
		- geringer Stromverbrauch  $\rightarrow$  höhere Nutzungsdauer des Akkus
	- Nachteile: deutlich ungenauer als GPS

Grundsätzlich hat jede Möglichkeit der Positionsbestimmung seine Berechtigung, da beide für bestimmte Anwendungsfälle sinnvoll sind. Möchte ich beispielsweise in Gebäuden navigieren, so ist die Positionsbestimmung aus Funkzellen des Mobilfunknetzes oder dem WLAN das Mittel der Wahl. Möchte man besonders genaue Koordinaten bestimmen, verwendet man die Positionsbestimmung durch GPS. Es ist nur wichtig, dass man sich vor Beginn der Programmierarbeiten im Klaren über den Zweck und dem erforderlichen Funktionsumfang ist. Da wir bei der Anwendung GPSData eine möglichst genaue Bestimmung der Koordinaten erreichen möchten, soll die App den GPS-Sensor nutzen.

Die Klasse, die uns in JAVA in der Android-Programmierung den Zugriff auf Positionsdaten ermöglicht, ist der LocationManager. Sie enthält alle wichtigen Methoden, um die vom GPS-Sensor empfangenen Koordinaten abzurufen und in einem Location-Objekt zu speichern. Die Inhalte des Location-Objektes umfassen:

- geographische Breite und Länge
- Zeitstempel
- Höhe über dem Meer
- Geschwindigkeit
- Peilung

Die wichtigsten Methoden der Klasse LocationManager zum Zugriff auf das Location-Objekt sowie dessen Funktion, die in der Anwendung GPSData in den JAVA-Dateien verwendet werden, sind in der Tabelle 3 aufgelistet.

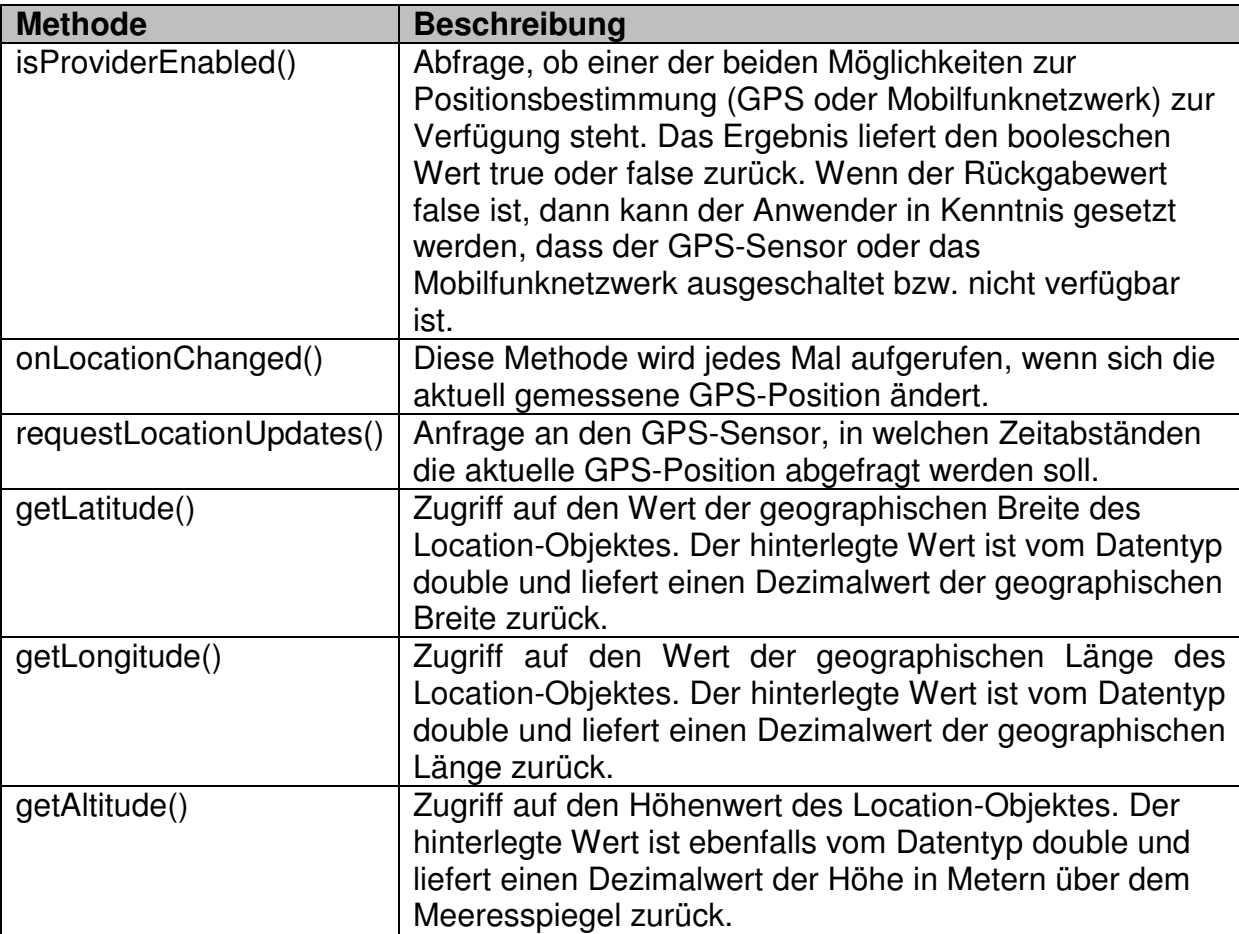

**Tabelle 3: Übersicht Methoden Klasse LocationManager und Location-Objekt** 

## **3.1.3 Manifest-Datei**

In der Android-Manifest-Datei werden im Allgemeinen alle erforderlichen Berechtigungen festgelegt, wie die Zugriffsregelungen auf bestimmte Sensoren oder Dateien. Ohne die entsprechende Berechtigung in der Android-Manifest-Datei erhalten wir weder für alle zuvor aufgelisteten Methoden noch für die in der JAVA-Datei programmierten Funktionen ein Ergebnis zurück, da die Anwendung den Zugriff auf die Geoinformationen unseres Location-Objektes nicht ermöglicht. Um die Geoinformationen unseres Location-Objektes verwenden zu können, benötigen wir mindestens einen der beiden folgenden Einträge:

android.permission.ACCESS\_COARSE\_LOCATION

## android.permission.ACCESS\_FINE\_LOCATION

Durch den Eintrag "ACCESS\_COARSE\_LOCATION" ist die Positionsbestimmung durch die Nutzung der Informationen aus den Funkzellen des Mobilfunknetzes oder einem WLAN-Netz erlaubt. Der Eintrag "ACCESS FINE LOCATION" regelt den zulässigen Zugriff auf den GPS-Sensor zur Positionsbestimmung. Wenn beide Methoden der Positionsbestimmung genutzt werden sollen, dann reicht ebenfalls das Setzen der Zugriffsregel "ACCESS\_FINE\_LOCATION".

```
1 \langle ?xml version="1.0" encoding="utf-8"?>
 20 <manifest xmlns:android="http://schemas.android.com/apk/res/android"
\overline{3}package="de.carpelibrum.gpsroute"
        android:versionCode="1"
 \overline{4}5
        android:versionName="1.0">
\frac{6}{7}<uses-permission android:name="android.permission.ACCESS FINE LOCATION"/>
\mathbf{g}<uses-permission android:name="android.permission.WRITE_EXTERNAL_STORAGE" />
       <uses-permission android:name="android.permission.ACCESS COARSE LOCATION"/>
 \overline{9}10
11<uses-sdk
           android:minSdkVersion="8"
1213android:targetSdkVersion="19" />
1415<sup>°</sup><application
          android:allowBackup="true"
16
           android:icon="@drawable/ic_launcher"<br>android:label="@string/app_name"
17
18
19
           android:theme="@style/AppTheme" >
200kactivity
              android:name="de.carpelibrum.gpsroute.StartActivity"
2122
               android:label="@string/app name" >
23\Theta<intent-filter>
24
                    <action android:name="android.intent.action.MAIN" />
25
26
                    <category android:name="android.intent.category.LAUNCHER" />
               </intent-filter>
27</activity>
28
29
           <activity android:name="de.carpelibrum.gpsroute.GPSTracker" android:configChanges="or
30
            <activity android:name="de.carpelibrum.gpsroute.Activity3"></activity>
            <activity android:name="de.carpelibrum.gpsroute.Activity4"></activity>
31Abbildung 18: Auszug Android Manifest Datei der Anwendung GPSData
```
Die beiden angesprochenen Zugriffsregeln sind in der Android-Manifest-Datei der Anwendung GPSData ebenfalls aufgelistet. Zusätzlich ist der Anwendung die Erlaubnis erteilt worden, auf externe Speichermedien eines mobilen Endgerätes, wie z.B. eine SD-Speicherkarte, Daten zu schreiben. Neben den Zugriffsrechten beinhaltet die Manifest-Datei Informationen zu den Android-Betriebssystemen, für die die Anwendung entwickelt wurde. Die GPSData-App benötigt als Mindestvoraussetzung das Android-Betriebssystem der Version 2.2 ("Froyo"), was dem API-Level 8 entspricht. Die Zielversion ist hier mit dem API-Level 19 angegeben, dem Android-Betriebssystem der Version 4.4 ("KitKat").

Neben den Zugriffsregelungen und der Definition der Android-Version, für die die Anwendung geschrieben wurde, werden hier der Paketname sowie alle Activities, die zu dieser Anwendung gehören, aufgelistet. Eine Activity ist eine Bildschirmseite (Layout-Datei) und der zugehörige Quellcode (Java-Datei). Der Paketname ist in Zeile 3 des Beispielauszugs aus der Manifest-Datei unter dem Attribut package zu finden. Die Activities sind in den Zeilen 20ff der Manifest-Datei aufgelistet. Die 1. Activity in Zeile 21, hier mit dem Namen StartActivity, definiert die Activity, die jedes Mal beim Starten der Anwendung als erstes geladen wird.

# **3.2 Funktionalitäten GPSData Anwendung**

Nachdem die Struktur der Android Programmierung kurz beschrieben wurde, werden wir in diesem Abschnitt auf die einzelnen Funktionen der GPSData Anwendung eingehen.

Mit einem Klick auf das App-Symbol, wird die Activity mit der Bezeichnung StartActivity geladen. Der Startbildschirm entspricht der Abbildung 19.

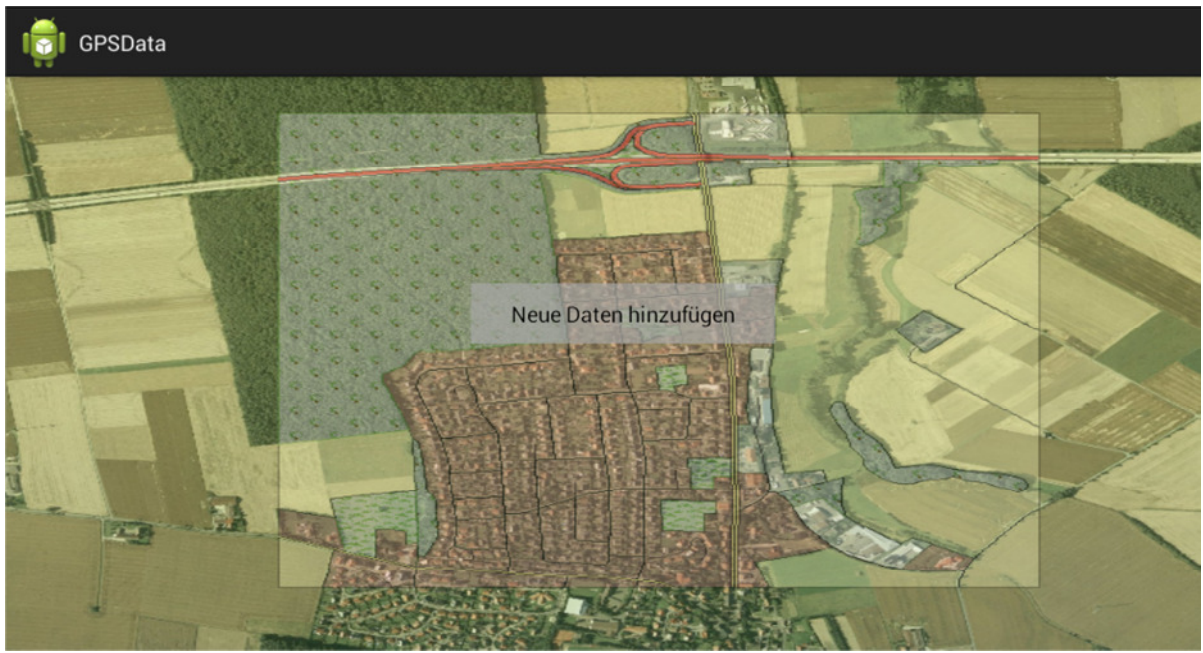

**Abbildung 19: Startbildschirm der Anwendung GPSData**

Betätigt man den Button "Neue Daten hinzufügen", so erscheint als nächster Bildschirm die Menüauswahl GPS-Daten. In diesem Fenster sind die Funktionen aufgeführt, zwischen denen der Anwender wählen kann. Der Nutzer kann nun einen GPS-Track aufzeichnen, eine Koordinate einzeln oder als Langzeitmessung bestimmen sowie zurück zum Startbildschirm springen.

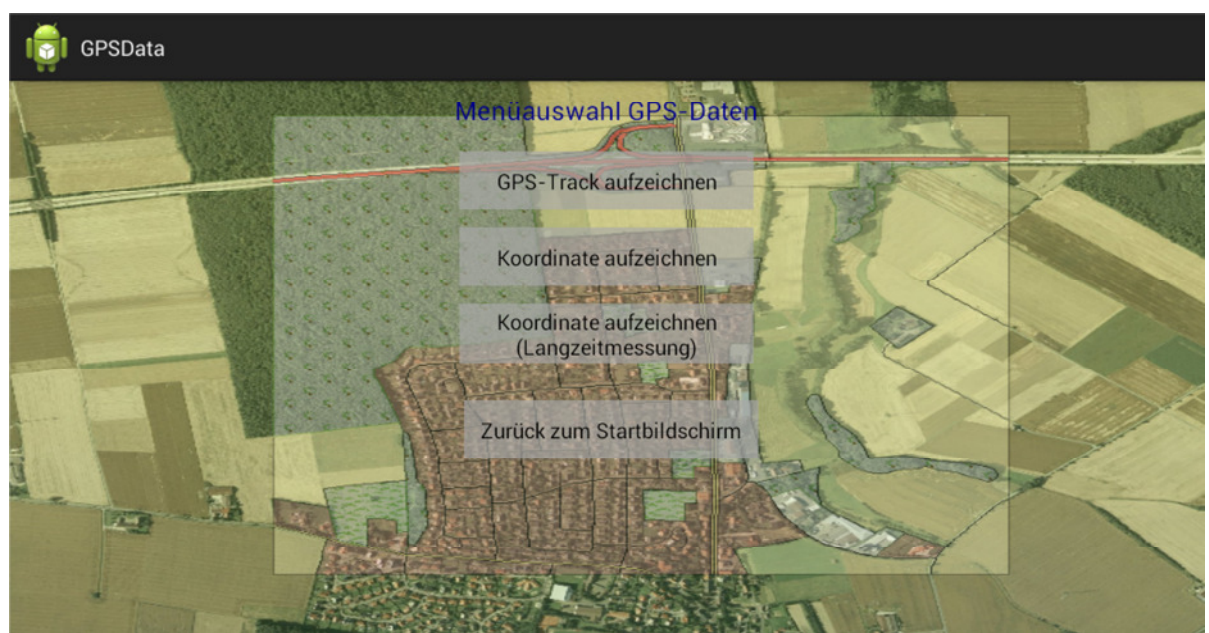

**Abbildung 20: Bildschirmansicht zur Menüauswahl GPS-Daten**

## **3.2.1 Aufnahme Punktkoordinaten (Einzel- und Langzeitmessung)**

Nach der Auswahl des Menüpunktes Koordinate aufzeichnen oder Koordinate aufzeichnen (Langzeitmessung) öffnet sich die Bildschirmseite zur Auswahl des Formats GPS-Daten. Hier kann zwischen den beiden Formaten GPX und KML gewählt werden. Wenn keine Aufnahme einer Koordinate erfolgen soll, so hat der Nutzer die Möglichkeit wieder einen Bildschirm zurück zu gehen und eine andere Funktion auszusuchen oder sich den Startbildschirm anzeigen zu lassen.

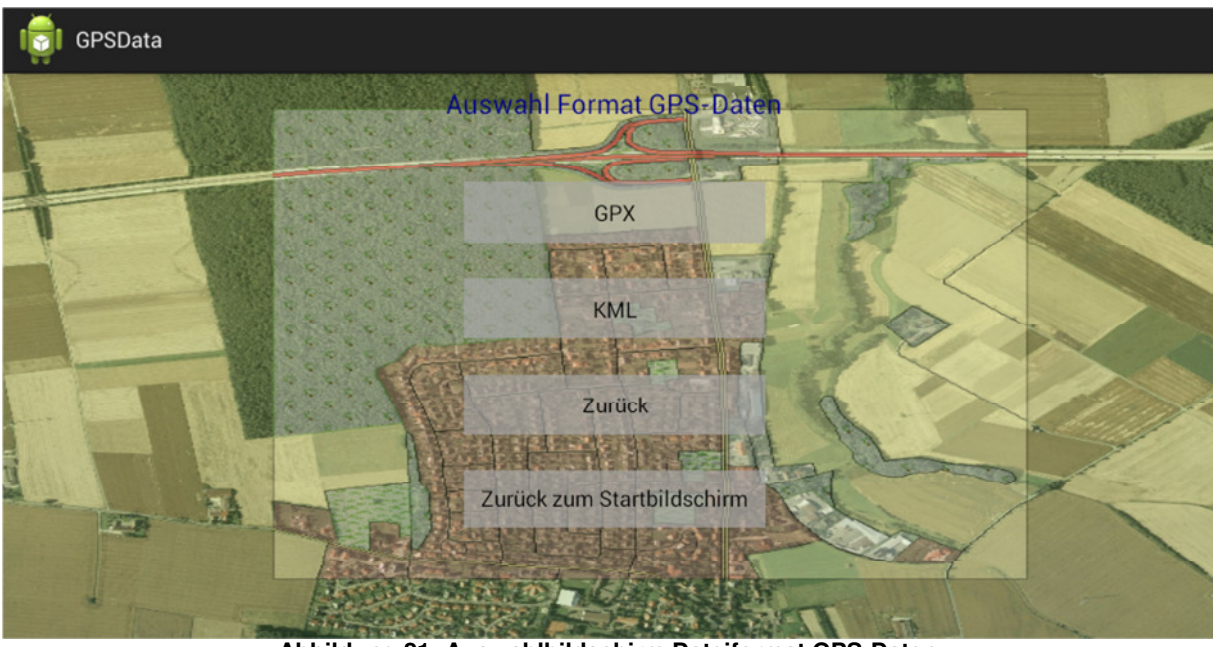

**Abbildung 21: Auswahlbildschirm Dateiformat GPS-Daten** 

Im Anschluss an die Auswahl des gewünschten Dateiformates der GPS-Datei wird das Aufnahmefenster für eine einzelne GPS-Koordinate dargestellt. Sollte der GPS-Empfänger nicht aktiviert sein, so erscheint eine Nachricht, die den Anwender darauf hinweist, den GPS-Empfänger seines mobilen Endgerätes einzuschalten.

> Kein GPS Empfänger. Bitte aktiveren!

> > **OK**

#### **Abbildung 22: Hinweis Aktivierung GPS-Empfänger**

Wenn dieser Hinweis bestätigt wird, gelangt man wieder zum Auswahlbildschirm für das Dateiformat der GPS-Daten. Erst nach der Aktivierung des GPS-Empfängers wird der Anwender zum nächsten Bildschirm weitergeleitet. Der Hintergrund hinter diesem Vorgehen ist sehr einfach, denn ohne eingeschalteten GPS-Empfänger kann auch keine GPS-Koordinate bestimmt werden.

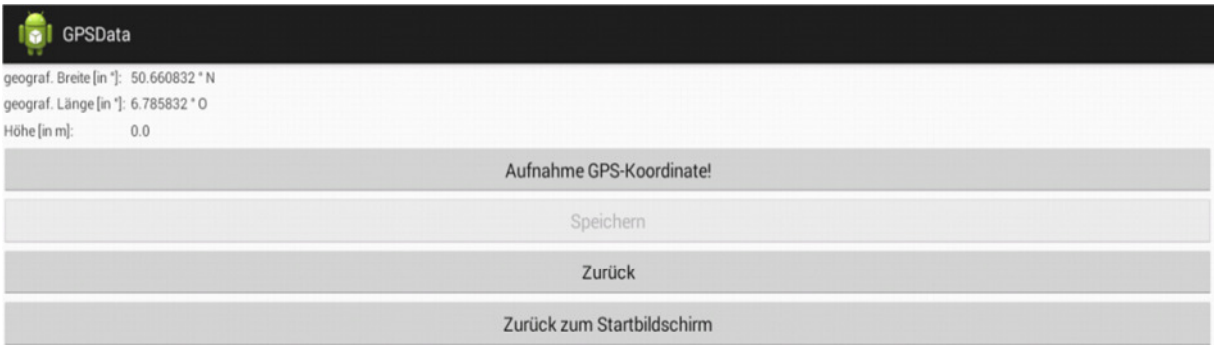

**Abbildung 23: Aufnahmebildschirm Einzelkoordinate vor Aufzeichnung**

Im Aufnahmefenster für eine einzelne GPS-Koordinate sollten dem Nutzer dieser Anwendung im oberen Bereich des Bildschirms die geografische Breite, die geografische Länge und die Höhe präsentiert werden. Falls dem nicht so ist, so sollte der Nutzer erst warten, bis GPS-Positionen angezeigt werden, denn nur dann kann der Anwender sicher sein, dass auch eine GPS-Koordinate empfangen und gespeichert wird. Die Betätigung des Buttons "Aufnahme GPS-Koordinate" sorgt dafür, dass die aktuelle GPS-Position aufgezeichnet wird. Zum Speichern der Koordinate ist der Button "Speichern" zu drücken.

| GPSData<br>- 11                       |                            |  |
|---------------------------------------|----------------------------|--|
| geograf. Breite [in "]: 50.660832 ° N |                            |  |
| geograf. Länge [in *]: 6.785832 * 0   |                            |  |
| Höhe [in m]:<br>0.0                   |                            |  |
|                                       | Aufnahme GPS-Koordinate!   |  |
|                                       | Speichern                  |  |
|                                       | Zurück                     |  |
|                                       | Zurück zum Startbildschirm |  |

**Abbildung 24: Aufnahmefenster Einzelkoordinate nach Aufzeichnung**

Der Nutzer des Programms hat jetzt die Möglichkeit Metadaten zu diesem Punkt einzugeben. Das Eingabefenster ist in Abbildung 25 dargestellt. Als Metadaten sind die Eingabe folgender Werte möglich:

- Korrektur der geografischen Breite
- Korrektur der geografischen Länge
- Korrektur der Höhe
- Name
- Beschreibung
- Dateiname

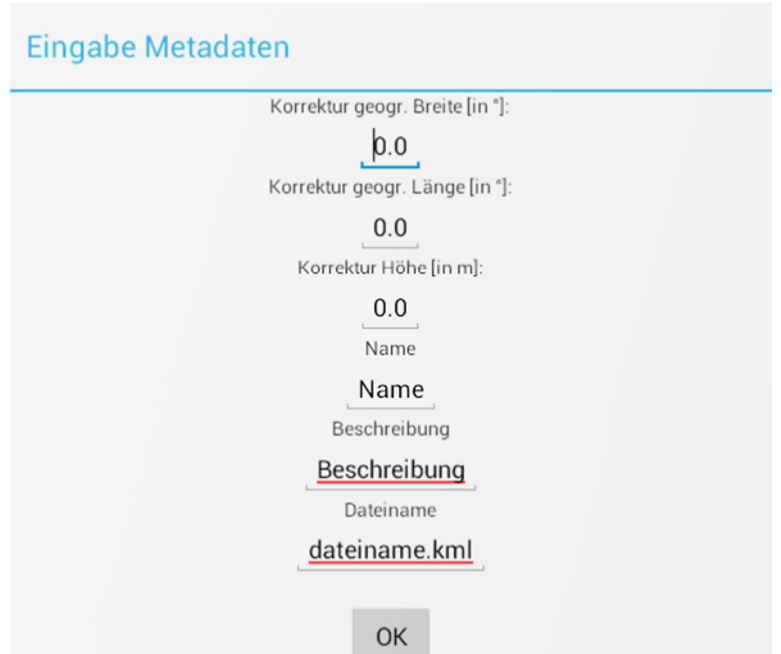

**Abbildung 25: Metadatenfenster Einzelkoordinate**

Die eingegebenen Werte werden mit OK bestätigt und es erscheint ein kurzer Hinweis unter welchem Dateipfad die Datei gespeichert wurde. Auf diese Weise muss der Nutzer nicht lange nach dem Speicherort der Datei suchen.

/mnt/sdcard/dateiname.kml

ОK

 **Abbildung 26: Angabe Speicherpfad**

Der Hinweis erlischt erst nach der Bestätigung durch den Anwender. Die Aufnahme einer GPS-Koordinate im Format GPX erfolgt analog zum Format KML. Das Programm Google Earth ermöglicht beispielsweise die Darstellung des KML und GPX-Formats. Wie das Ergebnis in Google Earth aussieht, ist in den Abschnitt 3.2.3.2 und 3.2.4.2 zu sehen.

Die Vorgehensweise zur Durchführung einer Langzeitmessung einer Koordinate ist ähnlich der Aufnahme einer einzelnen GPS-Position. Der einzige Unterschied ist das Bedienfeld zur Aufzeichnung der Koordinate. Die Aufzeichnungsdauer ist nicht durch das Programm festgelegt, sondern kann individuell durch den Anwender bestimmt werden. Sichergestellt wird dies durch das Betätigen der Start und Stopp-Taste. Während der gesamten Aufzeichnungsdauer werden alle empfangenen Positionen registriert und gespeichert.

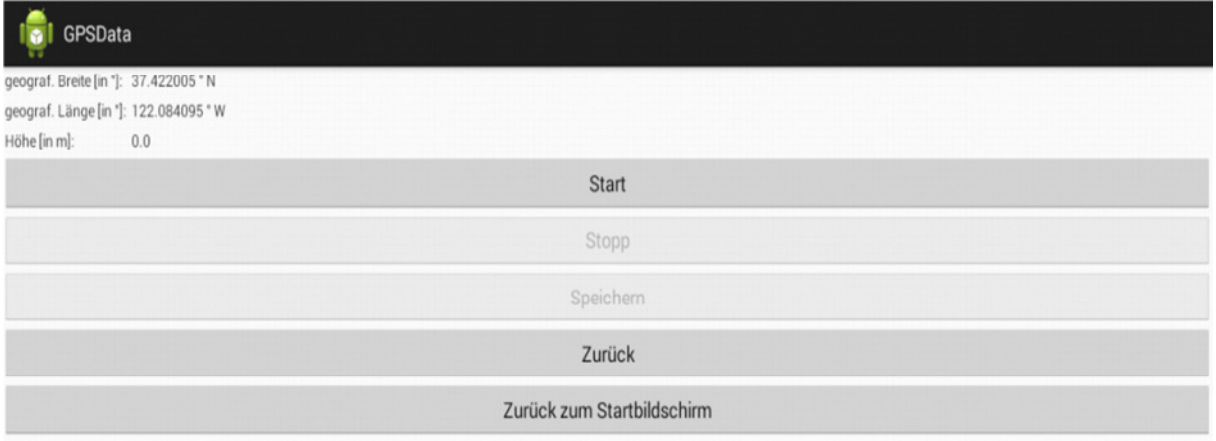

**Abbildung 27: Startfenster Aufnahme Langzeitmessung GPS-Koordinate**

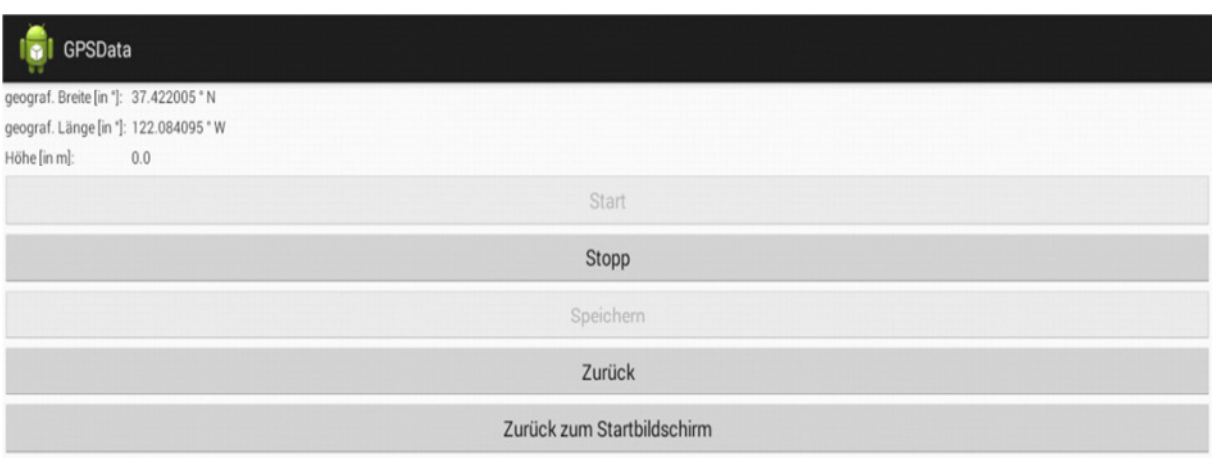

**Abbildung 28: Aufnahmebildschirm während Langzeitmessung GPS-Koordinate**

| GPSData<br>w                          |                            |  |
|---------------------------------------|----------------------------|--|
| geograf. Breite [in °]: 37.422005 ° N |                            |  |
| geograf. Länge [in *]: 122.084095 * W |                            |  |
| Höhe [in m]:<br>0.0                   |                            |  |
|                                       | Start                      |  |
|                                       | Stopp                      |  |
|                                       | Speichern                  |  |
|                                       | Zurück                     |  |
|                                       | Zurück zum Startbildschirm |  |

**Abbildung 29: Aufnahmebildschirm nach Langzeitmessung GPS-Koordinate**

Beim Drücken der Speichern-Taste werden die aufgezeichneten geografischen Breiten und Längen sowie die Höhen addiert und der arithmetische Mittelwert gebildet. Das Ergebnis ist eine gemittelte GPS-Koordinate. Zusätzlich können Eingaben im Metadatenfenster erfolgen.

## **3.2.2 Aufnahme GPS-Tracks**

Zur Aufnahme eines GPS-Tracks ist aus der Menüauswahl GPS-Daten gemäß Abbildung 20 die Funktion Aufnahme GPS-Track zu wählen. Anschließend hat der Nutzer wiederum die Möglichkeit sich das Datenformat, in dem der aufzunehmende GPS-Track gespeichert werden soll, auszusuchen. Die Aufzeichnung beginnt erst, nachdem der Anwender die Start-Taste gedrückt hat und wird durch das Betätigen der Stopp-Taste beendet. Dann kann der GPS-Track mit der Speichern-Taste gesichert werden. Es erscheint ebenfalls ein Eingabefenster für die Metadaten. Je nach Auswahl des Datenformates unterscheiden sich die Metadateninformationen. Der Nutzer hat die Möglichkeit folgende Werte einzugeben:

Datenformat GPX:

- Korrektur der geografischen Breite
- Korrektur der geografischen Länge
- Korrektur der Höhe
- Name
- Beschreibung
- Dateiname

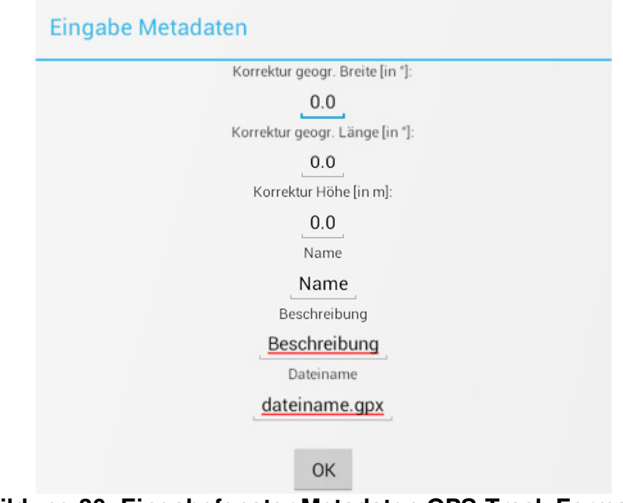

**Abbildung 30: Eingabefenster Metadaten GPS-Track Format GPX**

Datenformat KML:

- Farbauswahl des GPS-Tracks (Dropdown-Menü)
- Strichstärke (Dropdown-Menü)
- Korrektur der geografischen Breite
- Korrektur der geografischen Länge
- Korrektur der Höhe
- Name
- Beschreibung
- Dateiname

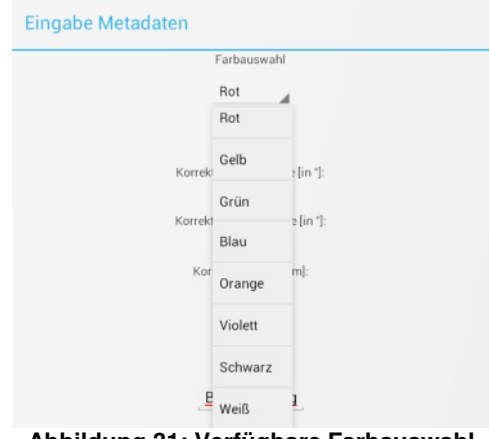

**Abbildung 31: Verfügbare Farbauswahl**

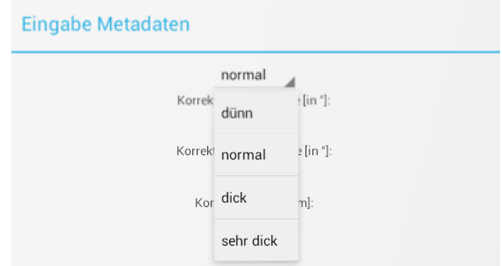

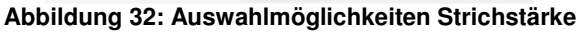

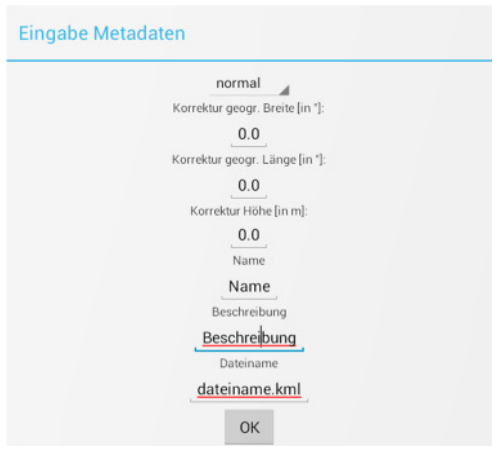

**Abbildung 33: Weitere Eingabemöglichkeiten Metadaten GPS-Track** 

Das Ergebnis eines GPS-Tracks im Format KML lässt sich beispielsweise in Google Earth visualisieren (siehe 3.2.3.2 und 3.2.4.2).

Das Ergebnis aus der programmierten App sind georeferenzierte Daten, die in den beiden Formaten KML und GPX vorliegen. In den nächsten beiden Abschnitten werden die jeweiligen Strukturen der Daten im Detail erläutert.

## **3.2.3 Datenbereitstellung im Format KML**

Die Keyhole Markup Language (KML) besitzt eine tag-basierte Struktur mit verschachtelten Elementen und Attributen, die dem eXtensible Markup Language (XML) Standard entspricht. KML dient dazu, die Darstellung von geographischen Daten, die in einem dreidimensionalen Welt-Browser angezeigt werden, zu verschlüsseln und zu übermitteln.

Die amerikanische Firma Google hat KML bis zur Version 2.2 weiterentwickelt, mit dem Ziel diese Version von KML als Open Geospatial Consortium (OGC)- Standard zu implementieren. Damit KML als OGC-Standard zugelassen wird, müssen die folgenden Ziele erreicht werden:

- 1. Einheitlich standardisierte Sprache zur Erzeugung von geographische Daten und Darstellung in web-basierten zweidimensionalen Karten und dreidimensionalen Welt-Browsern.
- 2. Orientierung an internationalen Standards und bewährten Vorgehensweisen, um die Sprache leichter zu erlernen und die Kompatibilität in verschiedenen Welt-Browser Anwendungen zu gewährleisten.
- 3. Enge Zusammenarbeit zwischen dem OGC und Google, um sicherzustellen, dass die KML Nutzer über neue Entwicklungen und Probleme auf dem Laufenden zu halten.
- 4. Nutzung des OGC Standardisierungsprozesses, um den KML-Standard während seines gesamten Bestehens zu überwachen und zu regeln. Auf diese Weise sollen auftretende Probleme, wie z.B. Abwärtskompatibilität, behoben werden.

KML hat alle zuvor aufgelisteten Kriterien erfüllt und ist somit am 14.04.2008 als OGC-Standard eingeführt worden. Er ergänzt weitere OGC-Standards wie Geography Markup Language (GML), Web Feature Service (WFS) und Web Map Service (WMS). Der aktuelle Standard unterstützt einige Geometrien, die aus dem OGC-Standard GML 2.1.2 abgeleitet sind. Die implementierten Geometrietypen sind Punkt, Linie, Umring und Polygon. Die beiden Geometrietypen Punkt und Linie werden im weiteren Verlauf noch detaillierter betrachtet, da sie in der Android App eingebunden sind. Hieran erkennt man, dass die beiden OGC-Standards GML und KML eng miteinander verknüpft sind. Deshalb hat sich das OGC und Google darauf verständigt, die Harmonisierung zwischen diesen beiden Standards zukünftig weiter voran zu treiben.

Neben den einfachen Geometrietypen können auch komplexere Geometrien, beispielweise dreidimensionale Objekte wie Gebäude in einen KML-Dokument abgebildet werden. Gibt es innerhalb des KML-Dokumentes Verweise auf Bilder, z.B. Fotos von Fassaden, so sind diese in einem komprimierten ZIP-Format als KMZ Archiv abgespeichert. Wenn neben einer KML auch eine KMZ-Datei vorhanden ist, dann ist bei einem Datenaustausch darauf zu achten, dass beide Dateien zusammen übermittelt werden, da sonst die Informationen nicht vollständig sind und es zu Darstellungsproblemen kommen kann. Da es sich bei KML um textbasierte Daten handelt und die zugehörigen Bilder komprimiert sind, ist die Datenmenge dieser geographischen Daten relativ klein und lässt sich somit einfach per E-Mail oder über das Internet z.B. als Download übermitteln ([4], S. XVIIIf).

### **3.2.3.1 Anwendungsmöglichkeiten**

Das Format KML ermöglicht verschiedene Funktionen und Anwendungen in einem dreidimensionalen Welt-Browser. Die nachstehende Liste zählt diese einmal auf ([4], S. 1f).

- Beschriftung der Erde
- Definition von Symboliken und Markierungen, um Örtlichkeiten auf der Erdoberfläche zu verorten
- Festlegung von Kamerapositionen zur Definition individueller Ansichten auf KML-Objekte
- Einbinden von Bildern, die auf der Erdoberfläche oder auf dem Bildschirm angezeigt werden.
- Definition verschiedener Formen, Farben und Symbole für die unterschiedlichen KML-Objekte
- Einbinden von HTML-Inhalten in KML-Objekten zur Darstellung von Webseiten und Bildern
- Strukturierung von KML-Objekten in Hierarchien
- Bestimmung der Verortung und Orientierung von texturierten 3D **Objekten**

### **3.2.3.2 Darstellung aufgenommener Daten**

Das Ergebnis aus der App sind selbst aufgenommene Punkte oder linienhafte GPS-Tracks. Zunächst betrachten wir uns den Auszug eines aufgenommenen linienhaften GPS-Tracks als Textdatei, um den Aufbau der KML-Datei nachvollziehen zu können.

### **GPS-Track:**

| 1              | xml version="1.0" encoding="UTF-8"?                                                                                                    |
|----------------|----------------------------------------------------------------------------------------------------|
| $\overline{2}$ | E <kml xmlns="http://www.opengis.net/kml/2.2" xmlns:gx="http://www.google.com/kml/ext/2.2"></kml>                                                                                                    |
| 3              | Fi <document></document>                                                                                                    |
| $\overline{4}$ | <name>LineStyle.kml</name>                                                                                                    |
| 5              | <open>1</open>                                                                                                    |
| 6              | <b>E</b> <style id="linestyleApp"></th></tr><tr><th><math>7\phantom{.}</math></th><th><b>EcLineStyle></b></th></tr><tr><th>8</th><th><color>7f0000ff</color></th></tr><tr><th><math>\overline{9}</math></th><th><width>2</width></th></tr><tr><th></th><th></th></tr><tr><th>10<sub>1</sub></th><th><gx:labelVisibility>1</gx:labelVisibility></th></tr><tr><th>11</th><th></LineStyle></th></tr><tr><th>12<sup>2</sup></th><th>F</style> |
| 13             | <b>白<placemark></placemark></b>                                                                                                    |
| 14             | <name>Name</name>                                                                                                    |
| 15             | <description>Beschreibung</description>                                                                                                    |
| 16             | <styleurl>#linestyleApp</styleurl>                                                                                                    |
| 17             | F <linestring></linestring>                                                                                                    |
| 18             | <tessellate>1</tessellate>                                                                                                    |
| 19             | <altitudemode>clampToGround</altitudemode>                                                                                                    |
| 20             | Fi <coordinates></coordinates>                                                                                                    |
| 21             | 6.748055461349544,50.860169023052826,130.97802833703125                                                                                                    |
| 22             | 6.748055461349544,50.860169023052826,130.97802833703125                                                                                                    |
| 23             | 6.748055461349544,50.860169023052826,130.97802833703125                                                                                                    |
| 24             | 6.748055461349544,50.860169023052826,130.97802833703125                                                                                                    |
| 25             | 6.748093012275753,50.86020552624114,135.1780405440625                                                                                                    |
| 26             | 6.748086642029342,50.860196348057165,135.1780405440625                                                                                                    |
| 27             | 6.748075242641029,50.86018264364548,135.1780405440625                                                                                                    |
| 28             | 6.748032494934854,50.86016411963947,133.97802833703125                                                                                                    |
| 29             | 6.747981784420666,50.86014370970525,132.57800392296875                                                                                                    |
| 1138           | 6.764683564680276,50.67393801245935,224.6780405440625                                                                                                    |
| 1139           | 6.764621287139711,50.67396734912045,224.8779917159375                                                                                                    |
| 1140           | 6.764560685979781,50.67399425502963,225.1780405440625                                                                                                    |
| 1141           | 6.76450251557177,50.6740219153101,225.27801613                                                                                                    |
| 1142           | 6.764440992402491,50.67404433690108,225.57800392296875                                                                                                    |
| 1143           | 6.764372428434548,50.67405225779958,226.47802833703125                                                                                                    |
| 1144           | 6.764317191692648,50.674061100707426,227.1780405440625                                                                                                    |
| 1145           | 6.76428701684123.50.67407681677587.227.77801613                                                                                                    |
| 1146           | 6.764284502270279,50.67409446068205,228.3779917159375                                                                                                    |
| 1147           | 6.764304199742732,50.674108248912766,228.8779917159375                                                                                                    |
| 1148           | 6.764332362937388,50.67411751091577,229.1780405440625                                                                                                    |
| 1149           | 6.764354826437888,50.67411487061627,229.57800392296875                                                                                                    |
| 1150           | 6.764370668234882,50.674102800675705,229.8779917159375                                                                                                    |
| 1151           | 6.764386090936718,50.674092365206256,229.97802833703125                                                                                                    |
| 1152           | 6.76439598158246,50.67408436048873,229.77801613                                                                                                    |
| 1153           | 6.764397155048904,50.67408515676953,229.77801613                                                                                                    |
| 1154           | 6.764397155048904,50.67408515676953,229.77801613                                                                                                    |
| 1155           | 6.764397155048904,50.67408515676953,229.77801613                                                                                                    |
| 1156           | 6.764397155048904,50.67408515676953,229.77801613                                                                                                    |
| 1157           | 6.764397155048904,50.67408515676953,229.77801613                                                                                                    |
| 1158           |                                                                                                    |
| 1159           | <b>日<timestamp></timestamp></b>                                                                                                    |
| 1160           | <when>2014-12-19T06:06:27Z</when>                                                                                                    |
| 1161           |                                                                                                    |
| 1162           |                                                                                                    |
| 1163           |                                                                                                    |
| 1164           |                                                                                                    |
| 1165           | $<$ /kml>                                                                                                    |

**Abbildung 34: Auszug KML-Datei eines aufgezeichneten GPS-Tracks**

### **XML-Tag**

KML ist eine abgeleitete Markup Language und basiert auf XML. Die 1. Zeile ist zwingend erforderlich, da hier die verwendete XML-Version und der verwendete Zeichensatz definiert sind. In unserem Beispiel ist dies die XML-Version 1.0 und der Zeichensatz ist UTF-8. Darüber hinaus ist dies die einzige Zeile, in der am Anfang und Ende des Tags ein Fragezeichen zu verwenden ist.

### **KML-Tag**

Nach dem XML-Tag, benötigt jede KML-Datei ein Wurzelelement, das ebenfalls in allen Dateien zwingend erforderlich ist. In KML heißt das Wurzelelement kml. Die Struktur dieses Elementes ist dem Dokument [4] auf der Seite 27 zu entnehmen.

Der KML-Tag enthält Informationen über die in der KML-Datei verwendeten Namensräume. Diese Informationen sind erforderlich, wenn die Datei beispielsweise durch einen Prozess validiert wird, um zu kontrollieren, ob in der Datei auch nur die Elemente verwendet wurden, die im angegebenen Namensraum erlaubt sind.

Im hier verwendeten Auszug enthält das Wurzelelement den Namensraum für KML, xmlns ="http://www.opengis.net/kml/2.2" und einen zusätzlichen Namensraum mit der Bezeichnung gx. Bei dem Namensraum gx handelt es sich um eine Erweiterung des einfachen Standards KML in der Version 2.2 und referenziert auf die URL xmlns:gx="http://www.google.com/kml/ext/2.2". Somit kann man auf einen größeren Funktionsumfang zurückgreifen, als es der einfache Standard KML 2.2 erlaubt.

### **DOCUMENT-Tag**

Der DOCUMENT-Tag dient als Container für alle KML-Objekte, Arten der Darstellung oder benutzerdefinierten Schemata. Die komplette Struktur sowie weitere Informationen zu diesem Element sind dem Dokument [4] auf der Seite 51f.

Der hier verwendete NAME-Tag enthält die Beschriftung des DOCUMENT-Tags und ist vom Datentyp String.

Der OPEN-Tag definiert, ob der Name und die Beschreibung von KML-Elementen in der List View z.B. im Programm Google Earth beim 1. Einladen bereits zu sehen sind oder ob diese Information erst durch den Nutzer expandiert werden muss. Der Datentyp dieses Elementes ist Boolean und es sind nur die Werte 0 für false und 1für true zulässig.

### **STYLE-TAG**

Der STYLE-Tag ermöglicht die Festlegung, wie die KML-Objekte in einem Welt-Browser graphisch visualisiert werden. Innerhalb dieses Elements kann die Darstellung von Symbolen, Beschriftungen, Linien, Punkten, Polygonen und Listen detailliert definiert werden. Wenn ein Stil definiert wird, so sollte ihm auch eine ID zugewiesen werden. Die Festlegung dieser Stile ist jedoch nicht zwingend erforderlich, da alle diesbezüglichen Elemente gemäß der

vorgeschriebenen Kardinalität optional sind. Wenn keine Angaben gemacht wurden, wird auf einen festgelegten Standardwert zurückgegriffen. Die komplette Struktur sowie weitere Informationen zu diesem Element sind im Dokument [4] auf der Seite 128ff nachzulesen.

### **LINESTYLE-Tag**

Der LINESTYLE-Tag legt die Darstellung von Linienobjekten fest. In diesem Tag werden zwei Elemente befüllt. Dies sind die Tags COLOR und WIDTH. Diese beiden Elemente können individuell durch den Nutzer der GPSData Anwendung mittels der Eingabe der Metadaten festgelegt werden. Die Werte für den WIDTH-Tag sind vom Typ double und beschreiben die Linienbreite in Pixel. Die Angaben für den COLOR-Tag sind vom Typ Color. Die Farben sind dabei ein 8-stelliger Code, der sich aus den hexadezimalen Werten für die Opazität und den jeweiligen Anteilen Blau, Grün und Rot ergibt.

Bei der Auswahl der Farbe ist zwingend auf die richtige Reihenfolge (Opazität, Blau, Grün und Rot) zu achten. In der Anwendung sind diese Werte mit der Farbbezeichnung als Dropdown-Menü umgesetzt. Die Zuweisung von Farbe zu hexadezimalem Wert ist in der nachstehenden Tabelle 4 dargestellt.

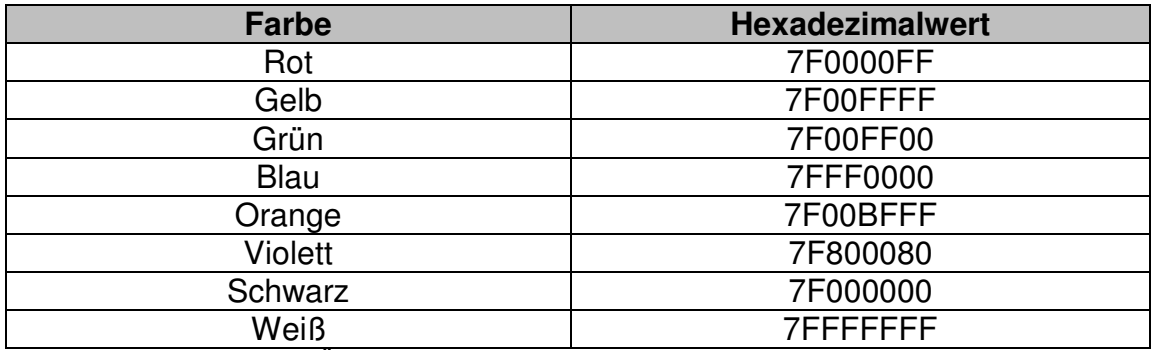

 **Tabelle 4 Übersicht Farbwerte und hexadezimal-Schreibweise**

Zusätzlich zum Namensraum kml wird hier noch der Namensraum gx verwendet. Dies ermöglicht die Verwendung des Elementes gx:labelVisibility, um den unter Metadaten eingegebenen Namen auf der Linie als Text zu platzieren. Die komplette Struktur sowie weitere Informationen zu diesem Element sind im Dokument [4] auf der Seite 145ff nachzulesen.

### **PLACEMARK-Tag**

Nachdem nun die graphische Darstellung des Geometrieobjektes definiert wurde, erfolgt die eigentliche Beschreibung des Geometrieobjektes. Dazu dient der PLACEMARK-Tag, in dem die verschiedenen Geometrietypen beschrieben sind.

Der PLACEMARK-Tag enthält als zusätzliche Informationen die beiden Tags NAME und DESCRIPTION vom Datentyp String. Hier kann dem GPS-Track einen Titel und eine weiterführende Beschreibung gegeben werden. Der STYLEURL-Tag ist ebenfalls vom Datentyp String und verweist auf den zuvor

definierten Linienstil. Dies ist in der Bezeichnung über die das Symbol # und dem Namen gewährleistet. Darüber hinaus gibt es den TIMESTAMP-Tag, der den Zeitpunkt der Aufnahme des GPS-Tracks speichert und ein Tag für die eigentliche Geometrie. Da wir eine Linie aufzeichnen, ist hier der Geometrietyp Linestring zu verwenden. Die komplette Struktur sowie weitere Informationen zu diesem Element sind im Dokument [4] auf der Seite 58ff nachzulesen.

### **LINESTRING-Tag**

Die Geometrie und alle erforderlichen Informationen zum Objekt sind in diesem Bereich der KML-Datei zu finden.

Der LINESTRING-Tag besteht aus drei weiteren Tags. Im COORDINATES-Tag sind alle aufgezeichneten GPS-Koordinaten als Werteliste vom Typ String gespeichert. Die beiden Tags TESSELATE und ALTITUDEMODE beziehen sich auf die Darstellung des Geometrieobjektes im Raum. Für den ALTITUDEMODE gibt es drei mögliche Werte

- ClampToGround
- RelativeToGround
- Absolute

**ClampToGround** legt die Linie direkt auf die Erdoberfläche und ignoriert dabei den unter Coordinates angegebenen Höhenwert.

**RelativeToGround** interpretiert den Höhenwert als Höhe über der Erdoberfläche während sich ein **absoluter** Höhenwert auf den Nullpunkt des Bezugssystems, in diesem Fall WGS84, bezieht. Der Datentyp dieses Tags ist String.

Der Tag TESSELATE ist vom Datentyp Boolean und kann die Werte 0 für false und 1 für true annehmen. Wenn die Funktion TESSELATE aktiviert ist, wird bei einer Linie jeder Punkt auf die Erdoberfläche projiziert und der Linienverlauf folgt der Erdoberfläche. Bei deaktiviertem TESSELATE werden nur der Anfangs- und Endpunkt auf die Erdoberfläche projiziert und die beiden Punkte werden unabhängig vom Geländeverlauf miteinander verbunden. Für den GPS-Track ist aufgrund der besseren Darstellung die Kombination ClampToGround und TESSELATE gewählt worden. Die komplette Struktur sowie weitere Informationen zu diesem Element sind im Dokument [4] auf der Seite 83ff nachzulesen.

Wie das Ergebnis in Google Earth aussieht, ist der Abbildung 35 zu entnehmen.

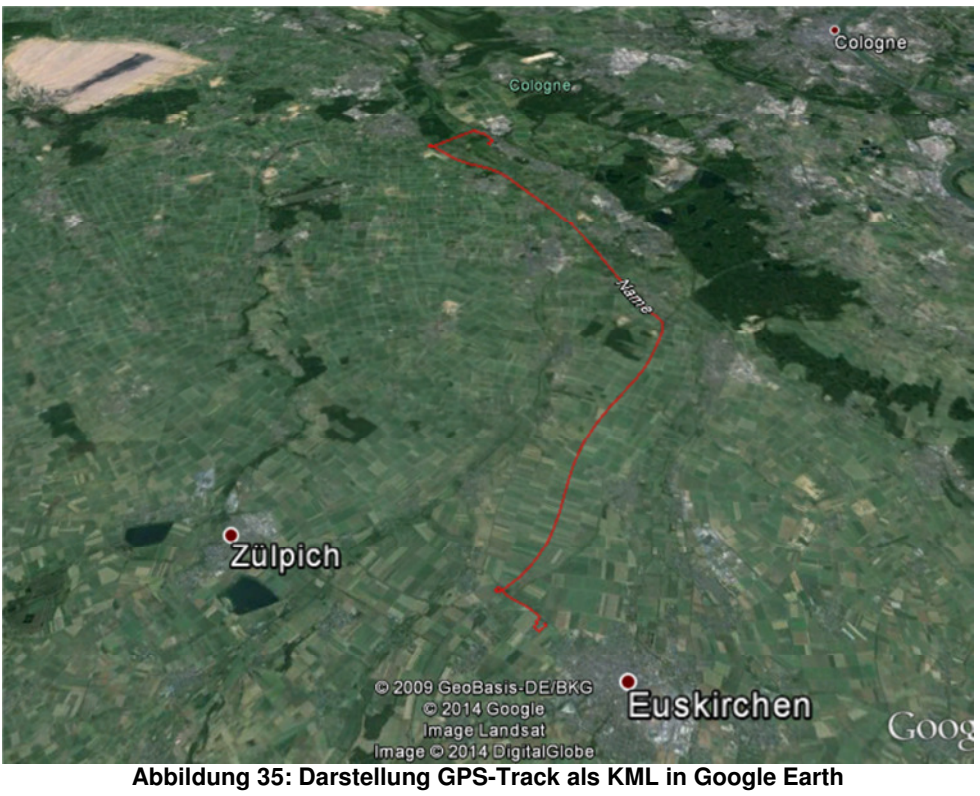

## **GPS-Koordinate**

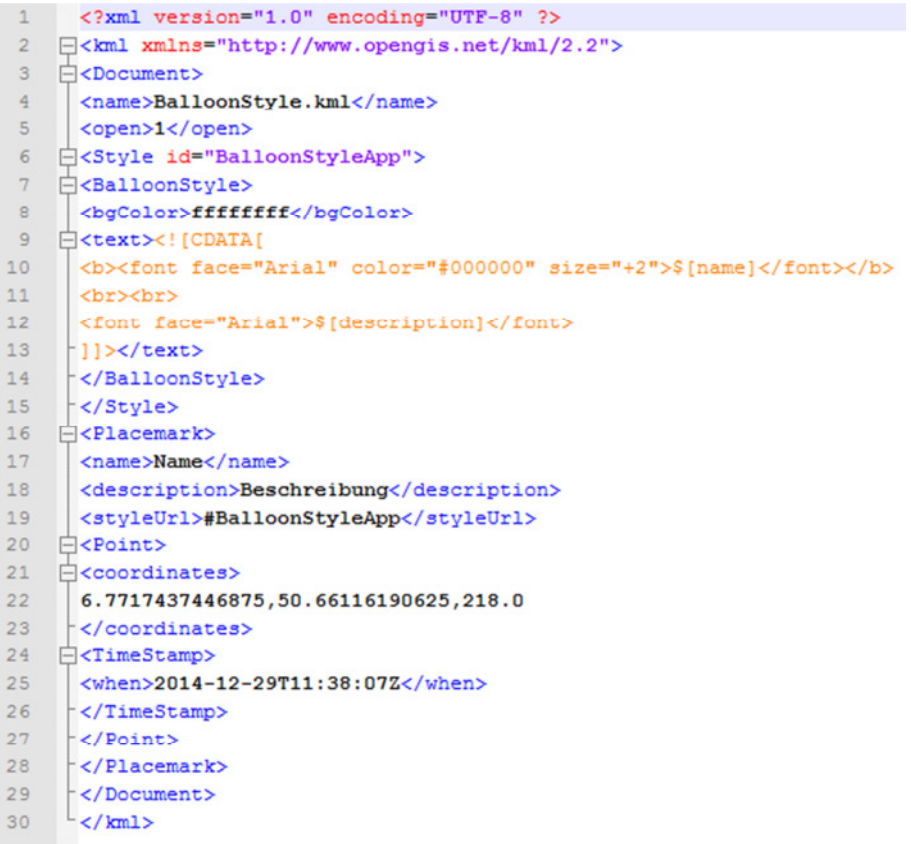

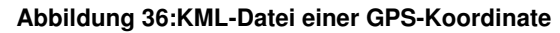

Die Struktur der KML-Datei einer GPS-Koordinate ist sehr ähnlich zu dem eines GPS-Tracks. Hier gibt es nur zwei wesentliche Unterschiede auf die nochmal kurz eingegangen wird.

### **POINT-Tag**

Der PLACEMARK-Tag muss hier zwangsläufig einen anderen Geometrietypen verwenden. Dies ist durch den POINT-Tag umgesetzt. Bei diesem Geometrietypen ist die Beschreibung des ALTITUDEMODE und von TESSELATE nicht notwendig und fehlen deshalb hier. Die komplette Struktur sowie weitere Informationen zu diesem Element sind im Dokument [4] auf der Seite 77ff nachzulesen.

### **BALLOONSTYLE-Tag**

Ein Punktobjekt lässt sich nicht genauso darstellen wie ein Linienobjekt. Aus diesem Grund ist hier ein anderer Stil zu wählen. Umgesetzt wird dies beispielsweise durch den BALLOONSTYLE-Tag. Hier kann neben einer Hintergrundfarbe auch eine komplette HTML-Seite programmiert werden, die sich dann mit einem Klick auf den Marker öffnet. In der GPSData Anwendung ist diese HTML-Seite mit einfachen Textelementen umgesetzt.

Die komplette Struktur sowie weitere Informationen zu diesem Element sind im Dokument [4] auf der Seite 135ff nachzulesen.

Die Darstellung der aufgenommenen GPS-Koordinaten sehen sie in der folgenden Abbildung.

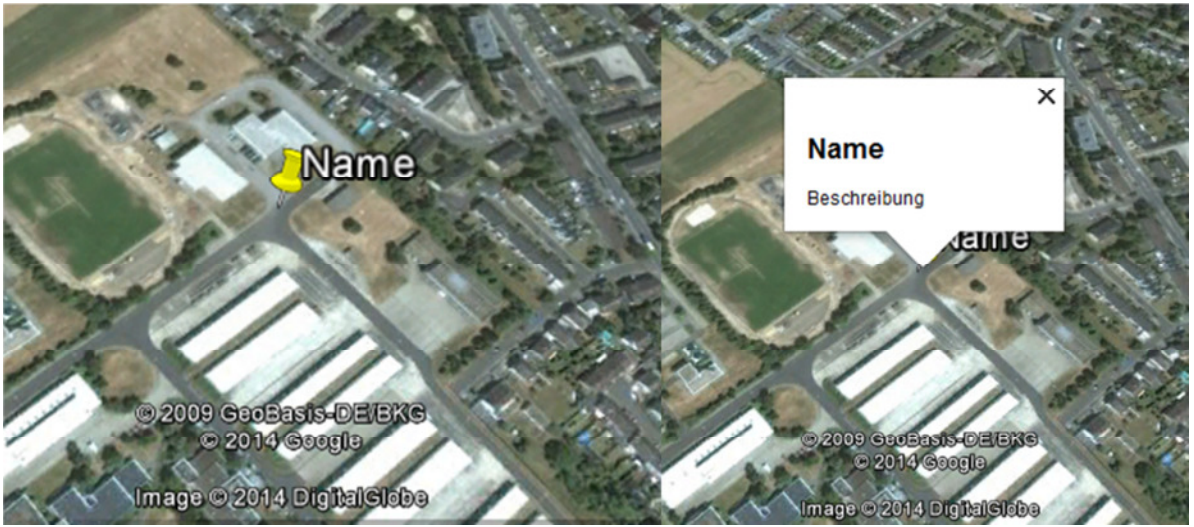

**Abbildung 37: Darstellung GPS-Position als KML in Google Earth**

## **3.2.4 Datenbereitstellung im Format GPX**

Das Datenformat GPX verwendet genauso wie KML ein festgelegtes Schema, nach dem die Daten angeordnet sind. Die Möglichkeiten dieses Formats und die Darstellung der GPX-Datei in einem geeigneten Viewer werden in diesem Abschnitt näher betrachtet.

### **3.2.4.1 Anwendungsmöglichkeiten**

Das Format GPX ermöglicht dem Nutzer einen gewissen Funktionsumfang. Was ein Anwender mit einer GPX-Datei machen kann, ist der folgenden Auflistung zu entnehmen.

- Beschriftung der Erde
- Attributierung von spezifischen Informationen wie GPS-Satellit oder der Satellitengeometrie zum Zeitpunkt der GPS-Messung
- Einbinden von externen Daten wie Videos, Fotos oder Webseiten in GPX-Objekte
- Strukturierung von GPX-Objekten in Hierarchien

### **3.2.4.2 Darstellung aufgenommener Daten**

Die Darstellung der GPS-Koordinaten und GPS-Track im Format GPX richtet sich nach der Schemabeschreibung in der Version 1.1 der Firma Topografix, die sich ähnlich wie Google für die Festlegung eines Datenschemata stark gemacht hat. Hier war jedoch das Interesse nicht so groß wie bei KML, so dass aus GPX kein Standard abgeleitet wurde.

### **GPS-Koordiante**

Das Ergebnis einer GPX-Datei ist zunächst als Textdatei in Abbildung XX zu sehen, um an dieser die Struktur von GPX zu erläutern.

```
<?xml version="1.0" encoding="UTF-8" standalone="no" ?>
\mathbf{1}3 白<metadata>
\overline{4}<name>Name</name>
\overline{5}<desc>Beschreibung</desc>
6<sup>1</sup></metadata>
8<sub>1</sub><ele>0.0</ele>
    <time>2015-01-01T10:25:39Z</time>
\mathbf{q}10<sup>1</sup></wpt>
   \frac{1}{2} </gpx>
11
```
#### **Abbildung 38: GPX-Datei aufgezeichnete GPS-Koordinate**

Der hier verwendete GPX-Quellcode ist sehr übersichtlich und beinhaltet nur die Grundelemente. GPX ist wie KML eine abgeleitete Markup Sprache, basiert auf XML und besteht aus verschiedenen Tags.

## **XML-Tag**

Die 1. Zeile ist zwingend erforderlich, da hier die verwendete XML-Version und der verwendete Zeichensatz definiert sind. In unserem Beispiel ist dies die XML-Version 1.0 und der Zeichensatz ist UTF-8. Darüber hinaus ist dies die einzige Zeile, in der am Anfang und Ende des Tags ein Fragezeichen zu verwenden ist.

### **GPX-Tag**

 Das GPX-Tag (2. und 11. Zeile) ist der Rahmen jeder GPX-Datei und definiert dessen Anfang und Ende. Hier sind alle Namensräume sowie die Attribute Version und Creator zu befüllen und anzugeben. Falls die Namensräume oder eines der angesprochenen Attribute nicht korrekt befüllt sind, lässt sich die GPX-Datei nicht ordnungsgemäß in einem entsprechenden Viewer anzeigen [5].

### **METADATEN-Tag**

 Der METADATEN-Tag enthält Informationen über den eigentlichen Datensatz. Hierzu kann der Nutzer der GPSData Anwendung die Parameter Name und Beschreibung eingeben, die dann unter den Tags NAME und DESCRIPTION abgespeichert werden [5].

### **WPT-Tag**

 Das WPT-Element stellt alle GPS-Punkte dar. Es beinhaltet mindestens die Attribute für die geografische Breite ("lat") und Länge ("lon"), da ohne diese Angaben eine Verortung eines Punktes nicht möglich wäre. Darüber hinaus werden im WPT-Tag die beiden Tags ELE und TIME beschrieben [5].

### **ELE-Tag**

Dieses Element beinhaltet die vom GPS-Empfänger gemessene Höhe [5].

### **TIME-Tag**

 In diesem Element wird der Zeitpunkt zu dem die GPS-Koordinate erfasst wurde gespeichert [5].

 Ein Viewer, mit dem die GPX-Dateien visualisiert werden können, ist Google Earth und die oben dargestellte GPX-Datei ist in Abbildung 39 zu sehen.

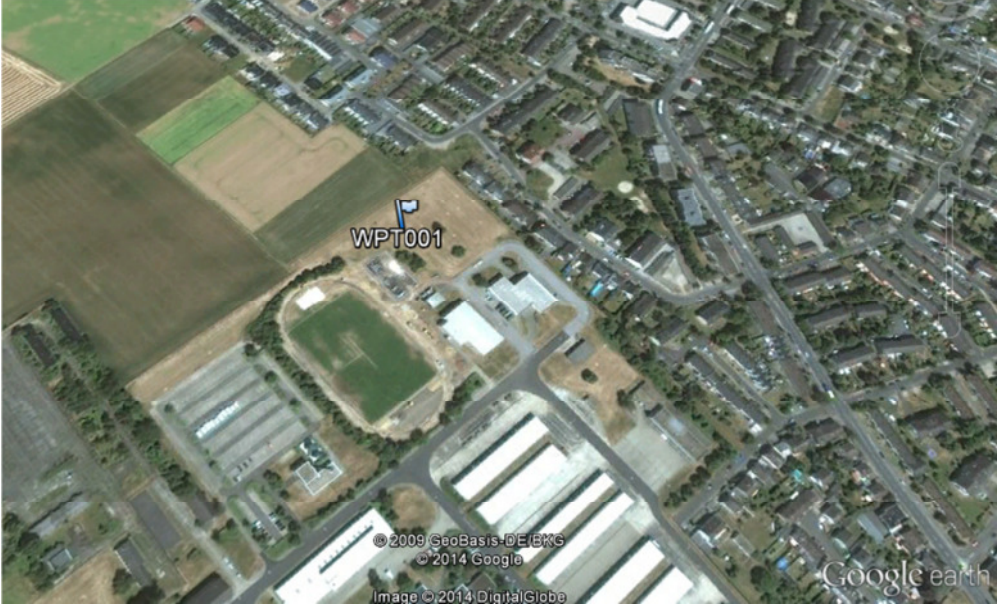

**Abbildung 39: Darstellung eines Punktes als GPX in Google Earth**

## **GPS-Track**

 Vergleicht man die Struktur der beiden GPX-Dateien, so fällt auf, dass sich diese nur in der Speicherung der Geometrieinformationen unterscheiden.

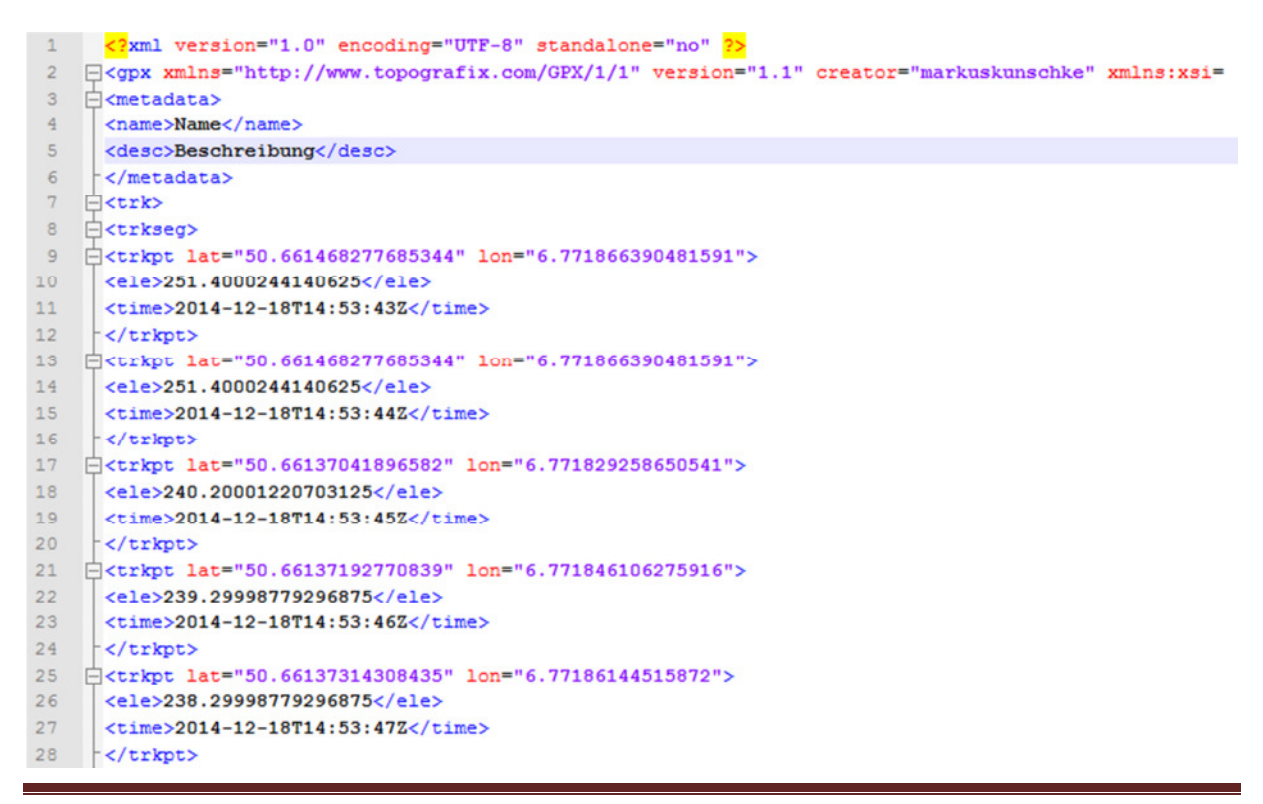

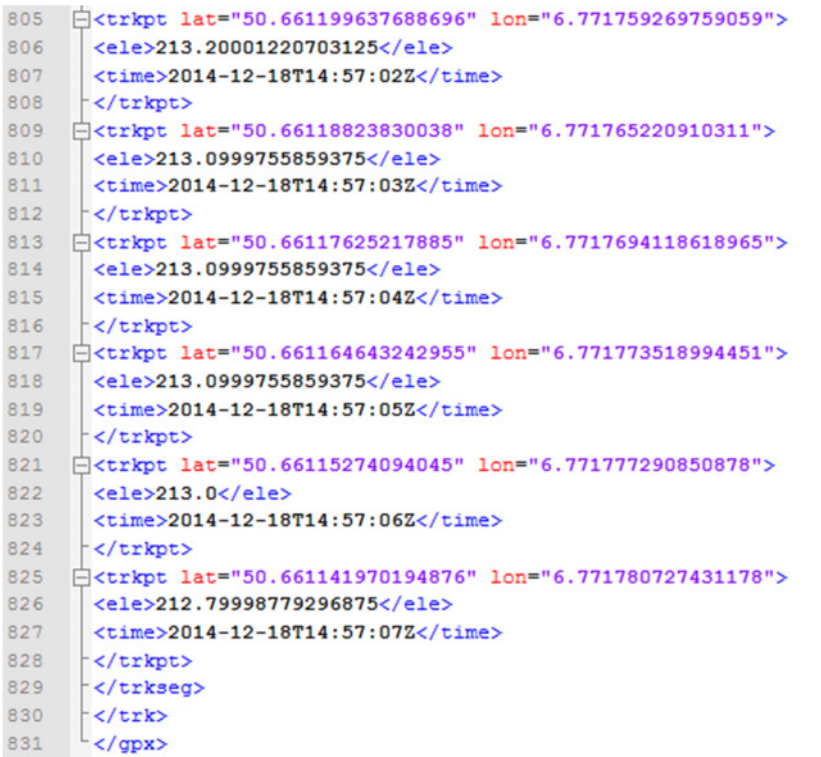

#### **Abbildung 40: Auszug aufgezeichneter GPS-Track im Format GPX**

## **TRK-Tag**

 Die Speicherung der Geoinformationen aus der Aufzeichnung eines GPS-Tracks wird in diesem Tag gespeichert. Hier ist sehr schön der hierarchische Aufbau zu erkennen. Das übergeordnete Element ist der TRK-Tag. Der Track wird in verschiedene Segmente unterteilt (TRKSEG-Tag) und jedes Segment besteht aus einzelnen Wegpunkten (TRKPT-Tag). Die Inhalte und Struktur des TRKPT-Tags ist identisch mit dem WPT-Tag [5].

Die Abbildung 41 zeigt eine exemplarische Darstellung eines GPS-Tracks in einem entsprechenden Viewer, hier wieder Google Earth.

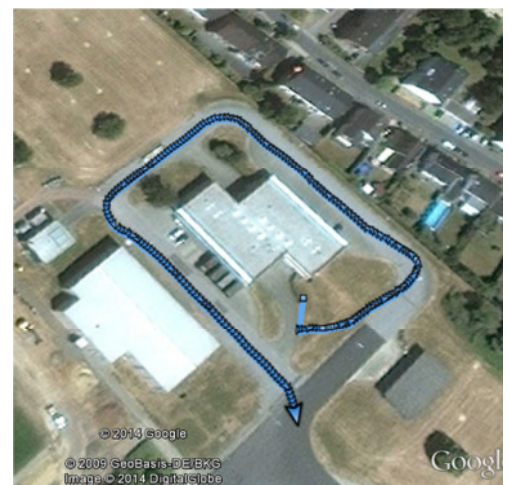

**Abbildung 41: Darstellung GPS-Track als GPX in Google Earth** 

# **4 Koordinatenbestimmung Referenzpunktfeld**

Nach der bislang sehr theoretischen Betrachtung von GPS-Messungen, ist es an der Zeit dies in die Praxis umzusetzen. Die Thematik dieser Masterarbeit heißt Genauigkeitsuntersuchungen von GPS-Empfängern in mobilen Endgeräten. Bevor die GPS-Empfänger von mobilen Endgeräten jedoch zum Einsatz kommen, ist neben der Programmierung einer App die Bestimmung von Referenzkoordinaten erforderlich.

## **4.1 Koordinatenbestimmung mit GPS-Vermessung**

Bevor die Vermessung jedoch durchgeführt wird, ist zu Beginn ein Konzept zu erstellen, um den Ablauf und die notwendigen Arbeitsschritte festzulegen.

- 1. Definition des Ziels der Messkampagne
- 2. Vororientierung und Erkundung der geplanten Festpunkte
- 3. Planung des Vermessungszeittraumes
- 4. Durchführung der Messkampagne
- 5. Auswertung der Messkampagne

**Ziel der Messkampagne:** Die Bestimmung von genauen GPS-vermessenen Festpunkten und deren Standardabweichung, um als Referenzpunkte für die Koordinatenbestimmung mobiler Endgeräte genutzt werden zu können.

### **Vororientierung der geplanten Festpunkte:**

Nachdem das Ziel klar definiert ist, erfolgt anhand eines Lageplans (Abbildung 43) die erste Planung möglicher Festpunktstandorte. Die Kriterien für die Wahl der Festpunktstandorte richteten sich dabei nach

- Abschattung (sowohl freies Gelände als auch in der Nähe von Gebäuden) zur Schaffung möglichst realer Bedingungen für die Nutzung von GPS in mobilen Endgeräten
- Nutzung eindeutiger Strukturen im Gelände
- regelmäßiger Verteilung der Festpunkte über das gesamte Testgebiet

Die geplanten Punkte werden anschließend vor Ort erkundet und mit einem Vermessungsnagel im Boden wie in Abbildung 42 verankert.

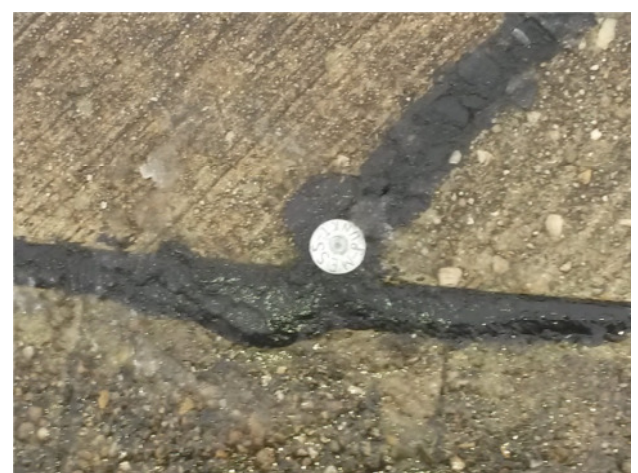

**Abbildung 42: Vermarkte Festpunkte (Vermessungsnagel)**

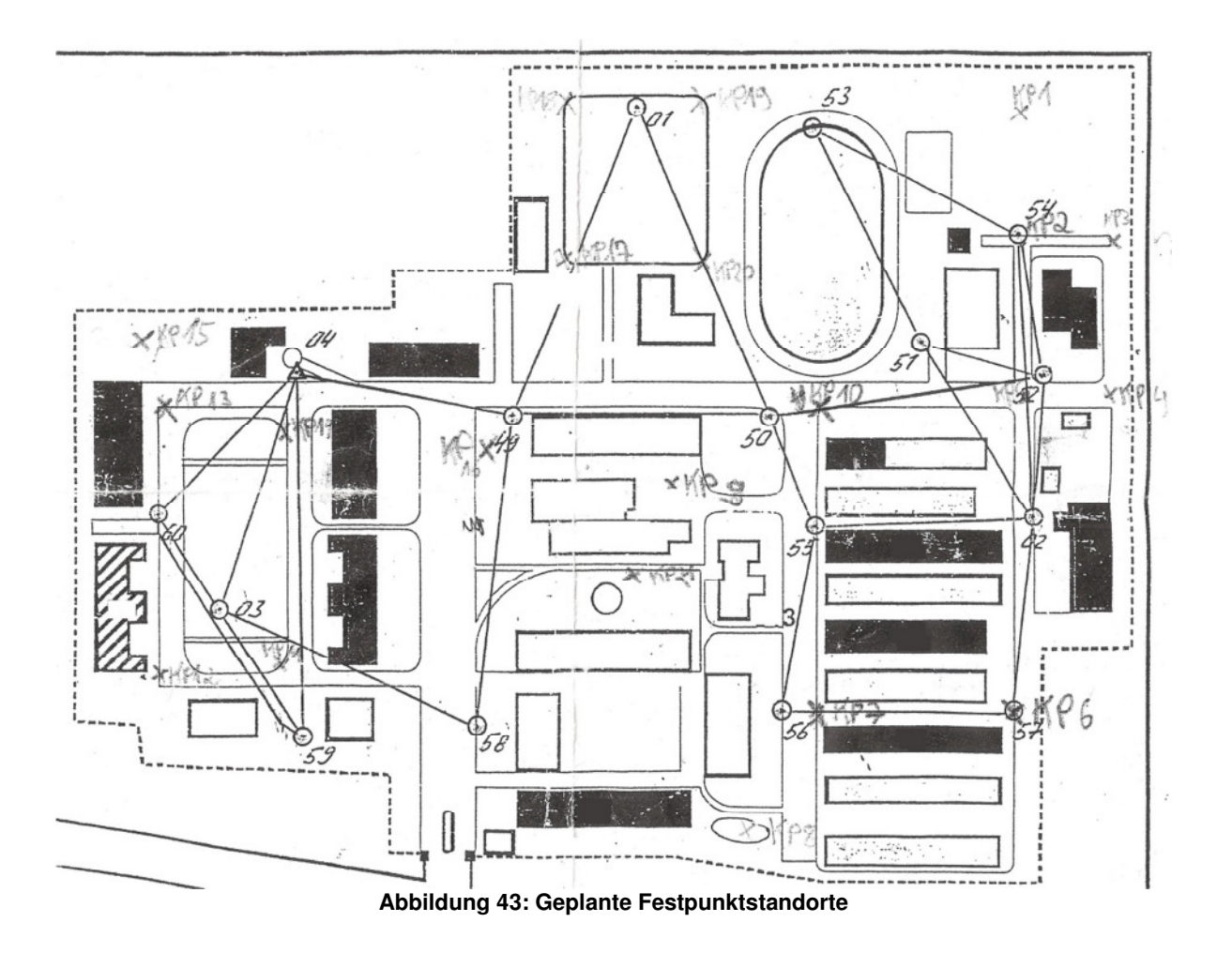

### **Planung des Vermessungszeitraumes**:

Bevor die Koordinaten der vermarkten Festpunkte mit einem GPS-Empfänger bestimmt werden, ist der Blick auf das Diagramm der sichtbaren Satelliten für die Örtlichkeit, in der die Vermessung stattfindet, zu werfen. Für gute

Messergebnisse ist es schließlich erforderlich, dass möglichst viele GPS-Satelliten vom Empfänger zu sehen sind. Ein Programm, mit dem die sichtbaren Satelliten unter Berücksichtigung der aktuellen Almanach-Daten, die eine Gültigkeit von sieben Tagen haben, berechnet werden können, heißt GIBSBw. Die Abbildung 44 zeigt die prognostizierte Anzahl an sichtbaren Satelliten für die angegebene Position und den vorgegebenen Zeitraum an. Zur einfachen Orientierung sind die verschiedenen Anzahlen der für den GPS-Empfänger sichtbaren Satelliten unterschiedlich eingefärbt. Die Farbegestaltung hat sich dabei an den Signalfarben der Ampel (Rot – Gelb - Grün) orientiert.

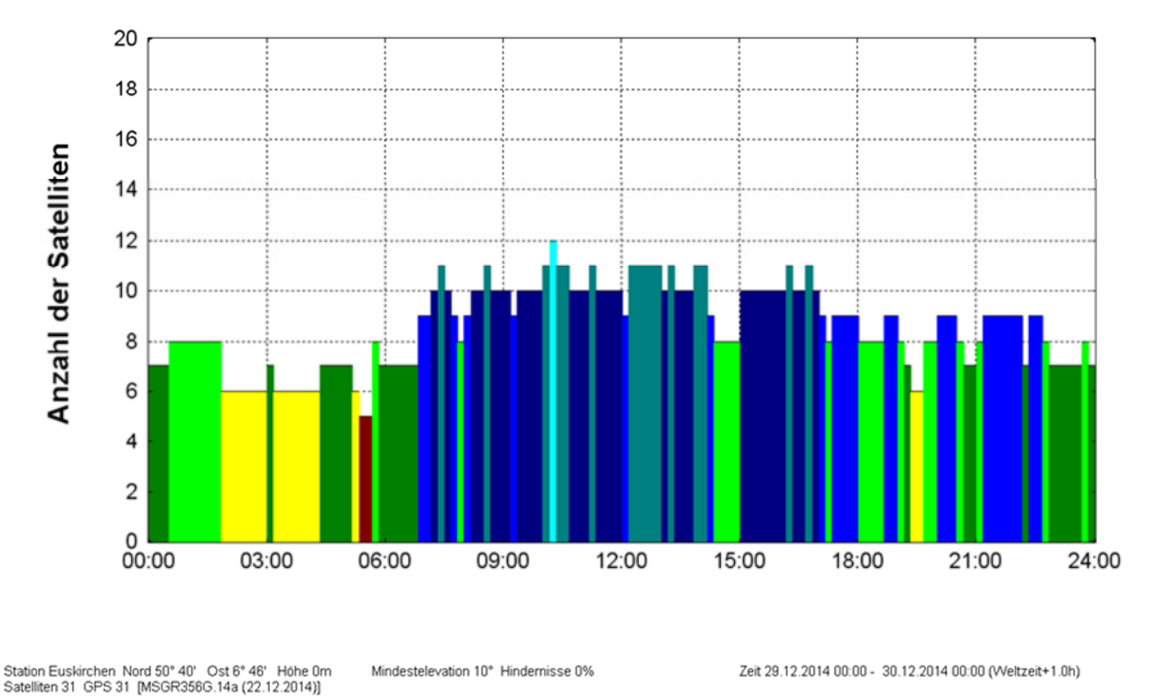

**Abbildung 44: Diagramm sichtbarer Satelliten am 29.12.2014 für Euskirchen** 

Rot bedeutet "Warnung! Keine Durchführung von GPS-Messungen empfohlen". Zu diesem Zeitpunkt werden nur fünf GPS-Satelliten zu sehen sein. Die Mindestvoraussetzung zur Bestimmung von GPS-Koordinaten erfordert die gleichzeitige Verfügbarkeit von drei Satelliten. Da die Uhren im Satelliten und Empfänger nicht synchron laufen, tritt ein Uhrenzeitfehler auf, der erst mit der Messung einer Pseudorange zum 4. Satelliten bestimmt werden kann. Je nachdem wie die Umgebung in der Nähe der GPS-Antenne aussieht, können von diesen verfügbaren fünf Satelliten aufgrund der Abschattung eventuell nur die angesprochenen vier oder gar drei GPS-Satelliten empfangen werden. Eine genaue Messung lässt sich dann schwer realisieren.

Gelb bedeutet "GPS-Messungen können durchgeführt werden, aber die Ergebnisse sind genau zu betrachten".

Die grünen und blauen Farbtöne weisen darauf hin, dass immer eine ausreichende Anzahl von GPS-Satelliten (mehr als sieben Satelliten) vom GPS-Empfänger zu sehen sein wird.

Das Diagramm ist die Grundlage für die Planung der Messzeiten, zu denen eine GPS-Messung durchgeführt werden sollte. Die rot und gelb markierten Zeiträume, von ca. 2 Uhr bis 6 Uhr sind zu vermeiden. Der ideale Zeitraum für GPS-Messungen am 29.12.2014 wäre im Zeitraum von ca. 8 Uhr bis 14 Uhr.

### **Durchführung der Messkampagne**:

Nachdem alle Vorbereitungen abgeschlossen sind, werden die vermarkten Festpunkte mit einem geodätischen GPS-Empfänger vermessen. Um GPS-Koordinaten im Bereich von einigen cm zu bekommen, stehen uns zwei Möglichkeiten zur Verfügung.

1. Aufstellen einer Referenzstation

Bei dieser Methode wird ein geodätischer GPS-Empfänger, der uns als spätere Referenzstation dienen soll, auf einem vermarkten Punkt fest installiert. Dieser GPS-Empfänger hat nichts anderes zu tun, als permanent über einen längeren Zeitraum (mindestens 1-2 Tage) ununterbrochen GPS-Messungen durchzuführen. Nach der langen Messperiode kann für die Referenzstation eine cm-genaue Position ermittelt werden. Die eingerichtete Referenzstation bleibt während der gesamten Messkampagne eingeschaltet und führt weiterhin GPS-Messungen durch. Für die Messkampagne nutzen wir einen zweiten geodätischen GPS-Empfänger und beziehen uns während der Messungen immer auf diese Referenzstation. Auf diese Weise lassen sich einige Fehler in der Koordinatenbestimmung reduzieren. Bei einer kurzen Basislinie, also der Entfernung zwischen zwei GPS-Empfängern, kann zum Beispiel der Fehlereinfluss wegen troposphärischer Einflüsse nahezu vernachlässigt werden, da die meteorologischen Einflüsse in diesen Fällen identisch sind.

2. Nutzung des Dienstes SAPOS

Bei der Nutzung des von den Bezirksregierungen der jeweiligen Bundesländer angebotenen SAPOS-Dienstes wird prinzipiell nichts anderes gemacht als unter 1. beschrieben. Der große Vorteil von SAPOS ist, dass nur ein geodätischer GPS-Empfänger benötigt wird und die Referenzstation muss nicht über einen längeren Zeitraum eingerichtet werden. Wir sparen uns dadurch Zeit und Ressourcen. Der angebotene SAPOS-Dienst ist jedoch nicht kostenlos. Die Kosten sind jedoch überschaubar.

### **Satellitenpositionierungsdienst SAPOS**

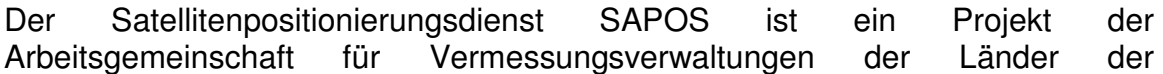

Bundesrepublik Deutschland (AdV) und besteht aus einem Netzwerk von 250 registrierten Referenzstationen, die über ganz Deutschland verteilt sind. Die in Nordrhein-Westfalen gemeldeten Referenzstationen sind in Abbildung 45 zu sehen. Die für den Standort Euskirchen am nächsten liegende Referenzstation ist Mechernich (Nr. 592) in ca. 13 km Entfernung.

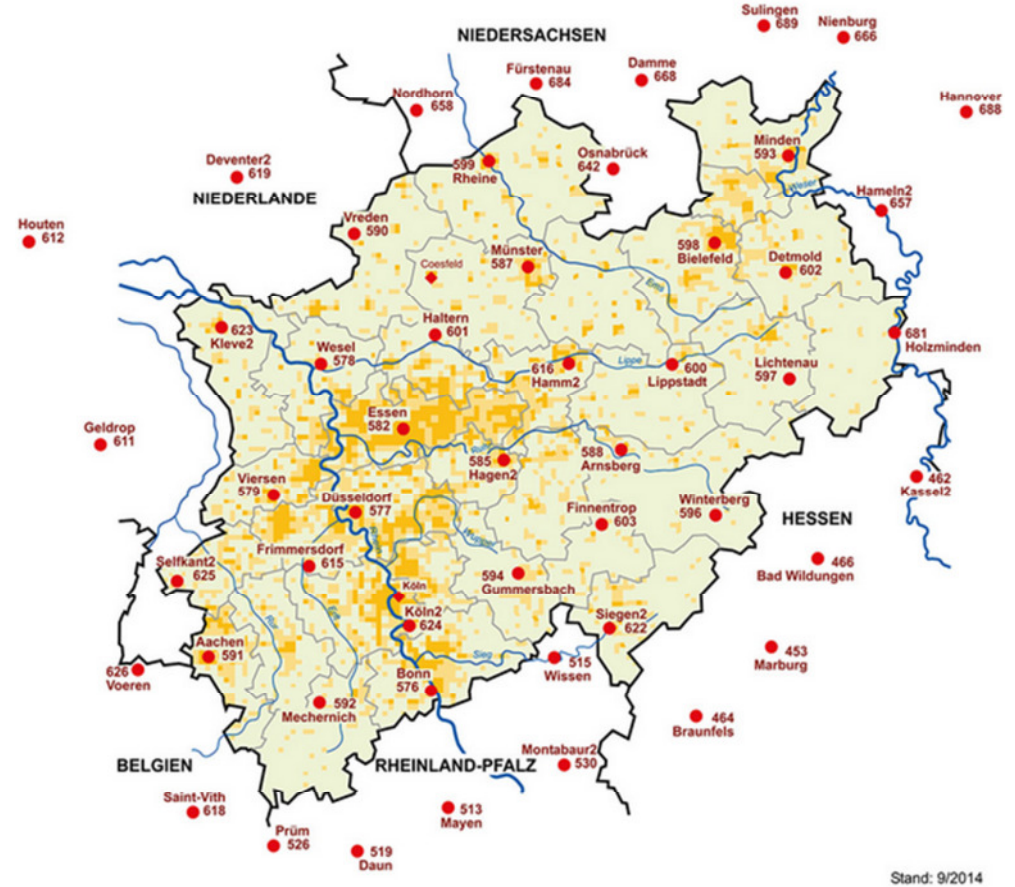

**Abbildung 45: Standorte SAPOS-Referenzstationen, Stand September 2014 [11]**

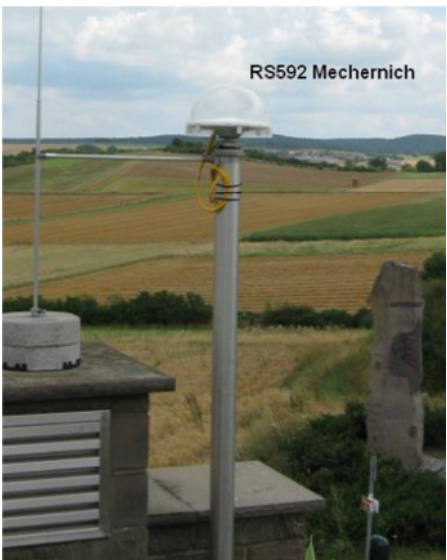

**Abbildung 46: Darstellung Referenzstation Mechernich (Nr. 592) [11]**

SAPOS bietet einem Nutzer die Möglichkeit genaue GPS-Messungen entweder durch differentielle GPS-Messungen in Echtzeit durchzuführen oder im Rahmen des Postprocessing die gemessenen GPS-Koordinaten zu korrigieren. Für unsere Messkampagne werden wir differentielle GPS-Messungen in Echtzeit durchführen. Bei diesem Verfahren findet ein Abgleich zwischen den gemessenen Pseudostrecken und den aus Sollkoordinaten bestimmten Sollstrecken statt. Die so ermittelten Differenzen werden an die mobilen geodätischen GPS-Empfänger übertragen. Da die Fehlereinflüsse auf nahe beieinanderliegenden GPS-Empfängern fast identisch sind, können sie stark reduziert werden. Mit steigender Entfernung zur SAPOS-Referenzstation nehmen die Fehlereinflüsse zu und die Positionsgenauigkeit sinkt.

Die Nutzer von SAPOS haben je nach Tätigkeitsfeld verschiedene Genauigkeitsanforderungen und deshalb werden auch zwei Dienste für unterschiedliche Genauigkeiten angeboten. Diese beiden Dienste sind einmal der hochpräzise Echtzeit-Positionierungsdienst (HEPS) und der Echtzeit-Positionierungsdienst (EPS). Mit dem HEPS erreicht man Genauigkeiten von 1-2 cm durch Korrekturen der genauen Trägerphasenmessungen und mit dem EPS liegen wir bei 0,5-3 m Genauigkeit mit den Korrekturen der Codemessungen. Für nicht so hohe Genauigkeitsansprüche können die SAPOS-Referenzstation und der mobile GPS-Empfänger ein paar 100 km auseinanderliegen, für hochgenaue Koordinaten sollte der Abstand von maximal 20 km nicht überschritten werden. Vor allem bei starken Aktivitäten in der Ionosphäre ist dieser Abstand nochmals stark reduziert auf maximal 5 km, da der Fehler durch die Ionosphäre den Genauigkeitsanforderungen nicht mehr entspricht.

Eine Methode, um die Fehlereinflüsse, die mit steigender Entfernung des mobilen GPS-Empfängers zur SAPOS-Referenzstation zunehmen, wieder zu verringern, ist die Vernetzung der Referenzstationen. Bei diesem Verfahren ermittelt man die Veränderungen der Fehler der über ganz Deutschland verteilten Referenzstationen und kann so prognostizieren, wie sich die Fehlereinflüsse in etwa verhalten und entsprechende Korrekturen anbringen. Das Ergebnis dieser prognostizierten Fehlerkorrekturen wird entweder als Flächenkorrekturparameter (FKP) an den GPS-Empfänger übermittelt oder es wird eine virtuelle Referenzstation (VRS) berechnet und ebenfalls an den GPS-Empfänger übertragen. Mit beiden Methoden können hochgenaue Positionen bestimmt werden [12].

Für die Durchführung der Messkampagne werden wir auf die Nutzung des SAPOS-Dienstes HEPS zurückgreifen. Der geodätische GPS-Empfänger wird dabei auf jeden einzelnen Festpunkt aufgestellt und bei jeder Messung wird der HEPS von SAPOS aktiviert. Das Display des GPS-Empfängers zeigt an, wann eine genaue Positionsbestimmung möglich ist. Anschließend werden zwei Messungen á 30 Sekunden pro Festpunkt durchgeführt wie in Abbildung 47 beispielhaft zu sehen ist.

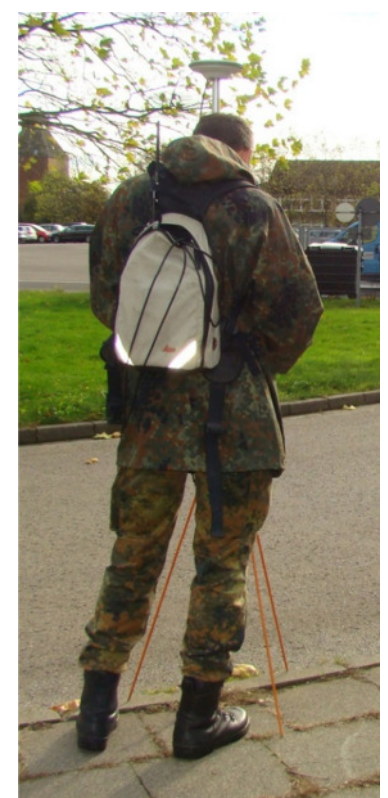

**Abbildung 47: Geodätische Messung einer GPS-Koordinate**

#### **Auswertung der Messkampagne:**

Die Auswertung der vermessenen Referenzpunkte erfolgt mit der Software Leica Geo Office. Die Daten werden zunächst in das Programm eingespielt. Dazu wird ein neues Projekt angelegt und die GPS-Messungen entsprechend zugewiesen. Der Nutzer kann bei Bedarf für die Genauigkeiten der Positionsbestimmungen eigene Grenzwerte festlegen oder die vorhandenen Standardwerte verwenden. Bei der Auswertung der Messkampagne benutzen wir die standardmäßig voreingestellte Grenzwerte. Das Ergebnis der Auswertung lässt sich in verschiedenen Anzeigen grafisch darstellen.

Zunächst betrachten wir uns die generierten Basislinien. Hier zeigt sich, dass auf die Referenzstation in Mechernich zurückgegriffen wurde.

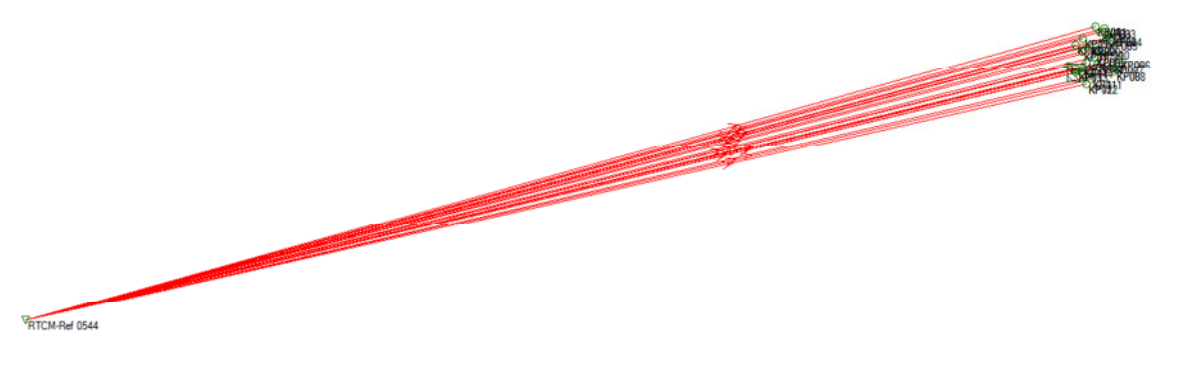

**Abbildung 48: Darstellung Basislinien zu gemessenen Festpunkte**

In diesem Fall wurden die Flächenkorrekturparameter der SAPOS-Referenzstation in Mechernich an unseren geodätischen GPS-Empfänger übermittelt und in die Positionsbestimmung einbezogen.

| Beobachtungen Mittel Punkte Kaserne H unschke |                  |                  |                       |           |            |               |       |          |        |
|-----------------------------------------------|------------------|------------------|-----------------------|-----------|------------|---------------|-------|----------|--------|
| Beobachtungen                                 | Von              | Nach             | $\prime$<br><b>DX</b> | DY        | <b>DZ</b>  | Schrägdistanz | Höhen | Zentrier | Höhenf |
| <b>B</b> Von                                  | RTCM-Ref 0764(1) | KP01             | 1.388                 | $-0.572$  | $-0.399$   | 1.553         | 2,000 | 0.000    | 0.000  |
| <b>RTCM-Ref 0005(1)</b>                       | RTCM-Ref 0062(1) | KP01             | 0.802                 | $-0.699$  | $-3.031$   | 3.212         | 2.000 | 0.000    | 0.000  |
| RTCM-Ref 0062(1)<br>m                         | RTCM-Ref 0764(1) | KPO <sub>2</sub> | 34.792                | 49.741    | $-32.910$  | 69.049        | 2,000 | 0.000    | 0.000  |
| RTCM-Ref 0067(1)<br>m                         | RTCM-Ref 0062(1) | KP02             | 34.210                | 49,616    | $-35.544$  | 09.967        | 2,000 | 0.000    | 0.000  |
| 曲<br>RTCM-Ref 0138(1)                         | RTCM-Ref 0764(1) | <b>KP03</b>      | 2.173                 | 90.266    | $-10.509$  | 90.902        | 2,000 | 0.000    | 0.000  |
| ⋒<br>RTCM-Ref 0415(1)                         | RTCM-Ref 0062(1) | KP03             | 1.595                 | 90.144    | $-13.135$  | 91.110        | 2,000 | 0.000    | 0.000  |
| ⊞<br>RTCM-Ref 0415(2)                         | RTCM-Ref 0764(1) | <b>KP04</b>      | 52.657                | 149,952   | $-56.523$  | 168.681       | 2.000 | 0.000    | 0.000  |
| m<br>RTCM-Ref 0492(1)<br>RTCM-Ref 0592(1)     | RTCM-Ref 0062(1) | <b>KP04</b>      | 52.065                | 149,836   | $-59.144$  | 169.291       | 2,000 | 0.000    | 0.000  |
| ⋒<br>m<br>RTCM-Ref 0739(1)                    | RTCM-Ref 0764(1) | <b>KPO5</b>      | 84.509                | 114,079   | $-79.056$  | 162,498       | 2,000 | 0.000    | 0.000  |
| ⊞<br>RTCM-Ref 0764(1)                         | RTCM-Ref 0062(1) | KP05             | 83.915                | 113,969   | $-81.661$  | 163,399       | 2,000 | 0.000    | 0.000  |
| ⊪<br>RTCM-Ref 0789(1)                         | RTCM-Ref 0764(1) | <b>KP06</b>      | 202.594               | 247.383   | $-188.342$ | 371.100       | 2.000 | 0.000    | 0.000  |
| m<br>RTCM-Ref 0995                            | RTCM-Ref 0138(1) | <b>KP06</b>      | 0.032                 | $-0.022$  | 0.011      | 0.040         | 2.000 | 0.000    | 0.000  |
|                                               | RTCM-Ref 0764(1) | KP07             | 252.917               | 190.023   | $-224.152$ | 387.711       | 2.000 | 0.000    | 0.000  |
|                                               | RTCM-Ref 0138(1) | KP07             | 50.342                | $-57.383$ | $-35.808$  | 84,317        | 2,000 | 0.000    | 0.000  |
|                                               | RTCM-Ref 0764(1) | <b>KP08</b>      | 303.131               | 214.927   | $-264.283$ | 455.991       | 2.000 | 0.000    | 0.000  |
|                                               | RTCM-Ref 0138(1) | KP06             | 100.571               | $-32.478$ | $-75.918$  | 130.126       | 2,000 | 0.000    | 0.000  |
|                                               | RTCM-Ref 0764(1) | <b>KP09</b>      | 213.972               | 22.028    | $-175.103$ | 277.363       | 2.000 | 0.000    | 0.000  |
|                                               | RTCM-Ref 0492(1) | <b>KP09</b>      | $-48.377$             | $-30.345$ | 41.695     | 70.708        | 2.000 | 0.000    | 0.000  |
|                                               | RTCM-Ref 0764(1) | <b>KP10</b>      | 155,950               | 44.626    | $-130.727$ | 208.330       | 2,000 | 0.000    | 0.000  |
|                                               | RTCM-Ref 0492(1) | <b>KP10</b>      | $-106.400$            | $-7.743$  | 86.065     | 137.069       | 2.000 | 0.000    | 0.000  |
|                                               | RTCM-Ref 0005(1) | <b>KP11</b>      | 71.708                | 221.490   | $-86.589$  | 248.390       | 2,000 | 0.000    | 0.000  |
|                                               | RTCM-Ref 0415(1) | <b>KP11</b>      | 52.070                | 172.927   | 67.261     | 192.715       | 2.000 | 0.000    | 0.000  |
|                                               | RTCM-Ref 0005(1) | <b>KP12</b>      | 111.516               | 177,862   | $-114.500$ | 239.126       | 2,000 | 0.000    | 0.000  |
|                                               | RTCM-Ref 0415(1) | <b>KP12</b>      | 91.872                | 129.292   | $-95.181$  | 184,976       | 2,000 | 0.000    | 0.000  |
|                                               | RTCM-Ref 0005(1) | <b>KP13</b>      | 38.853                | 81.751    | $-45.743$  | 101.415       | 2.000 | 0.000    | 0.000  |
|                                               | RTCM-Ref 0415(1) | <b>KP13</b>      | 19,230                | 33,183    | $-26.402$  | 46.562        | 2,000 | 0.000    | 0.000  |
|                                               | RTCM-Ref 0995    | <b>KP14</b>      | 0.214                 | $-3.502$  | $-4.892$   | 6.020         | 2,000 | 0.000    | 0.000  |
|                                               | RTCM-Ref 0415(1) | KP14             | $-11.710$             | 75.424    | $-5.840$   | 76.552        | 2.000 | 0.000    | 0.000  |
|                                               | RTCM-Ref 0005(1) | <b>KP15</b>      | $-1.065$              | $-1.116$  | $-3.891$   | 4.186         | 2,000 | 0.000    | 0.000  |
|                                               | RTCM-Ref 0789(1) | <b>KP15</b>      | 0.980                 | 0.141     | $-5.544$   | 5.632         | 2,000 | 0.000    | 0.000  |
|                                               | RTCM-Ref 0067(1) | <b>KP16</b>      | 0.707                 | $-0.486$  | $-0.538$   | 1.013         | 2.000 | 0.000    | 0.000  |
|                                               | RTCM-Ref 0415(1) | <b>KP16</b>      | $-66.716$             | 115.491   | 35.348     | 137.981       | 2,000 | 0.000    | 0.000  |
|                                               | RTCM-Ref 0739(1) | <b>KP17</b>      | 1.176                 | $-0.613$  | $-0.348$   | 1.371         | 2.000 | 0.000    | 0.000  |
|                                               | RTCM-Ref 0415(1) | KD17             | $-136.974$            | 62.457    | 96.615     | 178,878       | 2,000 | 0.000    | 0.000  |
|                                               | RTCM-Ref 0739(1) | <b>KP18</b>      | $-41.115$             | $-62.794$ | 40.522     | 85.297        | 2,000 | 0.000    | 0.000  |
|                                               | RTCM-Ref 0415(1) | <b>KP18</b>      | $-179.242$            | 0.275     | 137.469    | 225.888       | 2.000 | 0.000    | 0.000  |
|                                               | RTCM-Ref 0739(1) | <b>KP19</b>      | $-90.393$             | $-4.834$  | 75.023     | 117.570       | 2.000 | 0.000    | 0.000  |
|                                               | RTCM-Ref 0592(1) | KP19             | $-3178.$              | 9450.     | 1593.258   | 10097.389     | 2,000 | 0.000    | 0.000  |

**Abbildung 49: Liste alle GPS-Messungen**

In der Abbildung 49 sind alle durchgeführten GPS-Messungen aufgelistet. Hier fällt dem geneigten Anwender auf, dass in der Spalte Beobachtungen nicht nur eine Referenzstation aufgelistet ist, sondern 12. Dies bedeutet einfach, dass neben der real existierenden SAPOS-Referenzstation in Mechernich, die die Flächenkorrekturparameter liefert, noch weitere 11 virtuelle Referenzstationen berechnet wurden. Die Referenzstationen sind nicht wie die SAPOS-Referenzstation real existierend, sondern es wurden Positionen in der Nähe der Messpunkte ermittelt und die Korrekturwerte dieser Stationen wurden durch Prognosen bestimmt. Die Korrekturwerte fließen aber genauso wie die Korrekturen der bestehenden SAPOS-Referenzstation in die Auswertung mit ein.

Neben der einfachen Koordinatenbestimmung, liefert uns das Programm auch Informationen hinsichtlich der Güte der einzelnen GPS-Messungen. Dazu bedient es sich der Methoden der Ausgleichungsrechnung. In der Ausgleichungsrechnung wird für die Genauigkeit der Begriff Standardabweichung verwendet. Es gibt die empirische und die theoretische Standardabweichung. Die empirische Standardabweichung  $s_0$  lässt sich aus den praktisch durchgeführten Messungen ableiten und die theoretische Standardabweichung  $\sigma_0$  ergibt sich aus den Herstellerangaben, die durch sehr häufige und langfristige Messungen meistens in extra dafür eingerichteten Kalibriermessstationen unter Laborbedingungen bestimmt werden. Zur Bewertung unserer eigenen Messungen ermitteln wir die zugehörige empirische Standardabweichung.

Die Anzahl  $n$  unserer GPS-Messungen  $l_i$  ergibt den Beobachtungsvektor, den wir mit  $l$  bezeichnen. Da wir die exakte Position unserer Festpunkte nicht kennen, ist die einfachste Methode, aus allen Messungen den arithmetischen Mittelwert zu bilden ([3], S. 6).

$$
\bar{x} = \frac{1}{n} (l_1 + l_2 + \dots + l_n)
$$
 (4.1)

Für die Berechnung der empirischen Standardabweichung ist zuvor der Verbesserungsvektor  $v$  zu berechnen. Dieser ergibt sich nach folgender Formel:

$$
\boldsymbol{v} = \begin{bmatrix} v_1 \\ v_2 \\ \vdots \\ v_n \end{bmatrix} = \boldsymbol{e}\bar{x} - \boldsymbol{l} = \begin{bmatrix} \bar{x} - l_1 \\ \bar{x} - l_2 \\ \vdots \\ \bar{x} - l_n \end{bmatrix}
$$
(4.2)

Zur Bestimmung der empirischen Standardabweichung liegen uns alle Werte, die erforderlich sind vor. Sie ergibt sich somit als:

$$
s_0 = \sqrt{\frac{1}{n-1} \boldsymbol{v}^T \boldsymbol{v}}
$$
 (4.3)

 In Abbildung 49 ist zu sehen, dass es dort die Spalten DX, DY und DZ gibt, die die Verbesserungen ergeben. Aus diesen Werten und dem Mittelwert der Punkte, ersichtlich aus der Spalte Punktklasse, lässt sich die empirische Standardabweichung gemäß den Formeln (4.1) bis (4.3) berechnen.

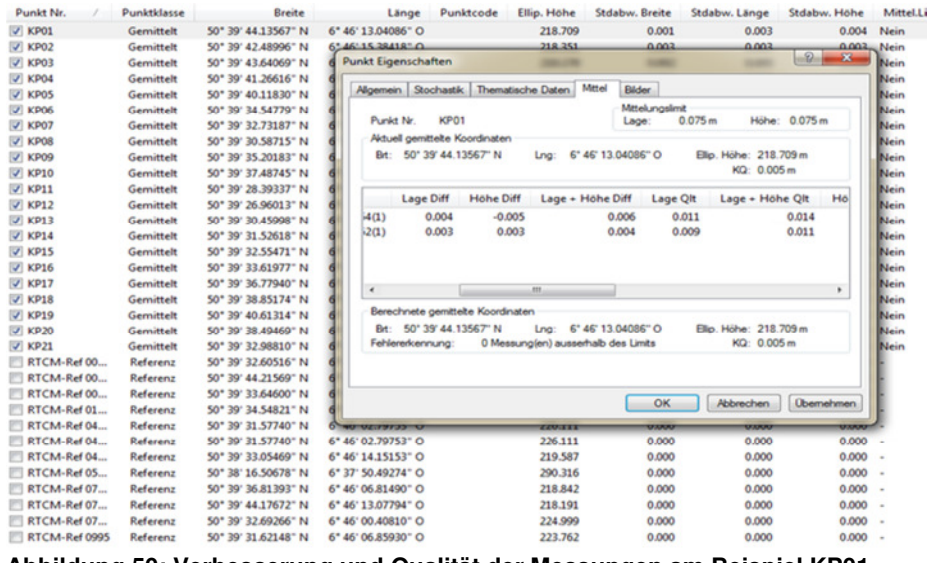

**Abbildung 50: Verbesserung und Qualität der Messungen am Beispiel KP01**

Die bestimmte empirische Standardabweichung für den Punkt KP01 ist exemplarisch in der Abbildung 50 in den Spalten Stdabw. Breite, Länge und Höhe sowie den Punkteigenschaften dargestellt. Hier sind die Lage und Höhendifferenzen sowie deren Genauigkeit aufgelistet und es zeigt sich, dass die Koordinaten des Referenzpunktes KP01 auf knapp 1 cm genau sind.

Eine weitere Möglichkeit die Qualität der Punktbestimmung zu visualisieren ist über die Darstellung von Fehlerellipsen. Diese werden bei Bedarf automatisch vom Programm gemäß den nachstehenden Formeln berechnet. Für das Anzeigen der Fehlerellipsen ist die Berechnung der beiden Halbachsen sowie des Orientierungswinkels erforderlich ([3], S.277).

Halbachse  $\overline{A_F}$  :

$$
\overline{A_F^2} = \frac{1}{2} s_0^2 (q_{xx} + q_{yy} + \omega) = s_0^2 \lambda_1 \tag{4.4}
$$

Halbachse  $\overline{B_{F}}$  :

$$
\overline{B_F^2} = \frac{1}{2} s_0^2 (q_{xx} + q_{yy} - \omega) = s_0^2 \lambda_2 \tag{4.5}
$$

Orientierungswinkel  $\theta$  :

$$
\tan 2 \theta_F = 2 \frac{q_{xy}}{q_{xx} - q_{yy}} \tag{4.6}
$$

Die Elemente  $q_{xx}$ ,  $q_{yy}$ und  $q_{xy}$  ergeben sich aus dem entsprechenden Ausschnitt der Kofaktormatrix  $\mathbf{Q}_{xx}$  und für  $\omega$  gilt:

$$
\omega = \sqrt{(q_{xx} - q_{yy})^2 + 4q_{xy}^2}
$$
 (4.7)

Abbildung 51 zeigt die Fehlerellipsen unserer Messkampagne.

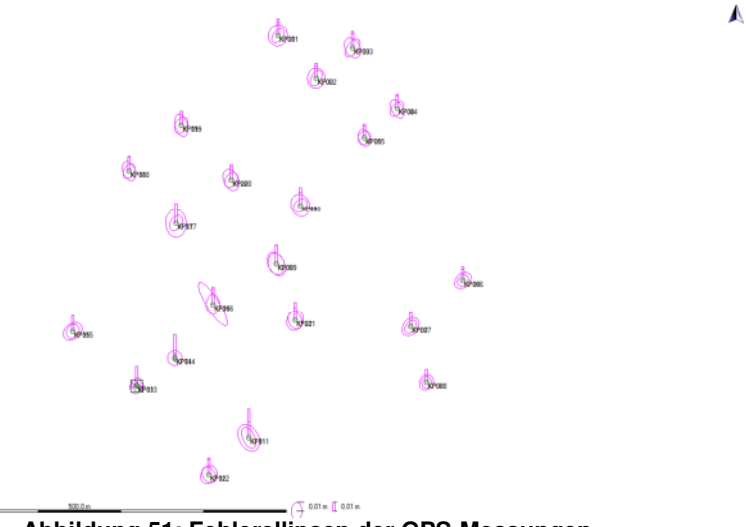

**Abbildung 51: Fehlerellipsen der GPS-Messungen** 

Das Ergebnis der Auswertung liefert uns die Koordinatenliste der geodätisch bestimmten Referenzpunkte, die eine Genauigkeit von 1-2 cm haben.

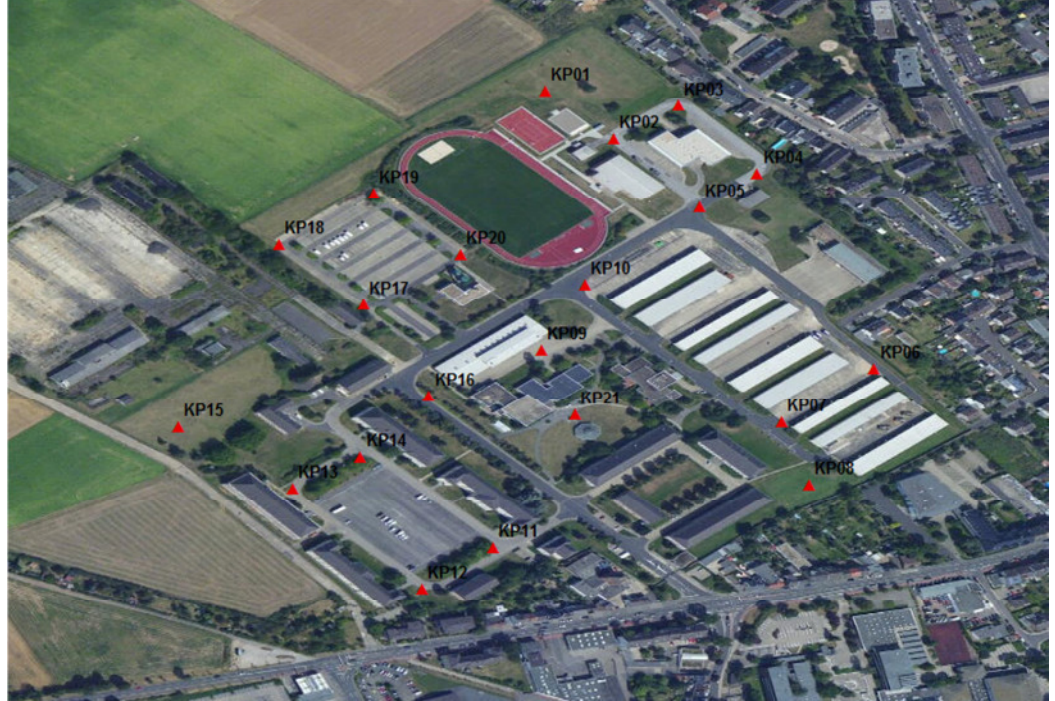

**Abbildung 52: Übersicht der Referenzpunkte** 

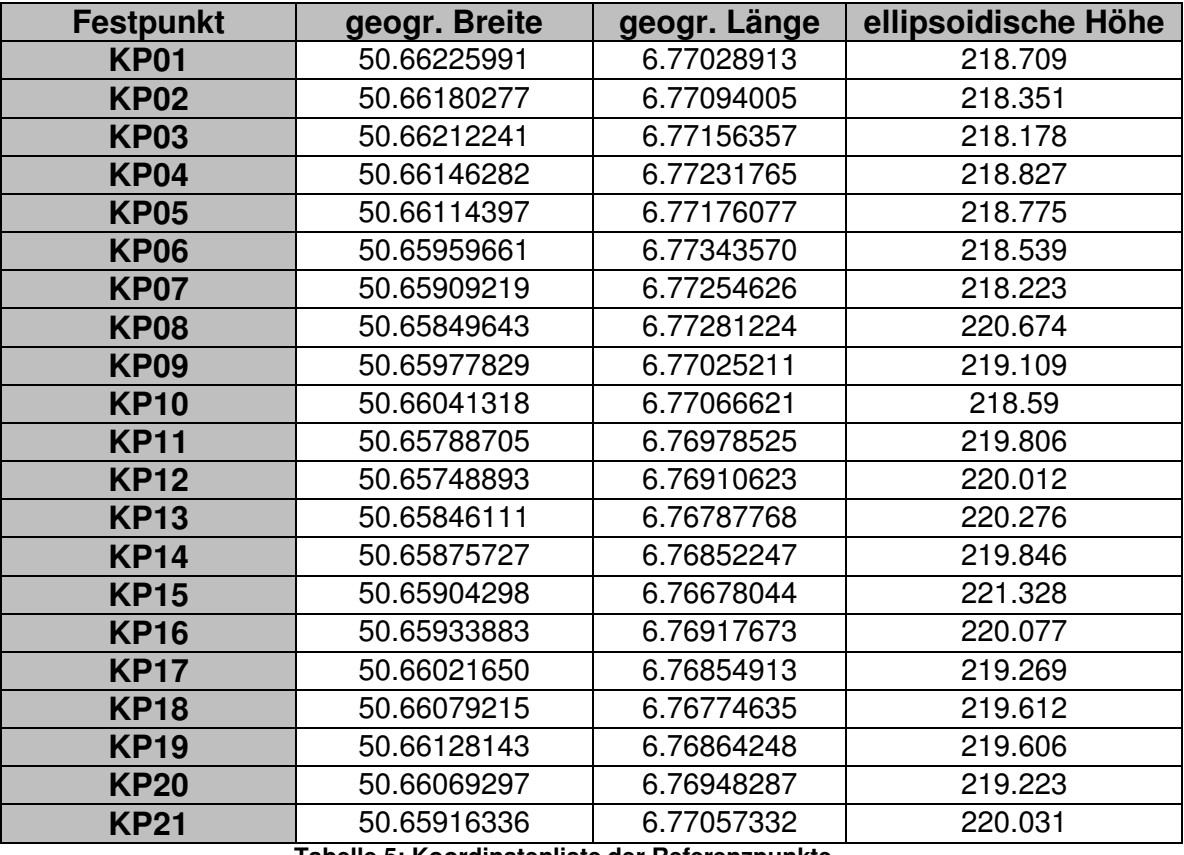

**Tabelle 5: Koordinatenliste der Referenzpunkte** 

## **4.2 Koordinatenbestimmung mit mobilen Endgeräten**

### **Ablauf der Messkampagne**

Die Messungen der Referenzkoordinaten mit den Smartphones HTC One X+, Samsung Galaxy S2 und Samsung Galaxy S4 mini erfolgt mit der Anwendung GPSData. Der Anwender positioniert das Smartphones auf einer ebenen Fläche. Diese wird durch den Gebrauch eines durchsichtigen Plastikeimers über den Referenzpunkt realisiert, damit diese ebene Fläche über den gesamten Zeitraum der Messkampagne für alle identisch ist. Für die Messungen werden die Funktionen "Koordinate aufzeichnen (Langzeitmessung)" und "GPS-Track aufzeichnen" verwendet. Die Bestimmung eines Referenzpunktes wird einmal mit der Funktion "Koordinate aufzeichnen (Langzeitmessung)" je zwei Messungen á 30 Sekunden und einmal mit der Funktion "GPS-Track aufzeichnen" je zwei Messungen à 30 Sekunden durchgeführt.

Die Koordinaten der Festpunkte können jetzt auf unterschiedliche Arten nach den Formeln (4.8) bis (4.10) berechnet werden. In dieser Arbeit möchte ich mich auf zwei beschränken. Diese sind

1. das arithmetische Mittel oder Mittelwert und

 $\overline{a}$ 

2. der Median

Das arithmetische Mittel oder einfach nur Mittelwert ist die gängigste Art um ein Ergebnis anzugeben. In der Ausgleichungsrechnung ist das arithmetische Mittel auch als "optimaler Schätzer" bekannt. Um ein optimaler Schätzer zu sein, müssen alle Beobachtungen ausschließlich zufällig vom Sollwert abweichen, d.h. es dürfen keine groben Ausreißer vorliegen. In diesem Fall würde das arithmetische Mittel ebenfalls stark verfälscht werden ([3], S. 3f).

$$
\bar{x} = \frac{1}{n}(l_1 + l_2 + \dots + l_n) = \frac{1}{n}\sum_{i=1}^{n} l_i
$$
\n(4.8)

Der Median hingegen ist als "mittlerer Wert" bekannt und ist weniger anfällig bei groben Fehlern in der Messreihe. Aus diesem Grund ist der Median auch ein "robuster Schätzer". Für die Berechnung des Median werden die Messungen der Größe nach sortiert. Es ergibt sich somit der Beobachtungsvektor  $l^g$  ([3], S.4).

$$
l^g = \begin{bmatrix} l_1^g \\ l_2^g \\ \vdots \\ l_n^g \end{bmatrix} \tag{4.9}
$$

$$
x_m = \begin{cases} l_{(n+1)/2}^g & \text{bei } n \text{ ungerade} \\ \frac{1}{2} \left( l_{n/2}^g + l_{(n+2)/2}^g \right) \text{bei } n \text{ gerade} \end{cases} \tag{4.10}
$$

## **Koordinatenbestimmung mit dem Smartphone HTC One X+**

1. Mittelwert:

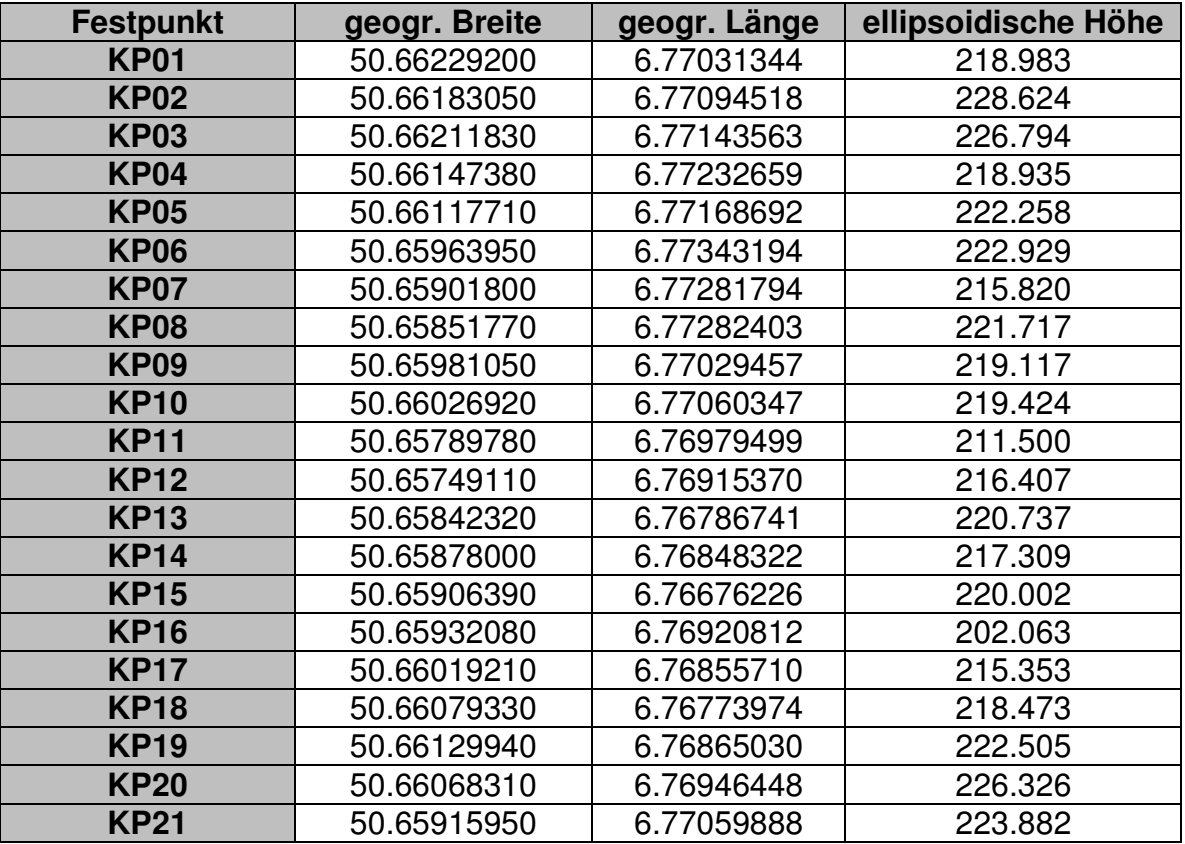

**Tabelle 6: Koordinatenliste Festpunktbestimmung HTC One X+ (Mittelwert)**

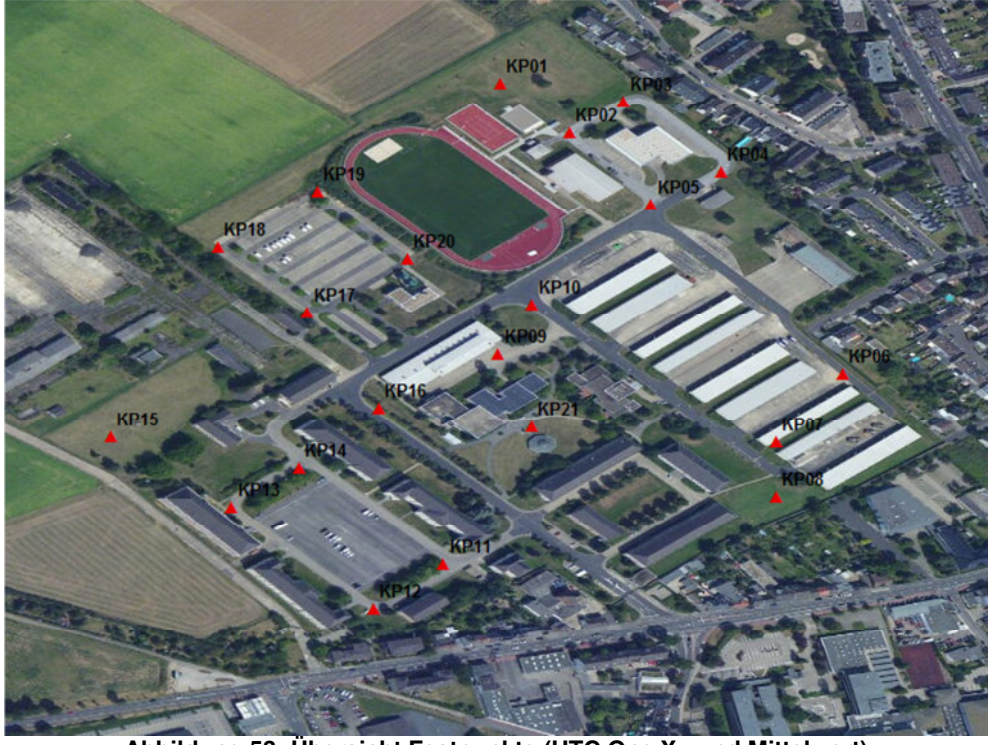

**Abbildung 53: Übersicht Festpunkte (HTC One X+ und Mittelwert)**
#### 2. Median:

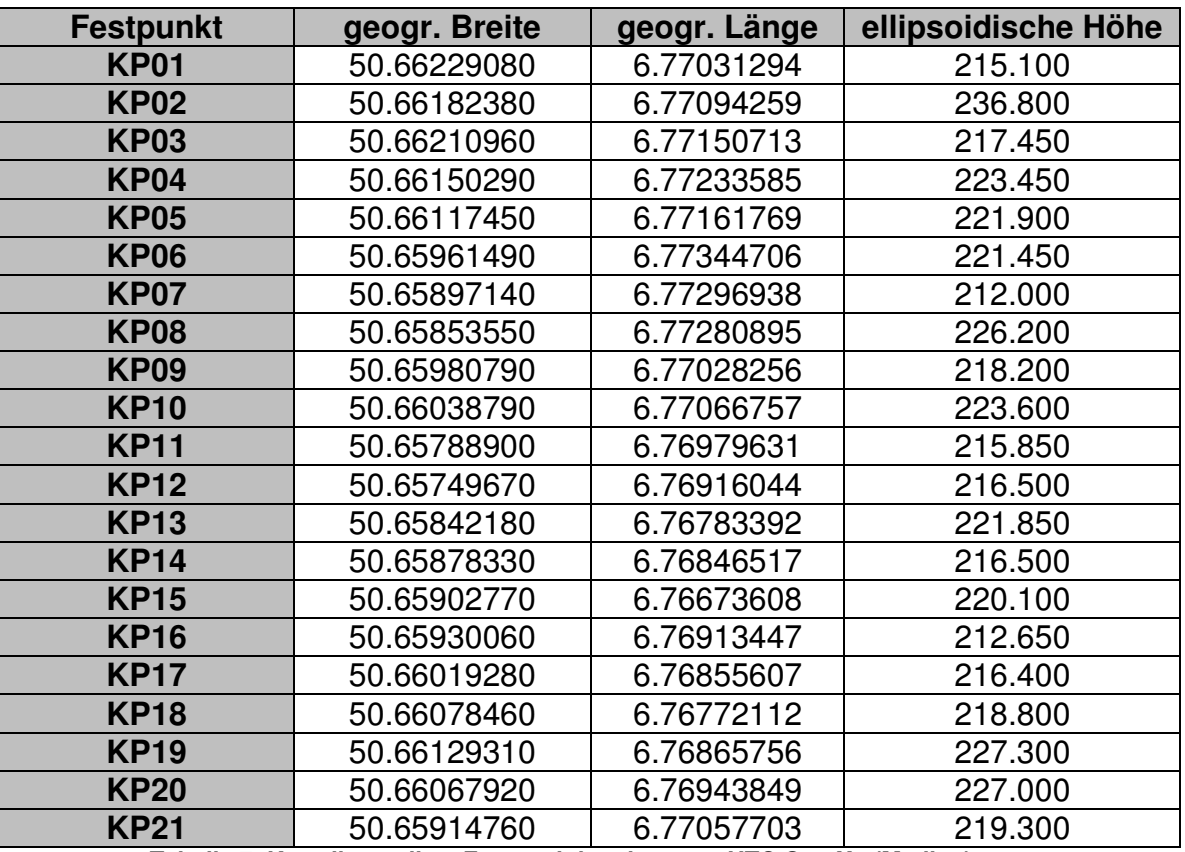

**Tabelle 7: Koordinatenliste Festpunktbestimmung HTC One X+ (Median)**

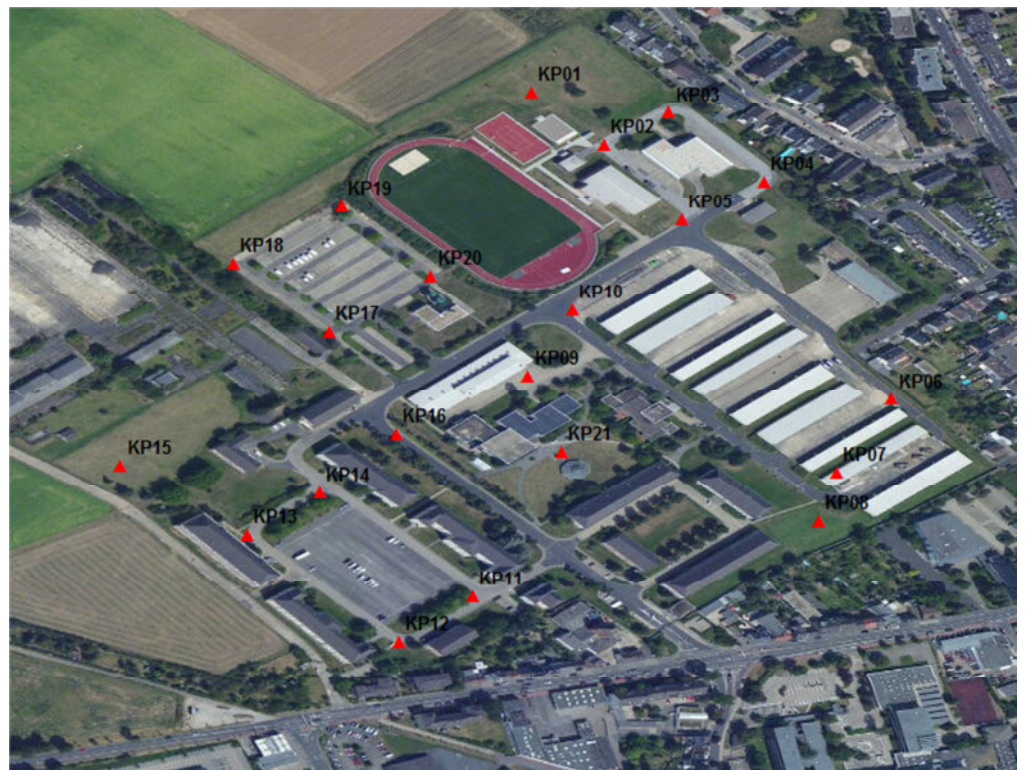

**Abbildung 54: Übersicht Festpunkte (HTC One X+ und Median)**

### **Koordinatenbestimmung mit dem Smartphone Samsung Galaxy S2**

1. Mittelwert:

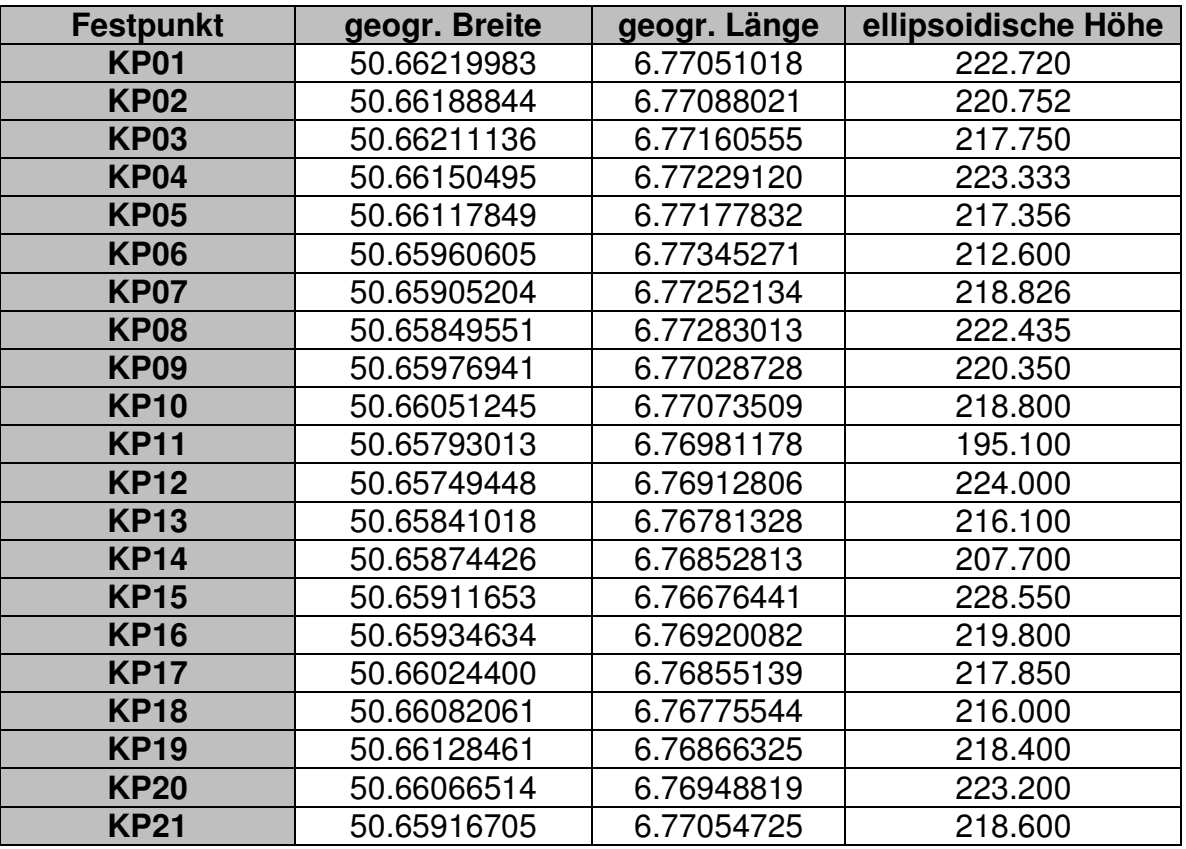

 **Tabelle 8: Koordinatenliste Festpunktbestimmung Samsung Galaxy S2 (Mittelwert)**

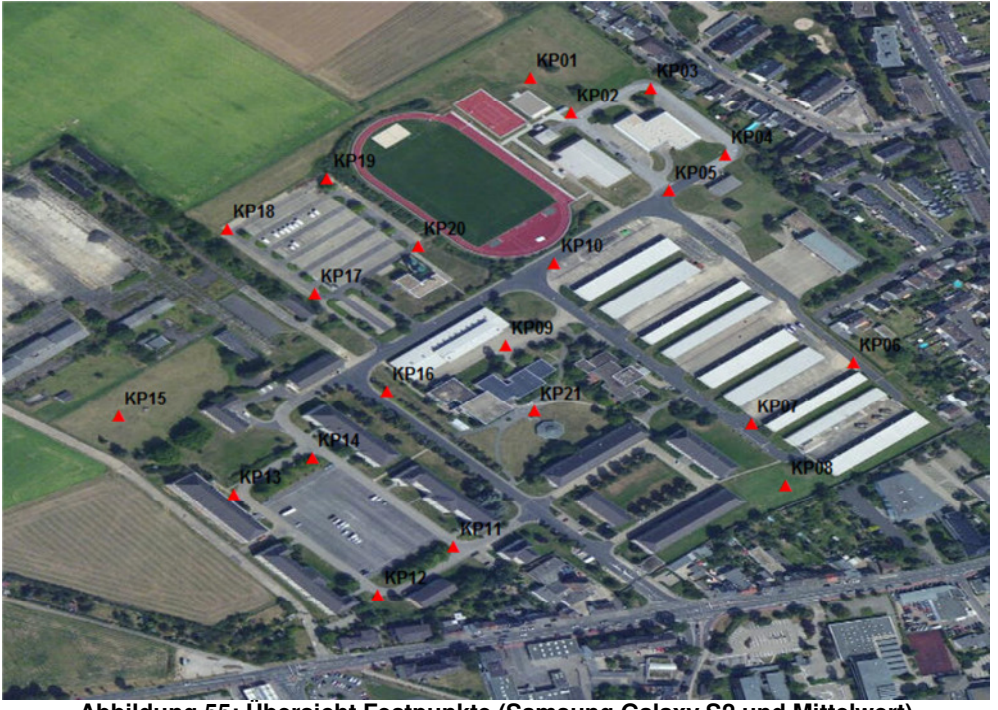

**Abbildung 55: Übersicht Festpunkte (Samsung Galaxy S2 und Mittelwert)**

#### 2. Median:

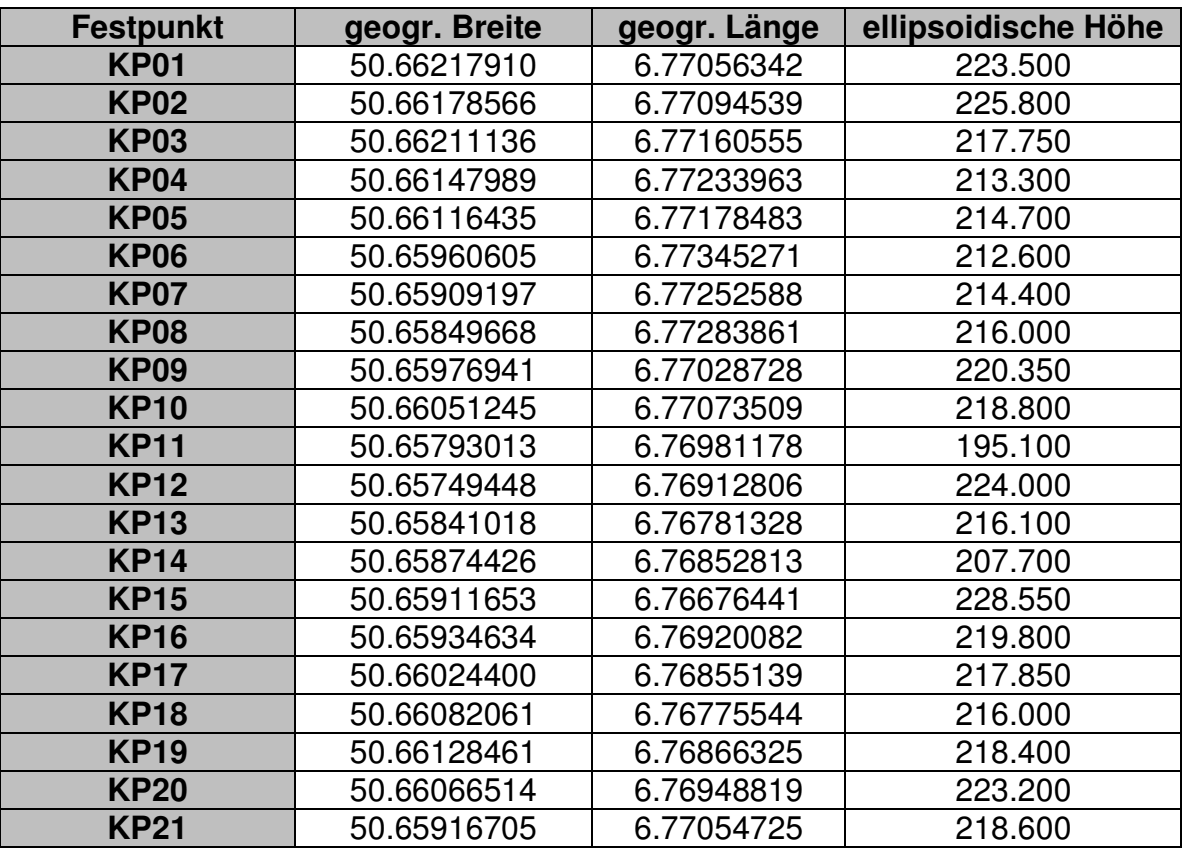

 **Tabelle 9: Koordinatenliste Festpunktbestimmung Samsung Galaxy S2 (Median)**

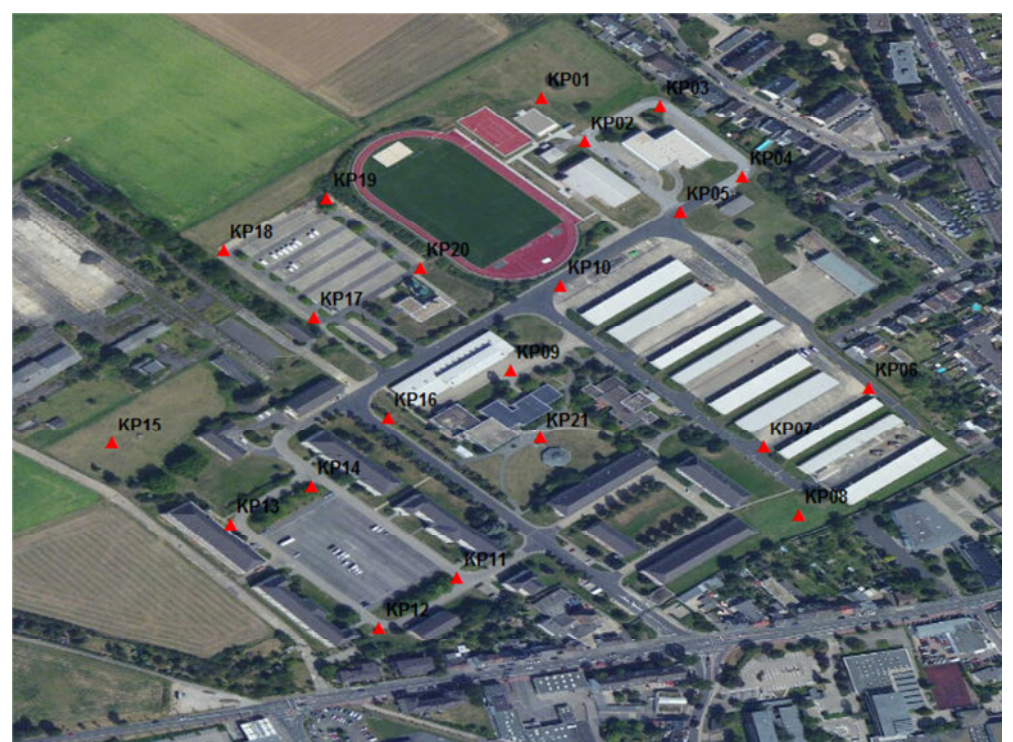

**Abbildung 56: Übersicht Festpunkte (Samsung Galaxy S2 und Median)**

### **Koordinatenbestimmung mit dem Smartphone Samsung Galaxy S4 mini**

1. Mittelwert:

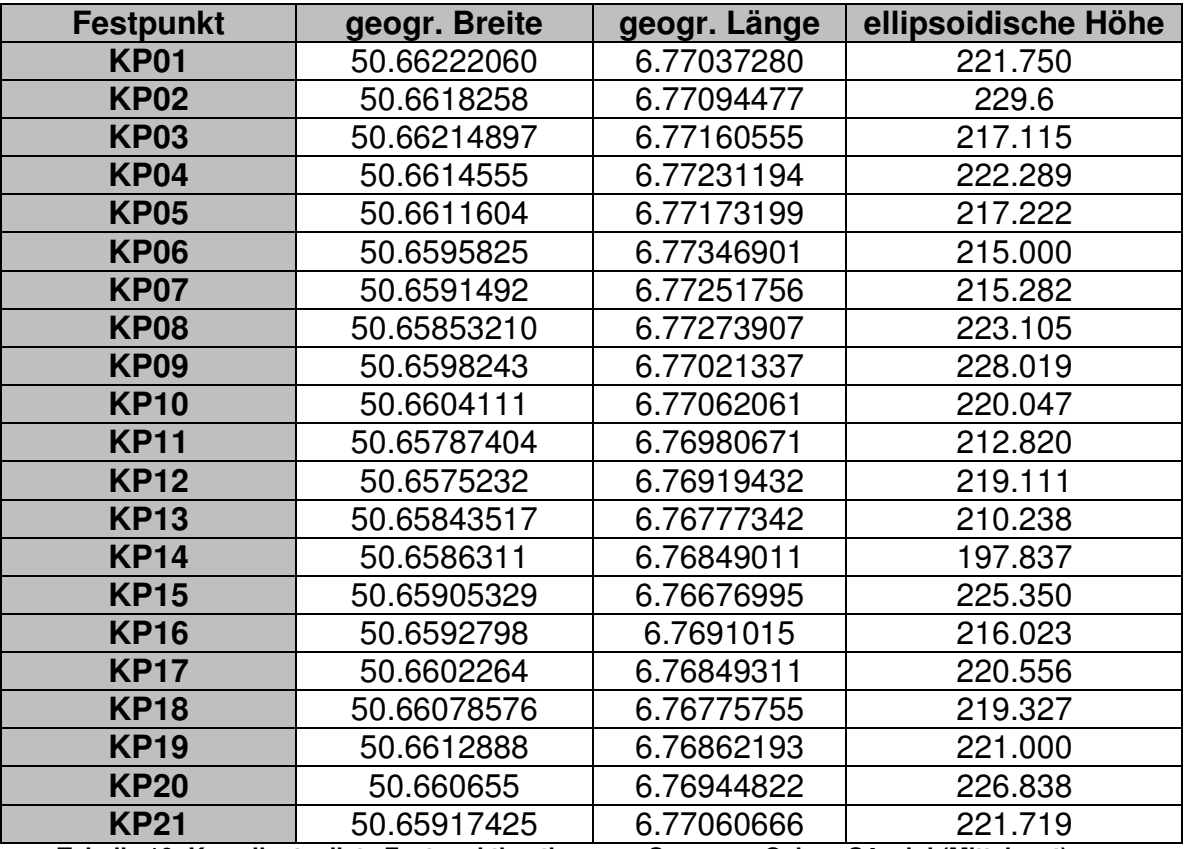

**Tabelle 10: Koordinatenliste Festpunktbestimmung Samsung Galaxy S4 mini (Mittelwert)** 

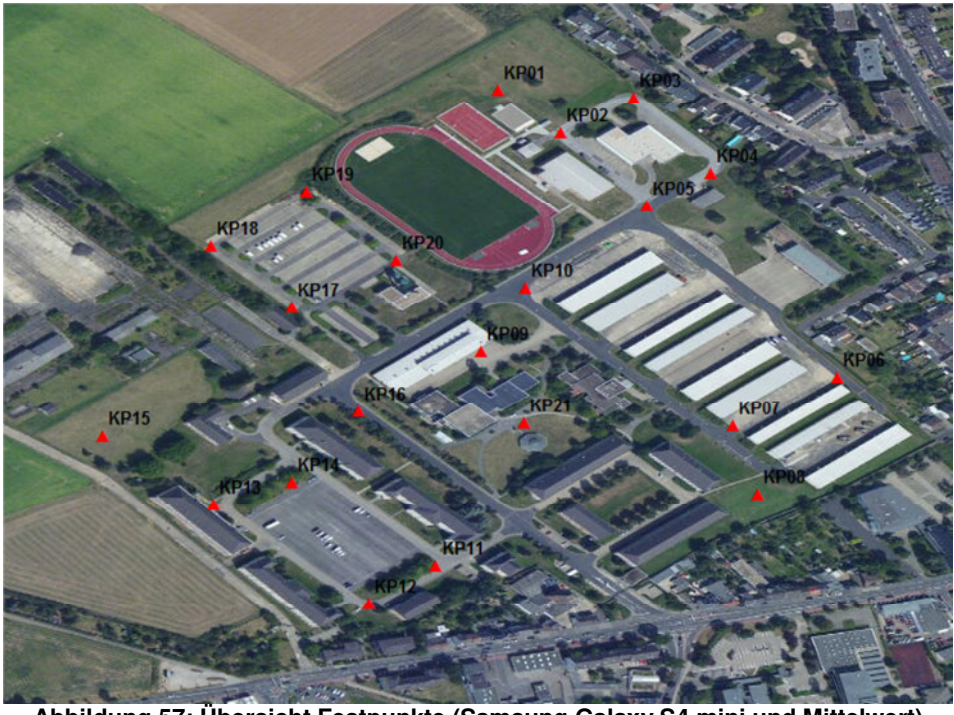

**Abbildung 57: Übersicht Festpunkte (Samsung Galaxy S4 mini und Mittelwert)**

#### 2. Median:

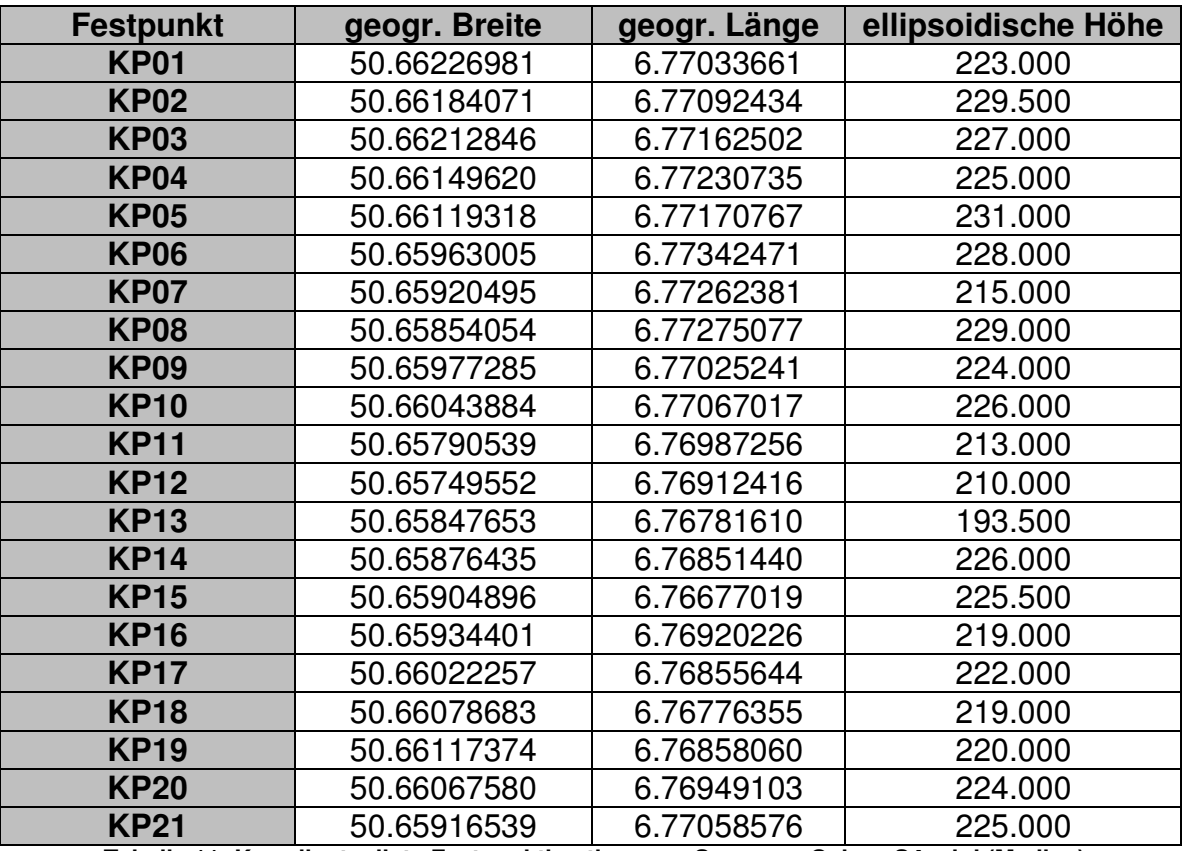

 **Tabelle 11: Koordinatenliste Festpunktbestimmung Samsung Galaxy S4 mini (Median)**

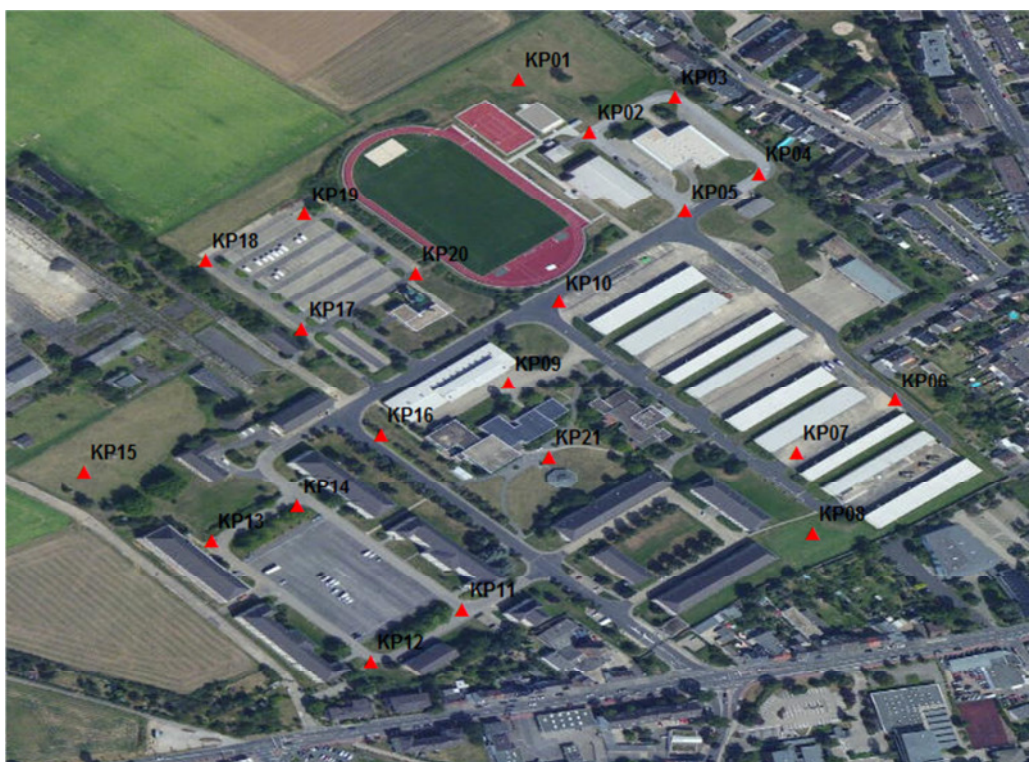

**Abbildung 58: Übersicht Festpunkte (Samsung Galaxy S4 mini und Median)** 

# **5 Genauigkeitsuntersuchung mobiler Endgeräte**

Nachdem nun alle Koordinaten mit den jeweiligen mobilen Endgeräten ermittelt worden sind, wird wie folgt vorgegangen:

- 1. Darstellung aller Koordinaten in einem Bildausschnitt
- 2. Bestimmung der Verbesserungen zwischen allen Referenz- und Festpunkten
- 3. Ermittlung der Verbesserungsparameter

Bei der Berechnung der Verbesserungsparameter werden diese ebenfalls wie bereits die Festpunkte zuvor mit Hilfe des arithmetischen Mittels und durch den Median bestimmt. Um einen Vergleich mit den unterschiedlichen Smartphones zu ermöglichen, ist es wichtig, dass sich eine Teststrecke findet, die immer wieder auf identischer Weise abgeschritten werden kann. Im Bereich zwischen Punkt KP06 und KP07 befindet sich eine ca. 75 -80 m lange abgedeckte Abflussrinne, die eindeutig zu erkennen ist und die jeder auf dieselbe Weise abschreitet (Abbildung 59). Deshalb ist die Strecke zwischen Punkt KP06 und KP07 als Vergleichsstrecke ausgesucht worden.

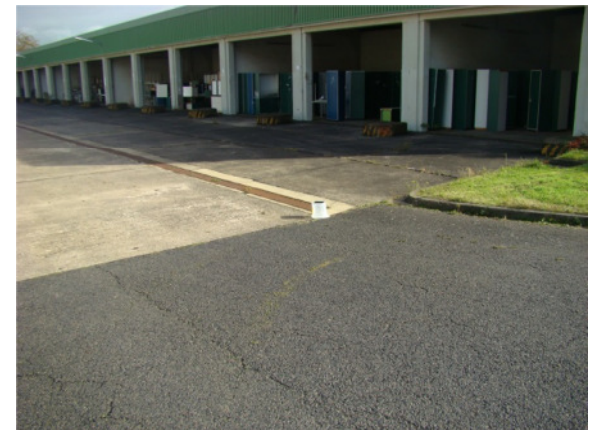

**Abbildung 59: Verlauf Referenzstrecke (Abflussrinne Bildmitte)** 

Bei den Verbesserungsparametern werden

- a. die Verbesserungen aller Punkte
- b. die Verbesserungen der Punkte KP06 und KP07 und
- c. die Einzelverbesserungen der Einzelpunkte berücksichtigt.

Abschließend werden die verschiedenen Teststrecken über die maximale Ablage von der Referenzstrecke miteinander verglichen. Das Schema ist

- 1. Vergleich der originären Teststrecken miteinander  $\rightarrow$  Feststellen, welches Smartphone die beste Strecke bestimmt hat
- 2. Vergleich der verbesserten Teststrecken eines jeden Smartphones  $\rightarrow$  Ermitteln, welche Verbesserung das beste Ergebnis liefert
- 3. Vergleich der besten korrigierten Teststrecken  $\rightarrow$  Feststellen, ob sich das Ergebnis verändert hat und ob Verbesserungen aufgetreten sind

# **5.1 Smartphone HTC One X+**

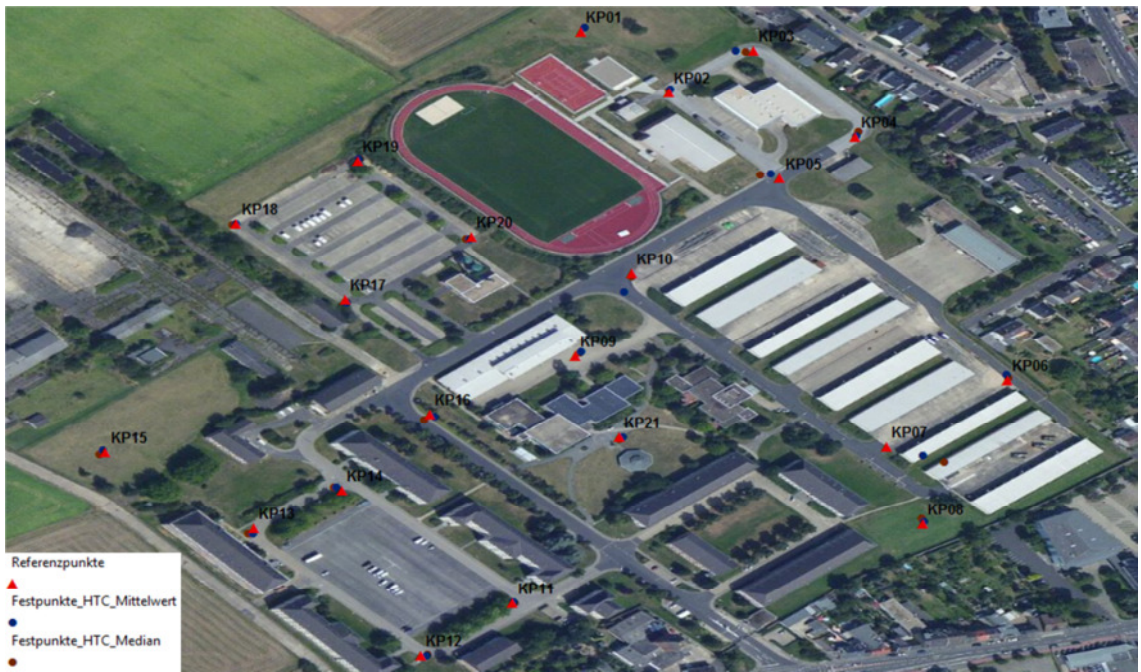

**Abbildung 60: Übersicht Referenzpunkte und Festpunkte**

#### **Verbesserungen Koordinaten (Mittelwert)**

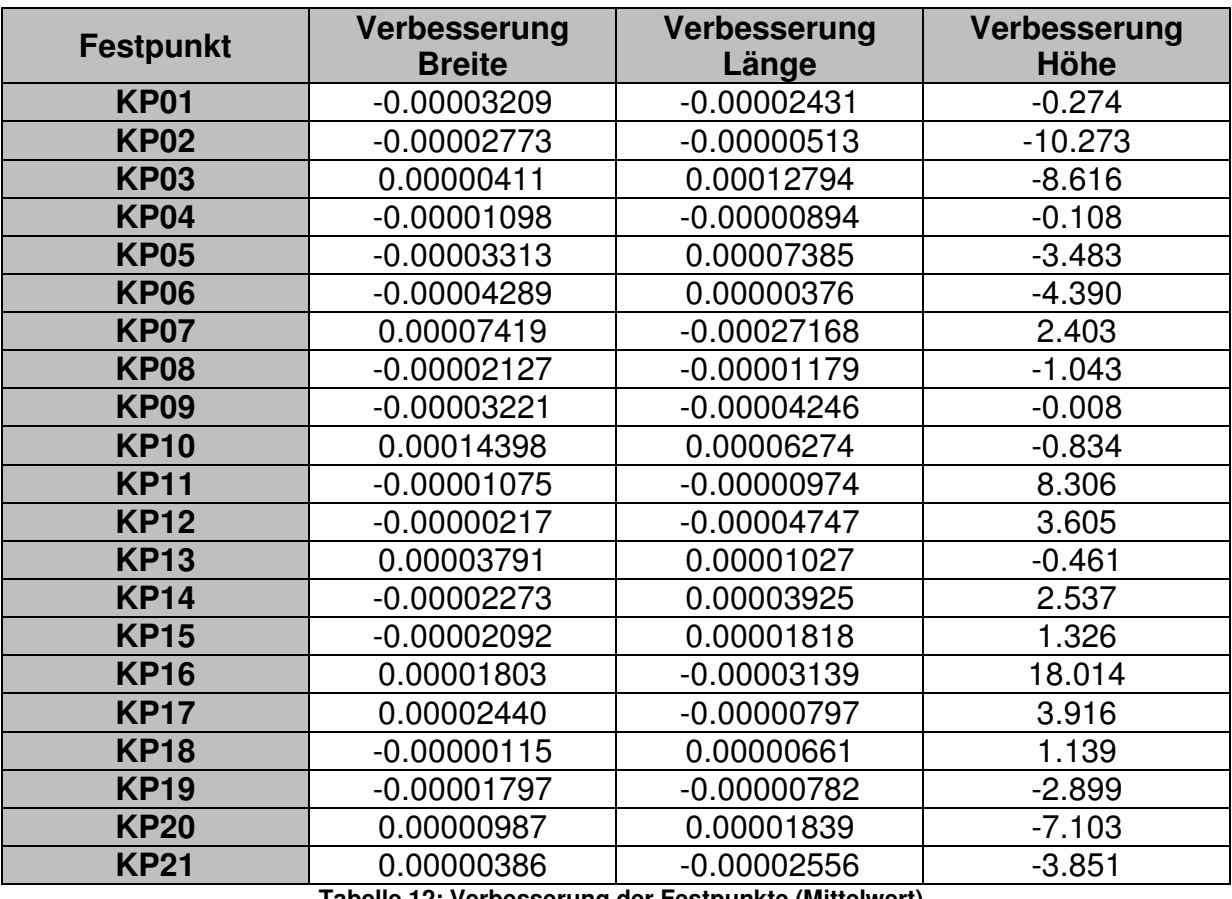

**Tabelle 12: Verbesserung der Festpunkte (Mittelwert)**

### **Verbesserungen Koordinaten (Median)**

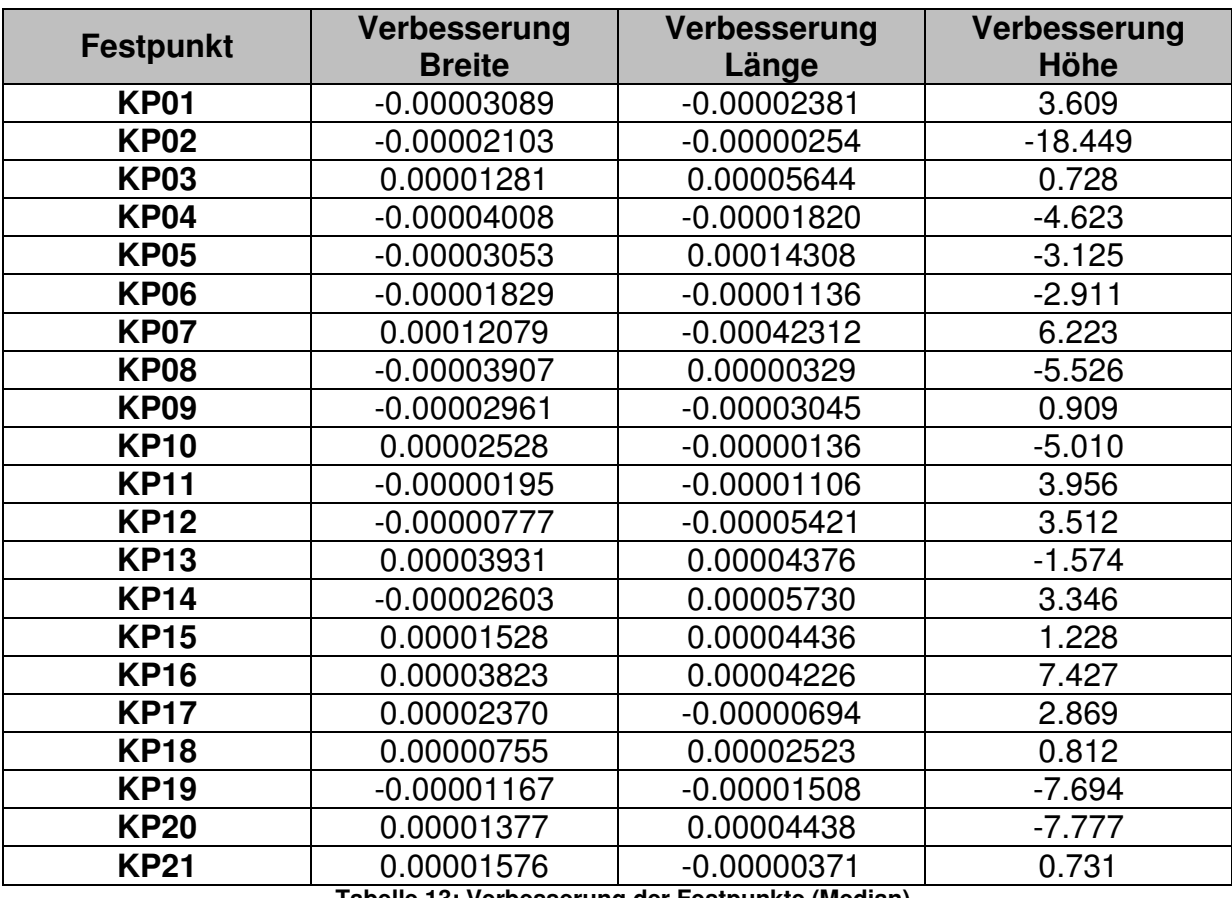

**Tabelle 13: Verbesserung der Festpunkte (Median)**

### **Korrekturparameter Festpunktbestimmung (Mittelwert)**

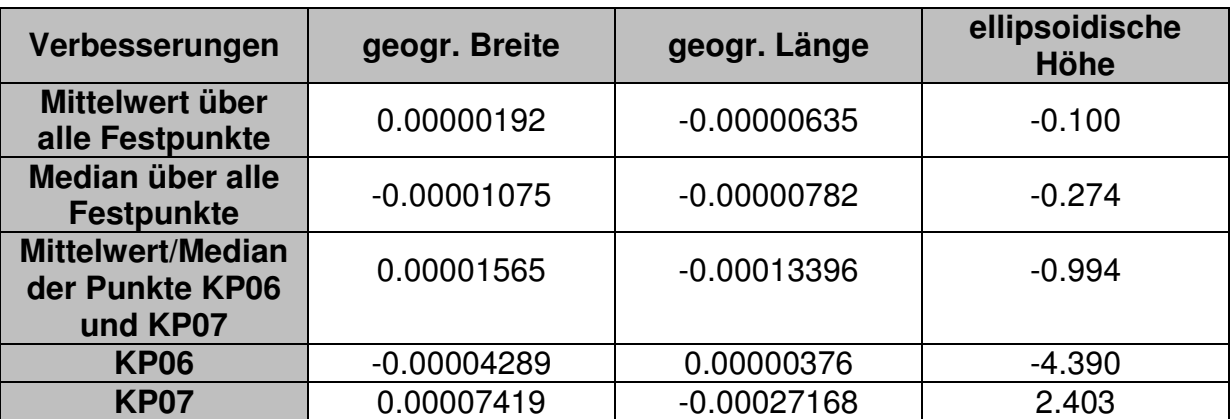

**Tabelle 14: Übersicht der Korrekturparameter (Mittelwert)**

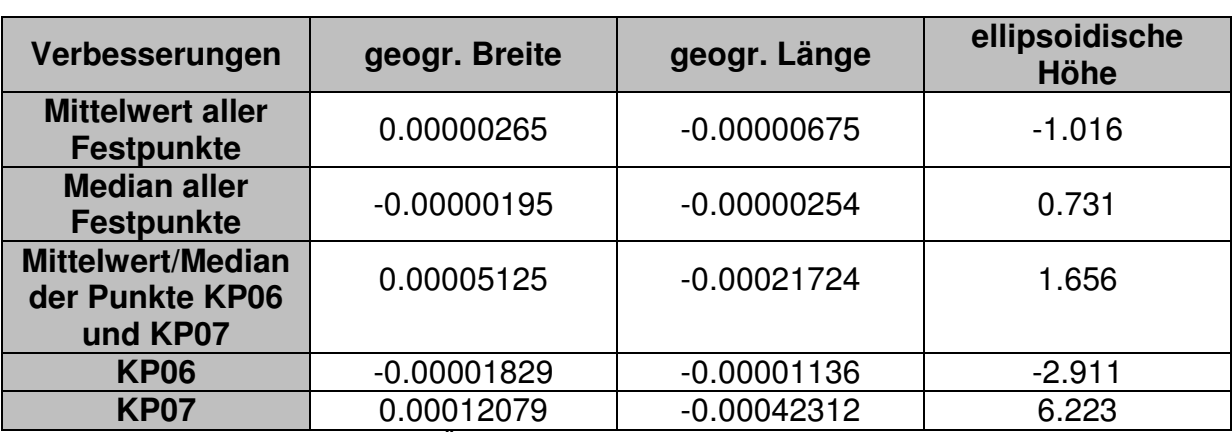

### **Korrekturparameter Festpunktbestimmung (Median)**

**Tabelle 15: Übersicht der Korrekturparameter (Median)**

# **5.2 Smartphone Samsung Galaxy S2**

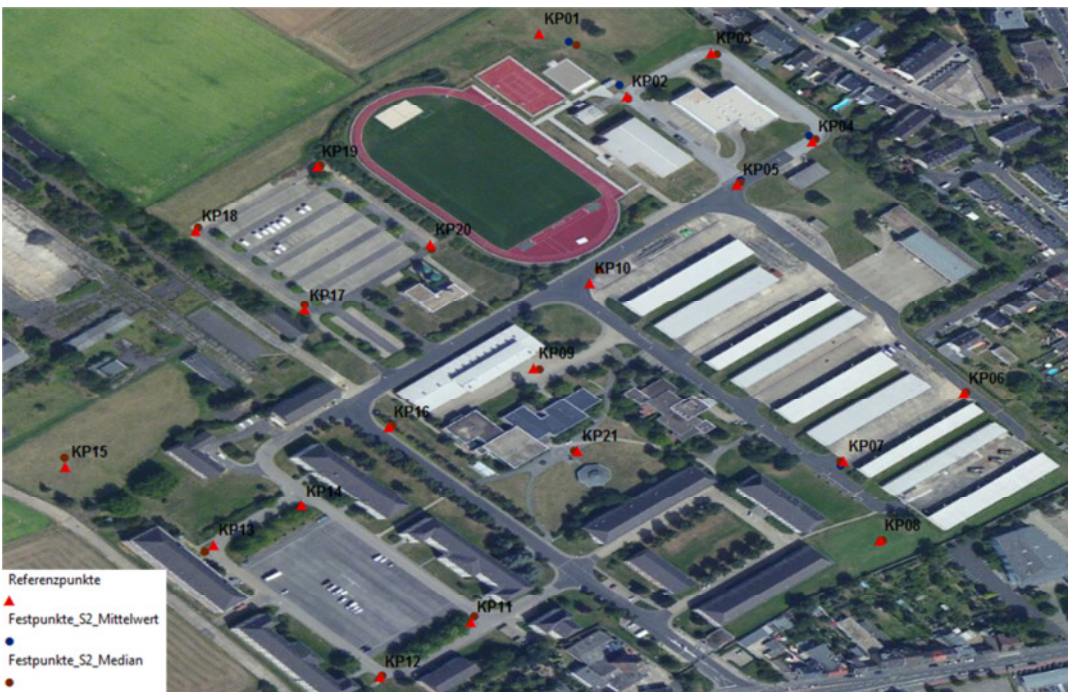

**Abbildung 61: Übersicht Referenzpunkte und Festpunkte**

#### **Verbesserungen Koordinaten (Mittelwert)**

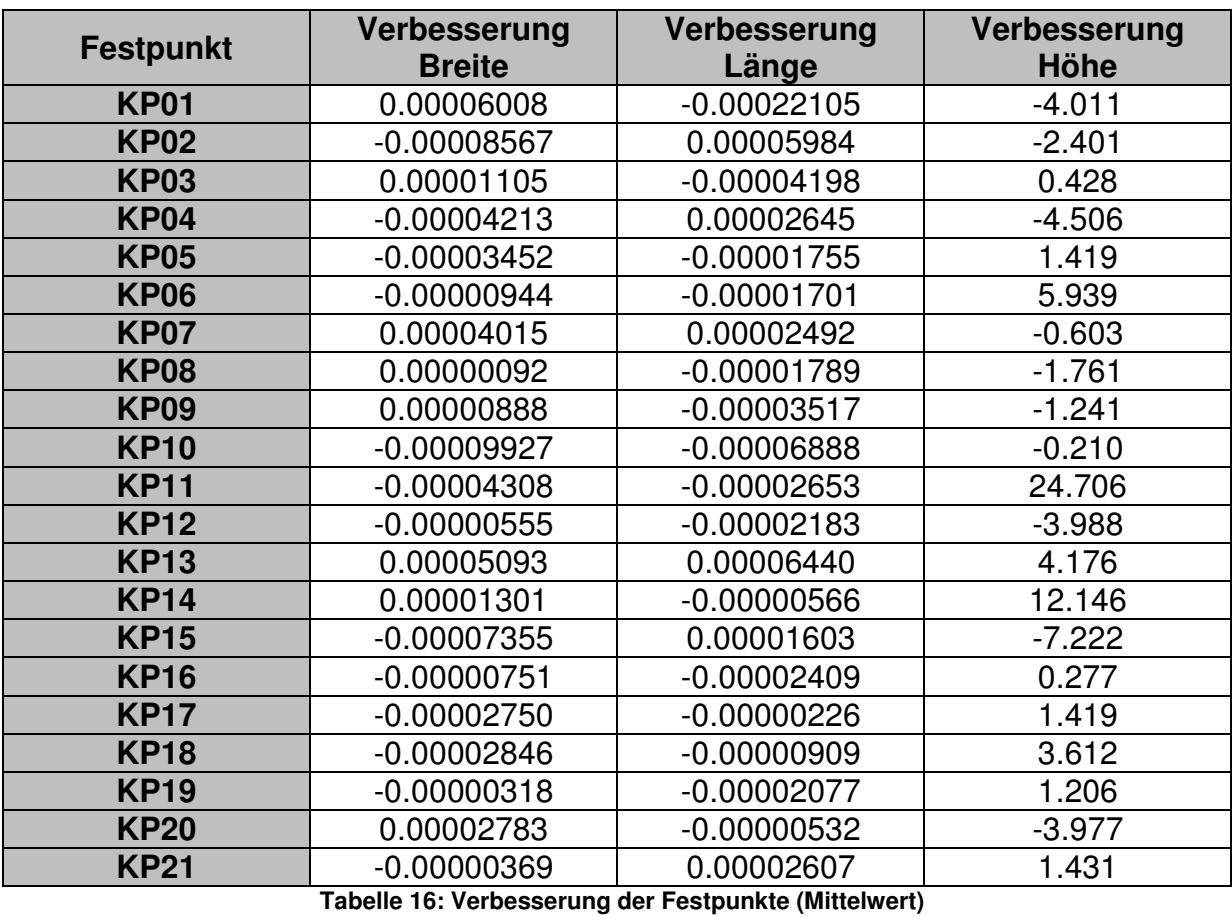

### **Verbesserungen Koordinaten (Median)**

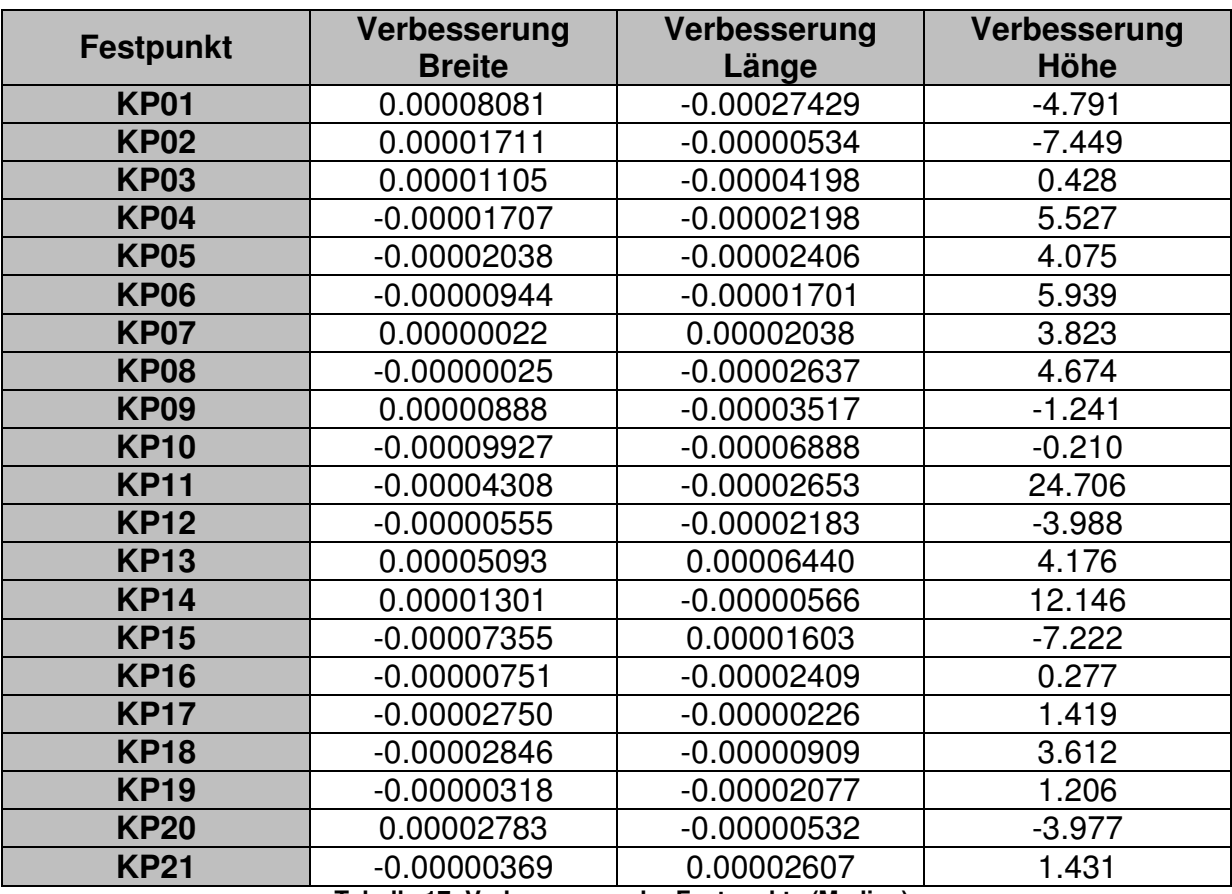

**Tabelle 17: Verbesserung der Festpunkte (Median)**

### **Korrekturparameter Festpunktbestimmung (Mittelwert)**

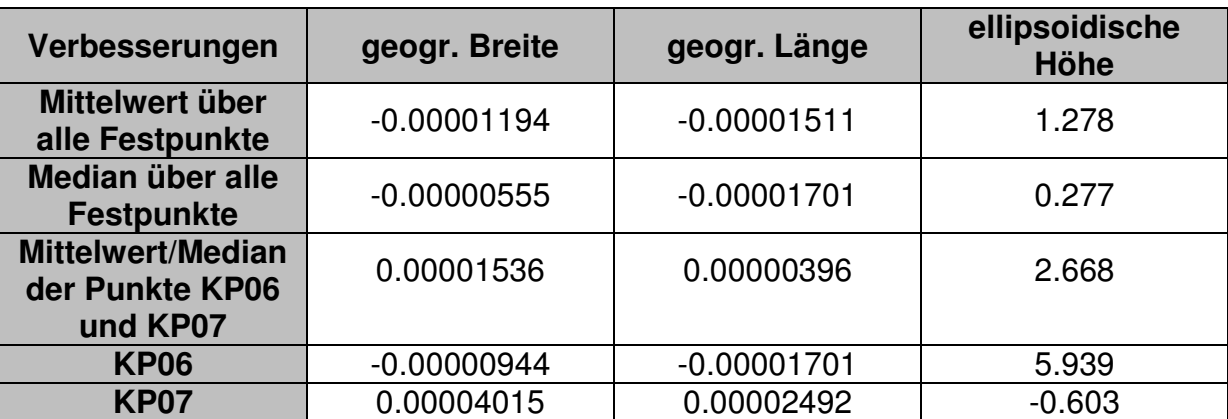

**Tabelle 18: Übersicht der Korrekturparameter (Mittelwert)** 

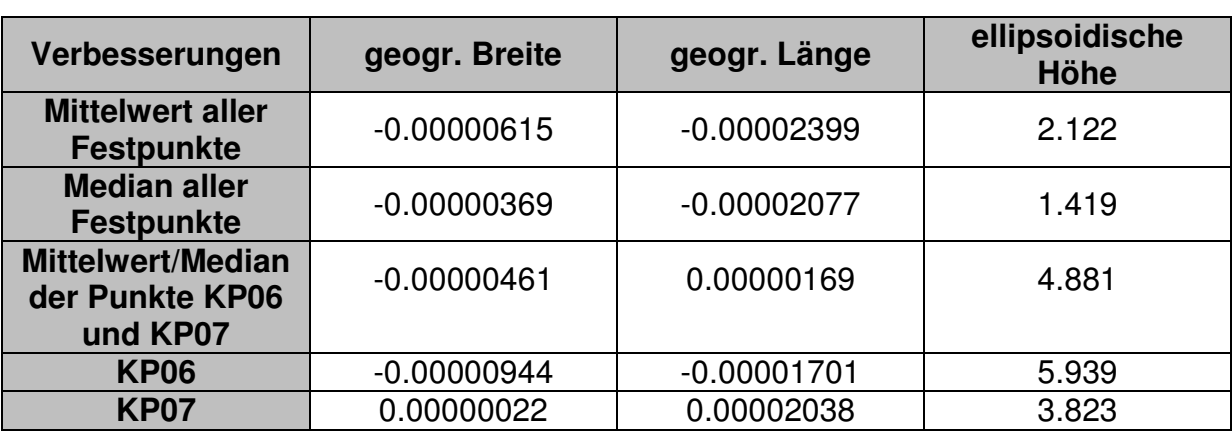

### **Korrekturparameter Festpunktbestimmung (Median)**

**Tabelle 19: Übersicht der Korrekturparameter (Median)**

# **5.3 Smartphone Samsung Galaxy S4 mini**

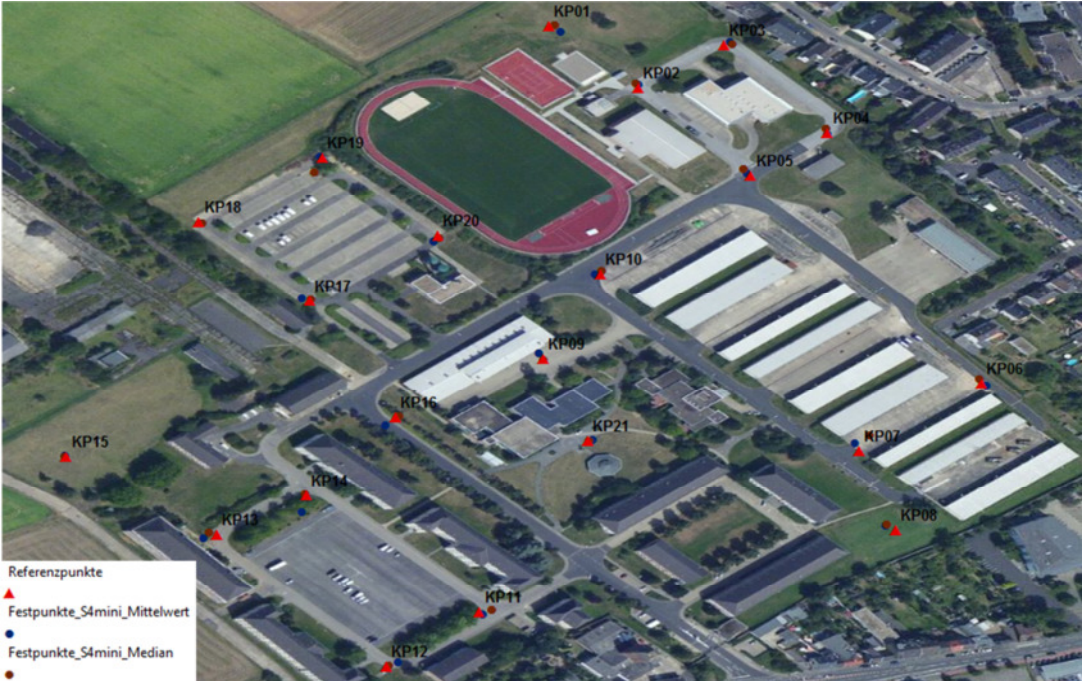

**Abbildung 62: Übersicht Referenzpunkte und Festpunkte**

### **Verbesserungen Koordinaten (Mittelwert)**

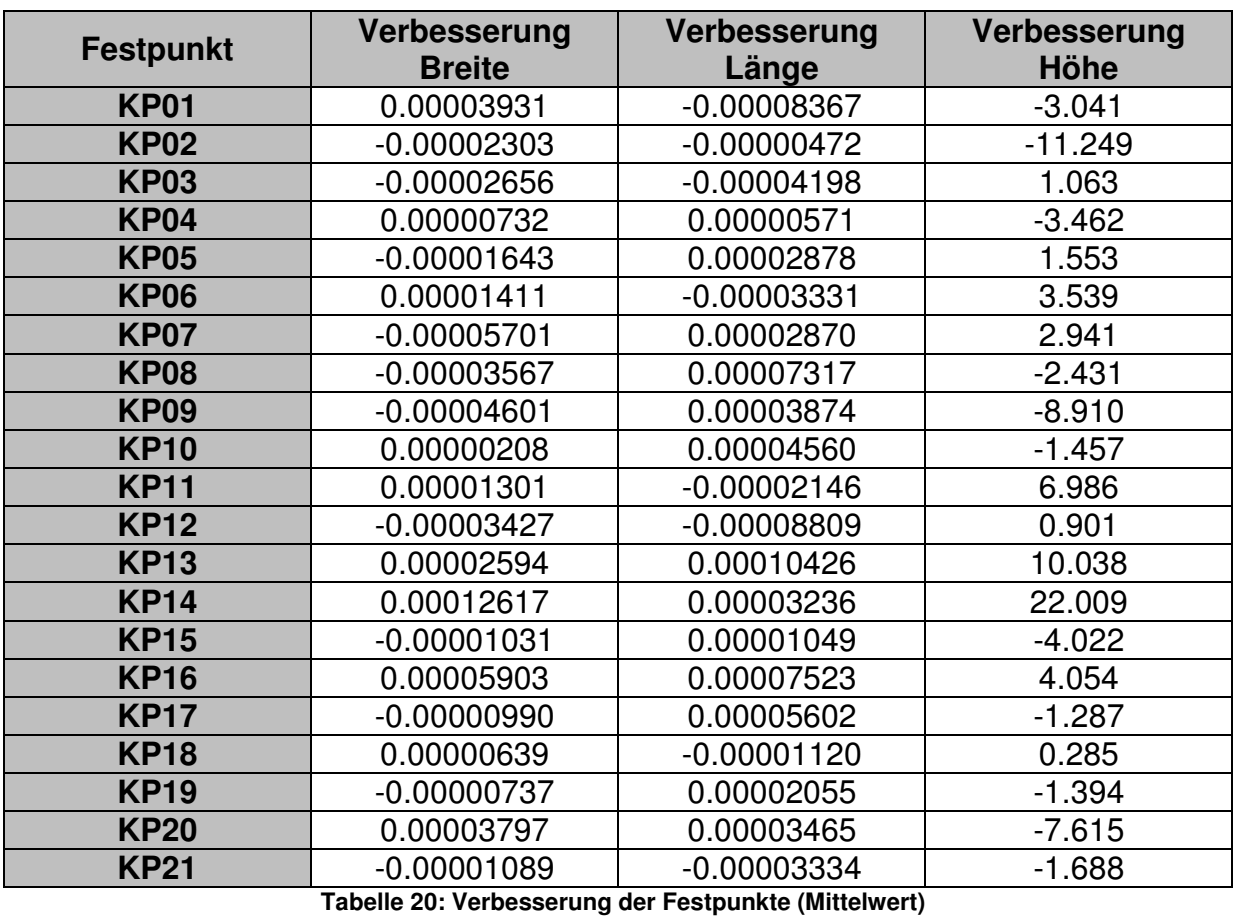

### **Verbesserungen Koordinaten (Median)**

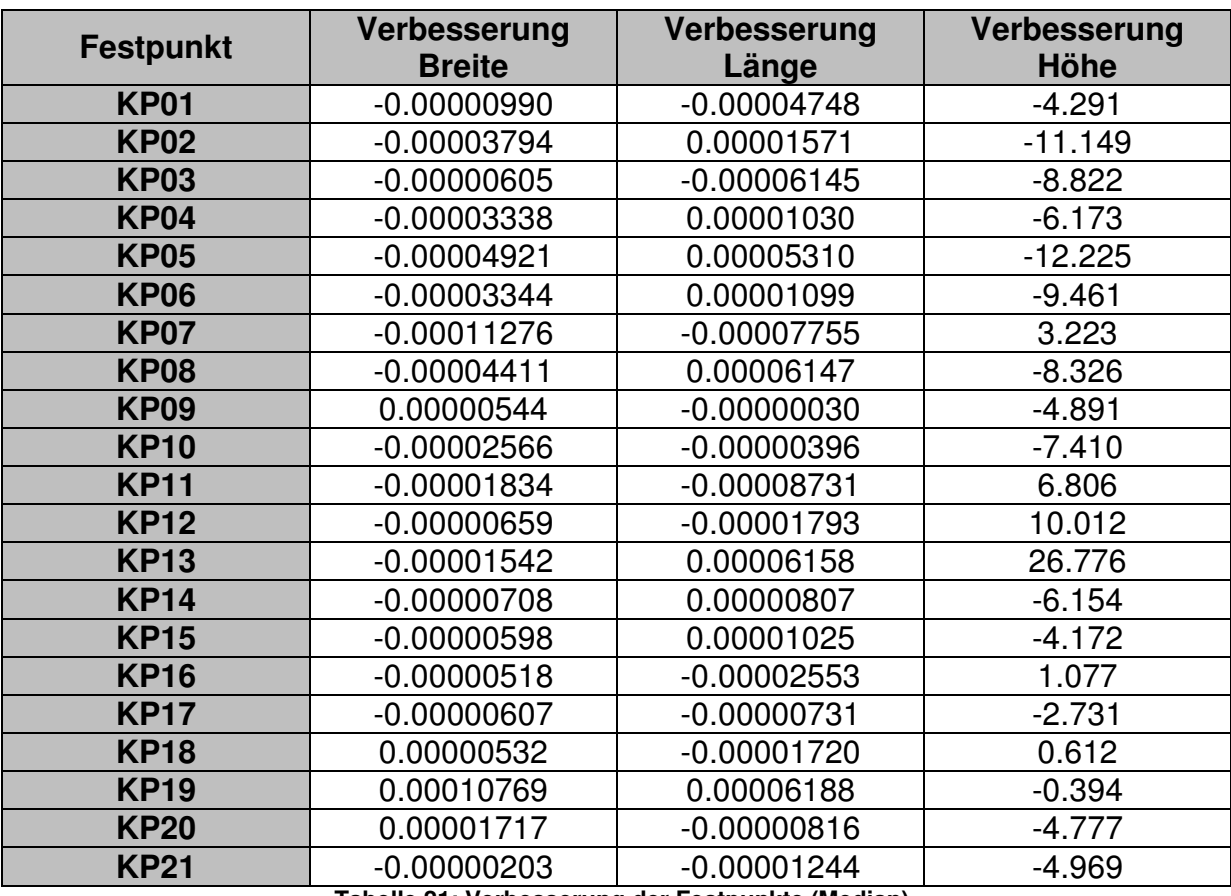

**Tabelle 21: Verbesserung der Festpunkte (Median)**

### **Korrekturparameter Festpunktbestimmung (Arithmetisches Mittel)**

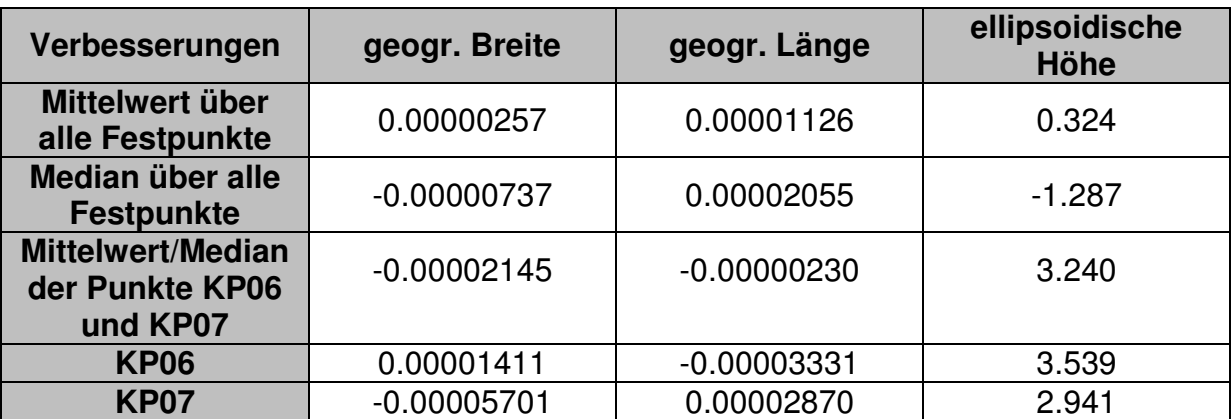

**Tabelle 22: Übersicht der Korrekturparameter (Mittelwert)** 

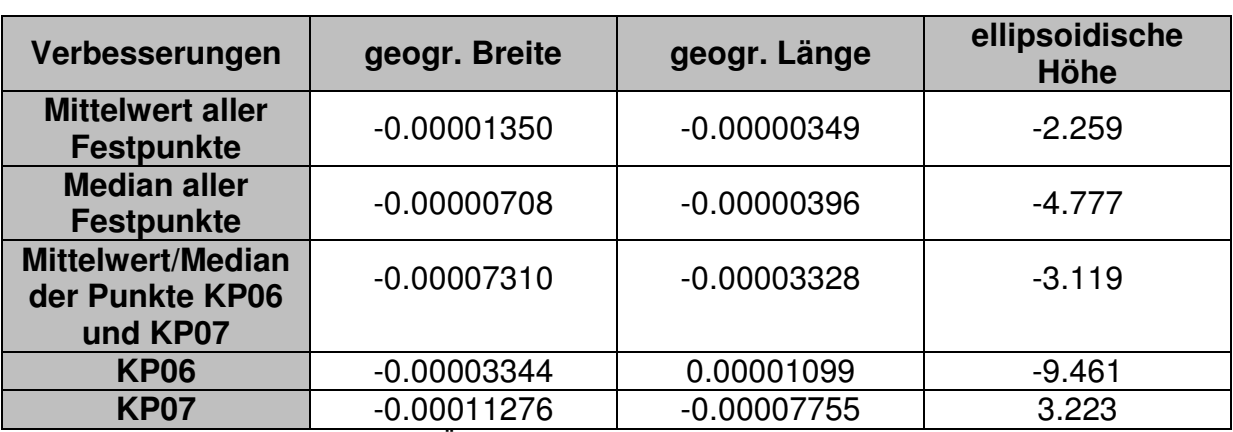

### **Korrekturparameter Festpunktbestimmung (Median)**

**Tabelle 23: Übersicht der Korrekturparameter (Median)**

### **5.4 Ergebnis**

Zur Betrachtung der Ergebnisse wird der Welt-Browser Google Earth verwendet. Obwohl eine dreidimensionale Betrachtung der Koordinaten möglich wäre, ist die Bewertung auf die zweidimensionale Ebene beschränkt worden. Bei der Aufzeichnung der Höhenwerte ist aufgefallen, dass jeder eingesetzte GPS-Chip inkl. der Software in jedem Smartphone andere Werte zurückgibt. Beim Samsung Galaxy S4 wird die Höhe nur in ganzen Metern erfasst. Das Galaxy Samsung S2 liefert Höhenangaben mit einer Nachkommastelle, also auf Dezimeter genau. Ausschließlich das HTC One X+ gibt die exakten Höhenwerte aus.

Als erstes führen wir den Vergleich der Originalstrecken durch (Abbildung 63).

#### **Vergleich aller Originalstrecken**

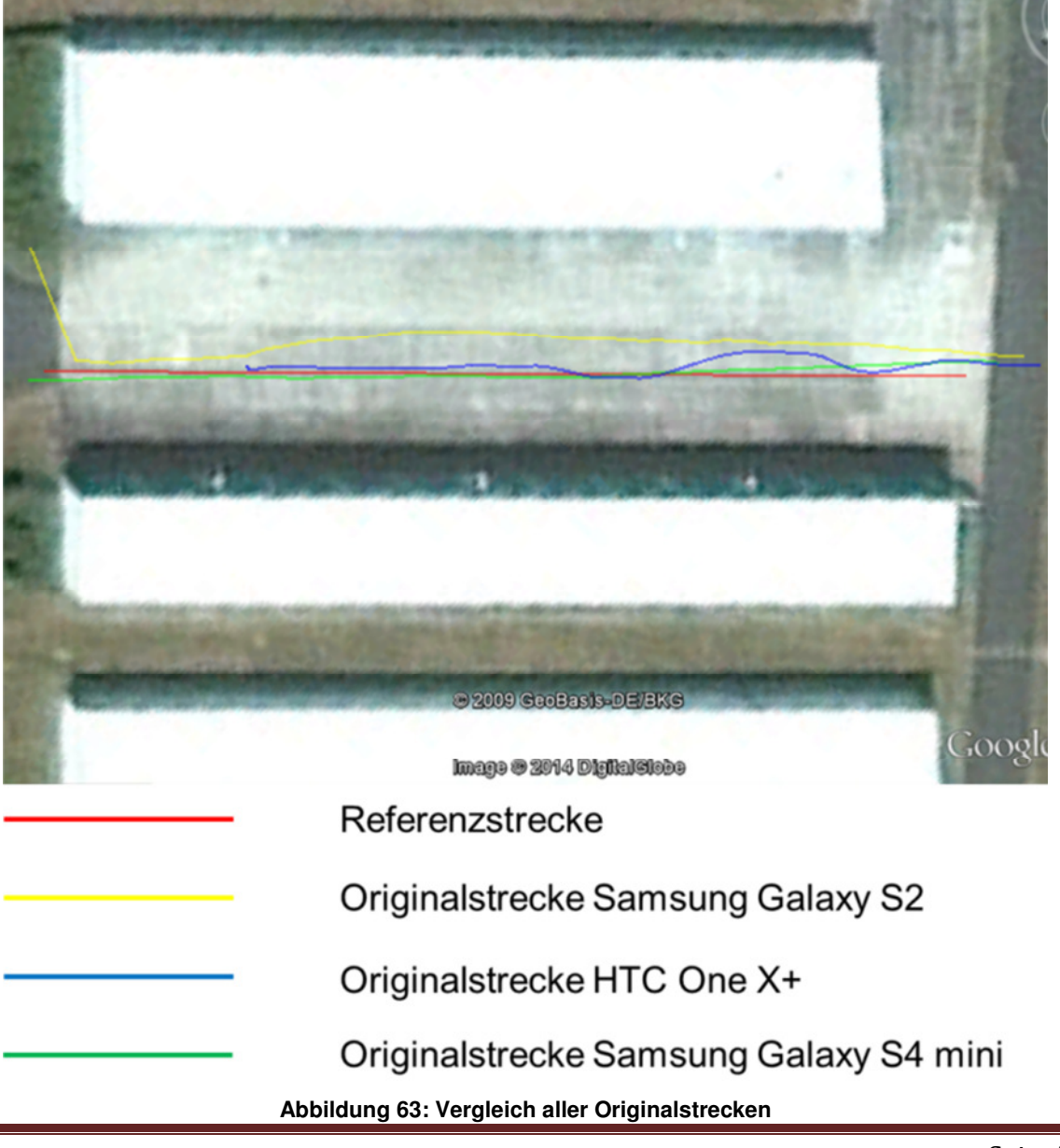

Die rote Linie stellt immer unsere Referenzstrecke mit den geodätisch vermessenen Referenzpunkten KP07 und KP06 dar. Unter jeder Abbildung ist eine Legende beigefügt, die die Farbzugehörigkeit erläutert.

Ein Vergleich der drei anderen Strecken, die mit dem Smartphone aufgenommen wurden zeigt, dass beim originären Datensatz die Strecke vom Samsung Galaxy S4 mini, die geringsten Abweichungen aufweist, während das Samsung Galaxy S2 am weitesten von der Referenzstrecke entfernt ist.

Als Kriterium für die Bewertung der Genauigkeit wird die maximale Abweichung von der jeweiligen Strecke zur Referenzstrecke bestimmt. Dazu wird das Messwerkzeug im Programm Google Earth genutzt. Neben dem visuellen Eindruck soll dieser Wert neben der Bewertung eine Vorstellung über die Dimensionen der Ablagen vermitteln.

Die Bereiche, in denen die Abweichungen des jeweiligen Smartphone liegen sind in der Tabelle 24 aufgelistet.

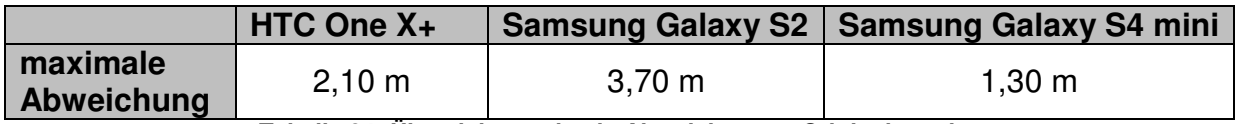

**Tabelle 24: Übersicht maximale Abweichungen Originalstrecken**

Betrachten wir uns diese Werte, so ist zu erkennen, dass ohne die Eingabe von Korrekturparametern das Samsung Galaxy S4 mini den GPS-Track mit der geringsten Abweichung von 1,30 m liefert.

Mit den in den Tabellen 14, 15, 18, 19, 22 und 23 angegebenen Verbesserungen sind die Originalstrecken korrigiert worden und die Ergebnisse in den Abbildungen 64-69 visualisiert. Hier wird zunächst ebenfalls die maximale Abweichung ermittelt.

#### **Vergleich verbesserte Strecken des HTC One X+ (Festpunktbestimmung über Mittelwert)**

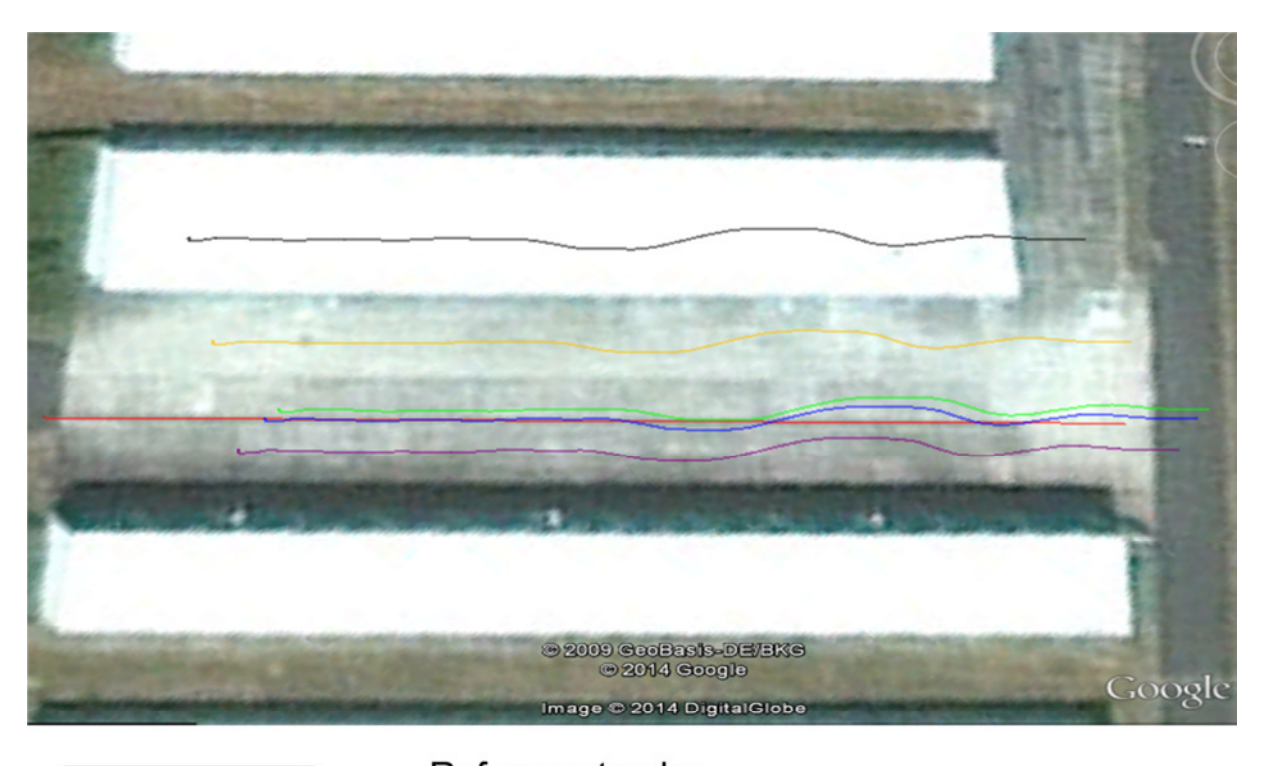

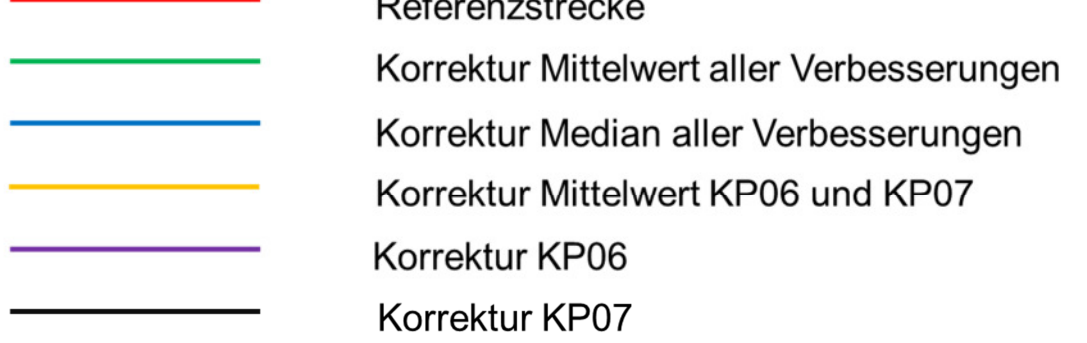

#### **Abbildung 64: Vergleich korrigierte Strecken HTC One X+ (Mittelwert)**

Der Vergleich dieser Strecken zeigt, dass sich eine Korrektur der gemessenen<br>Strecke mit dem Median aller bestimmten Verbesserungen als mit dem Median aller bestimmten Verbesserungen als Korrekturparameter am besten von allen fünf verbesserten Strecken an die Referenzstrecke anschmiegt.

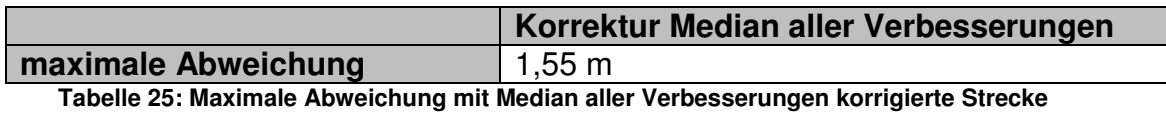

Seite 80

**Vergleich verbesserte Strecken des HTC One X+ (Festpunktbestimmung über Median)**

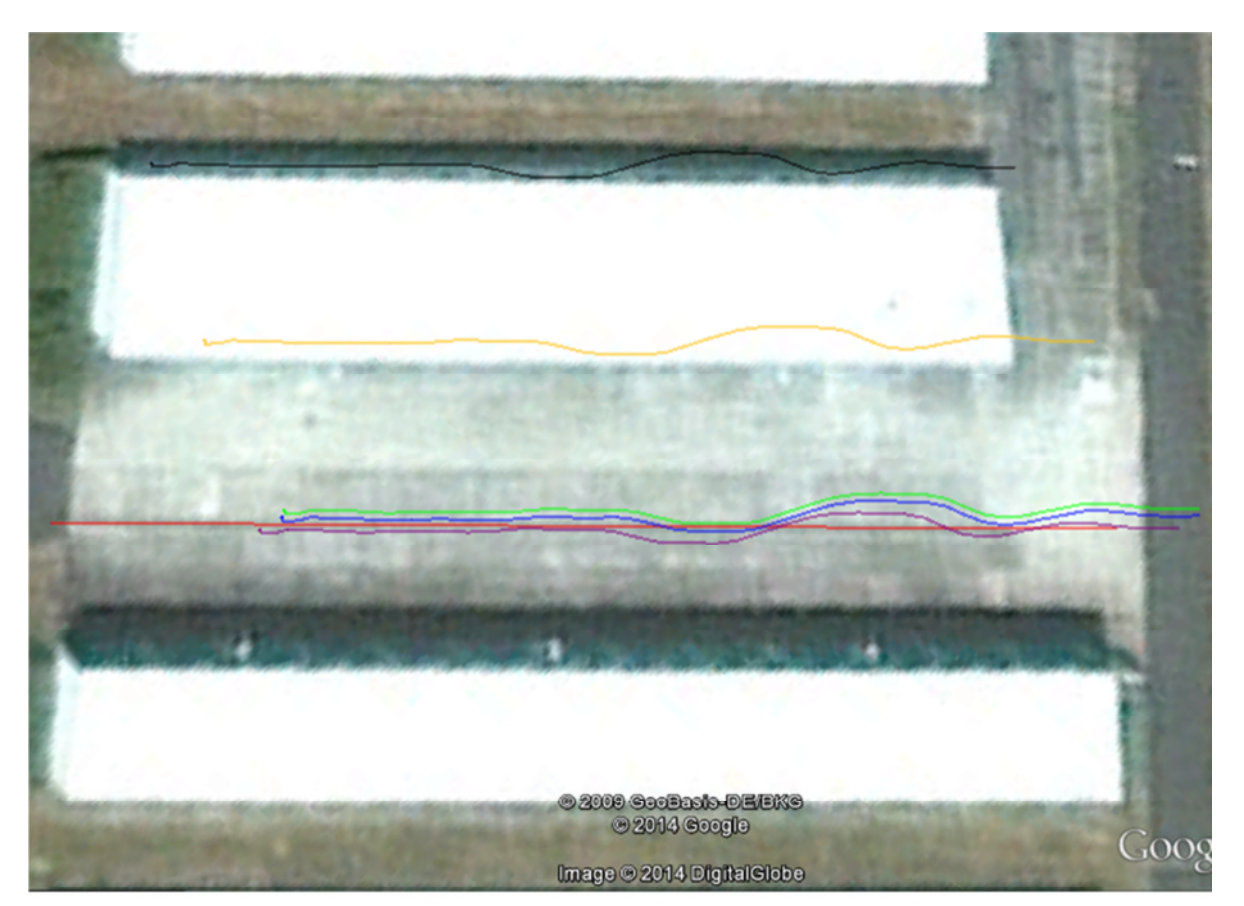

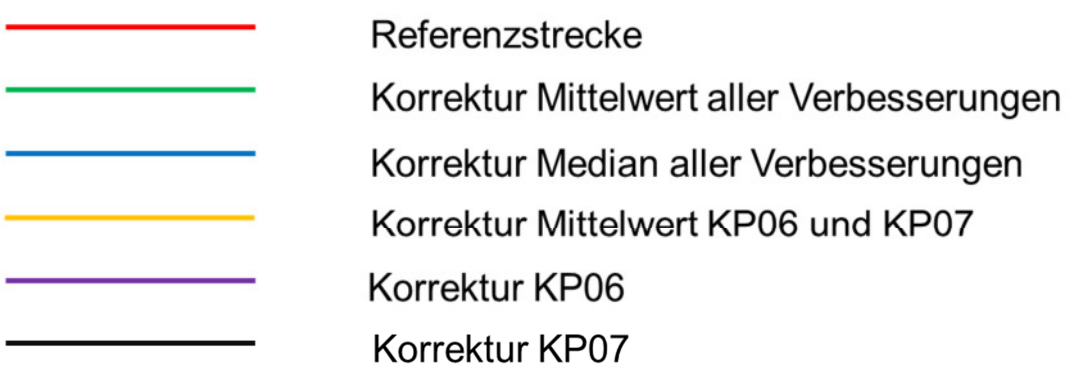

**Abbildung 65: Vergleich korrigierte Strecken HTC One X+ (Median)**

Das Ergebnis dieser Vergleichsgruppe ist, dass die Verbesserungen des Punktes KP06 die beste Anpassung an die Referenzstrecke generiert.

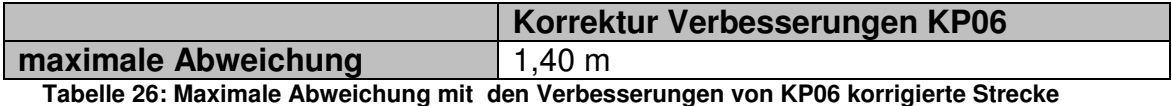

Seite 81

**Vergleich verbesserte Strecken des Samsung Galaxy S2 (Festpunktbestimmung über Mittelwert)**

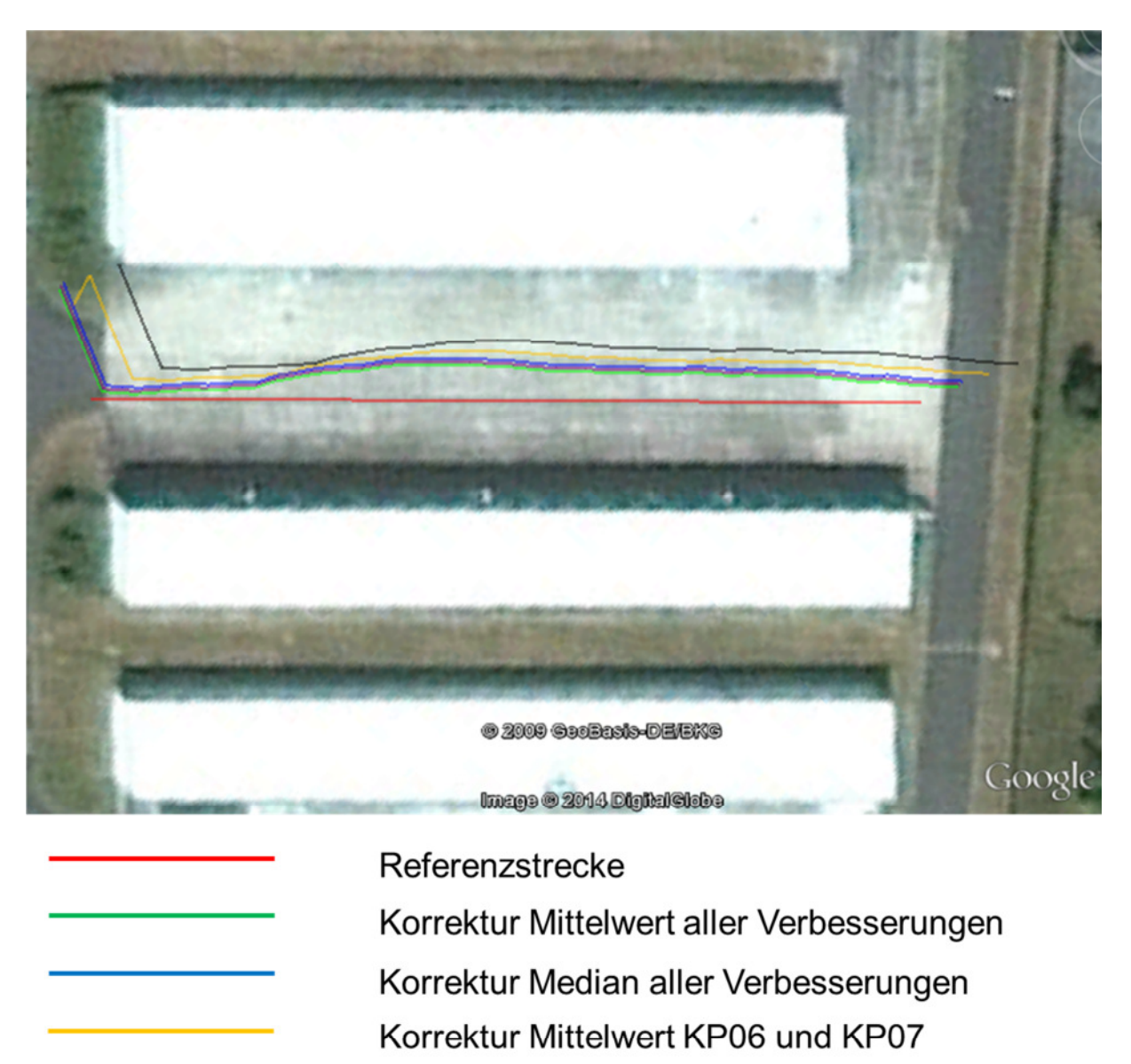

Korrektur KP06

Korrektur KP07

**Abbildung 66: Vergleich korrigierte Strecken Samsung Galaxy S2 (Mittelwert)**

Die beste Annäherung an die Referenzstrecke ergibt sich aus der Korrektur mit dem Mittelwert der Verbesserungen aller Punkte.

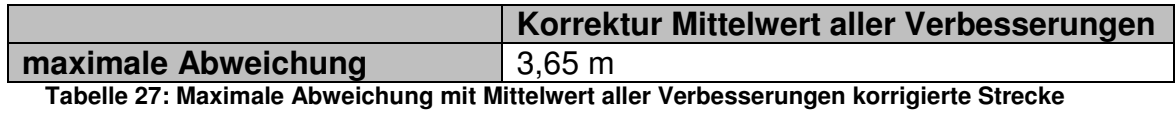

**Vergleich verbesserte Strecken des Samsung Galaxy S2 (Festpunktbestimmung über Median)**

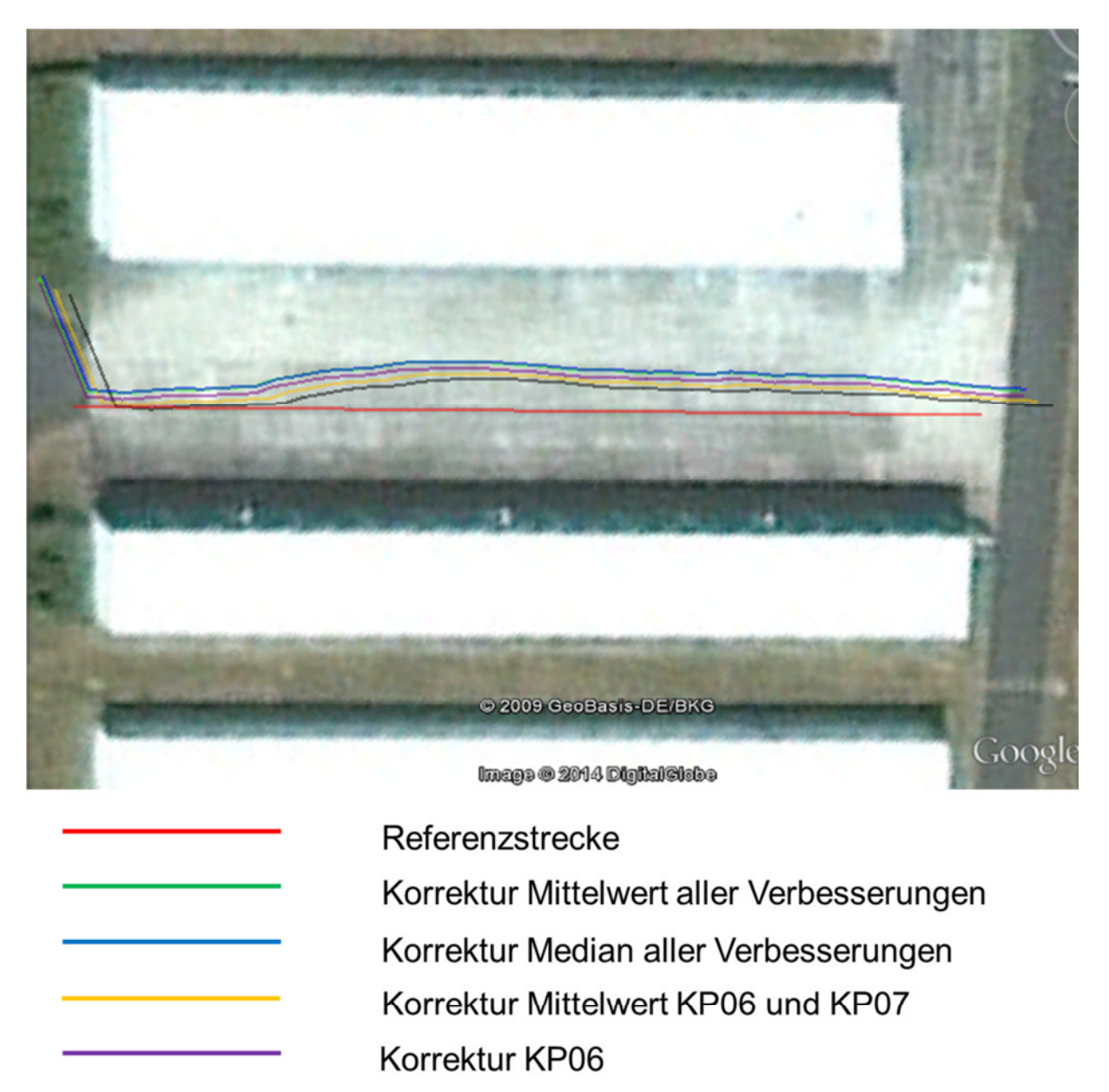

**Abbildung 67: Vergleich korrigierte Strecken Samsung Galaxy S2 (Median)**

Korrektur KP07

Beim Vergleich aller Strecken, liefert die Strecke mit der Korrektur aus den Verbesserungen des Punktes KP07 beste Annäherung an die Referenzstrecke.

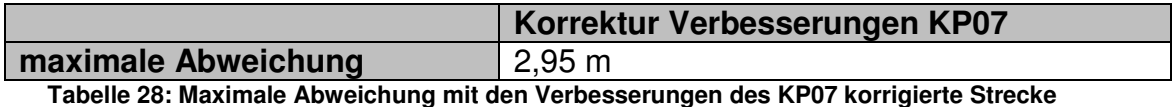

**Vergleich verbesserte Strecken des Samsung Galaxy S4 mini (Festpunktbestimmung über Mittelwert)**

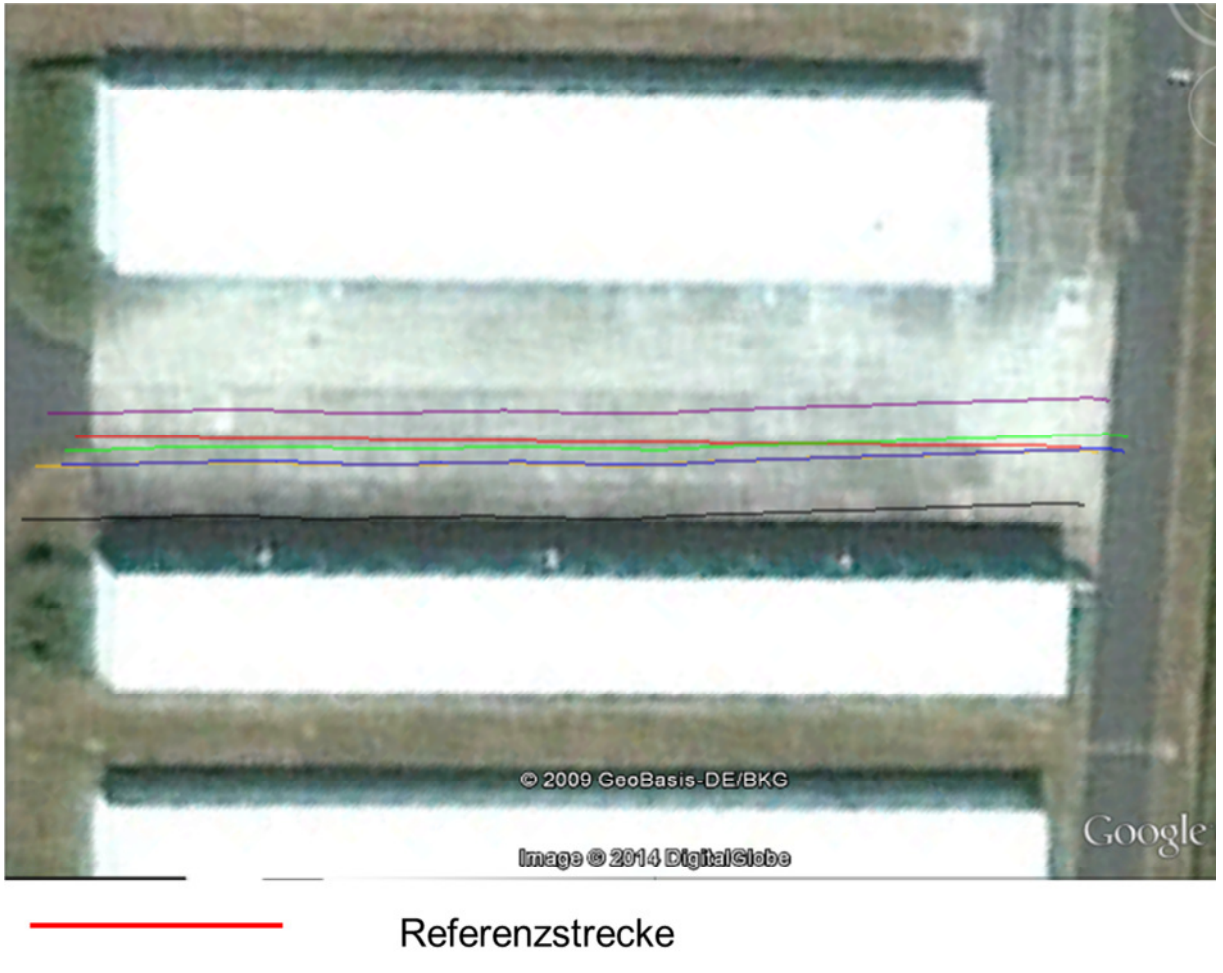

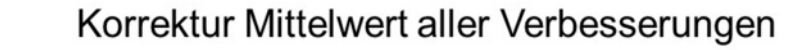

Korrektur Median aller Verbesserungen

Korrektur Mittelwert KP06 und KP07

Korrektur KP06

Korrektur KP07

**Abbildung 68: Vergleich korrigierte Strecken Samsung Galaxy S4 mini (Mittelwert)** 

Für die hier abgebildeten Strecken, ergibt sich die beste Annäherung an die Referenzstrecke aus der Korrektur mit dem Mittelwert der Verbesserungen aller Punkte.

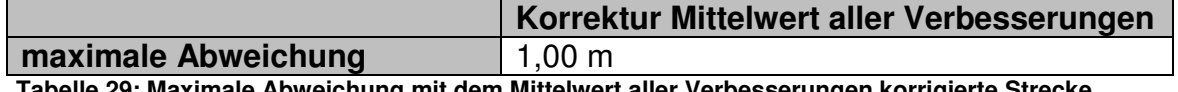

elwert aller Verbesserun**g** 

**Vergleich verbesserte Strecken des Samsung Galaxy S4 mini (Festpunktbestimmung über Median)**

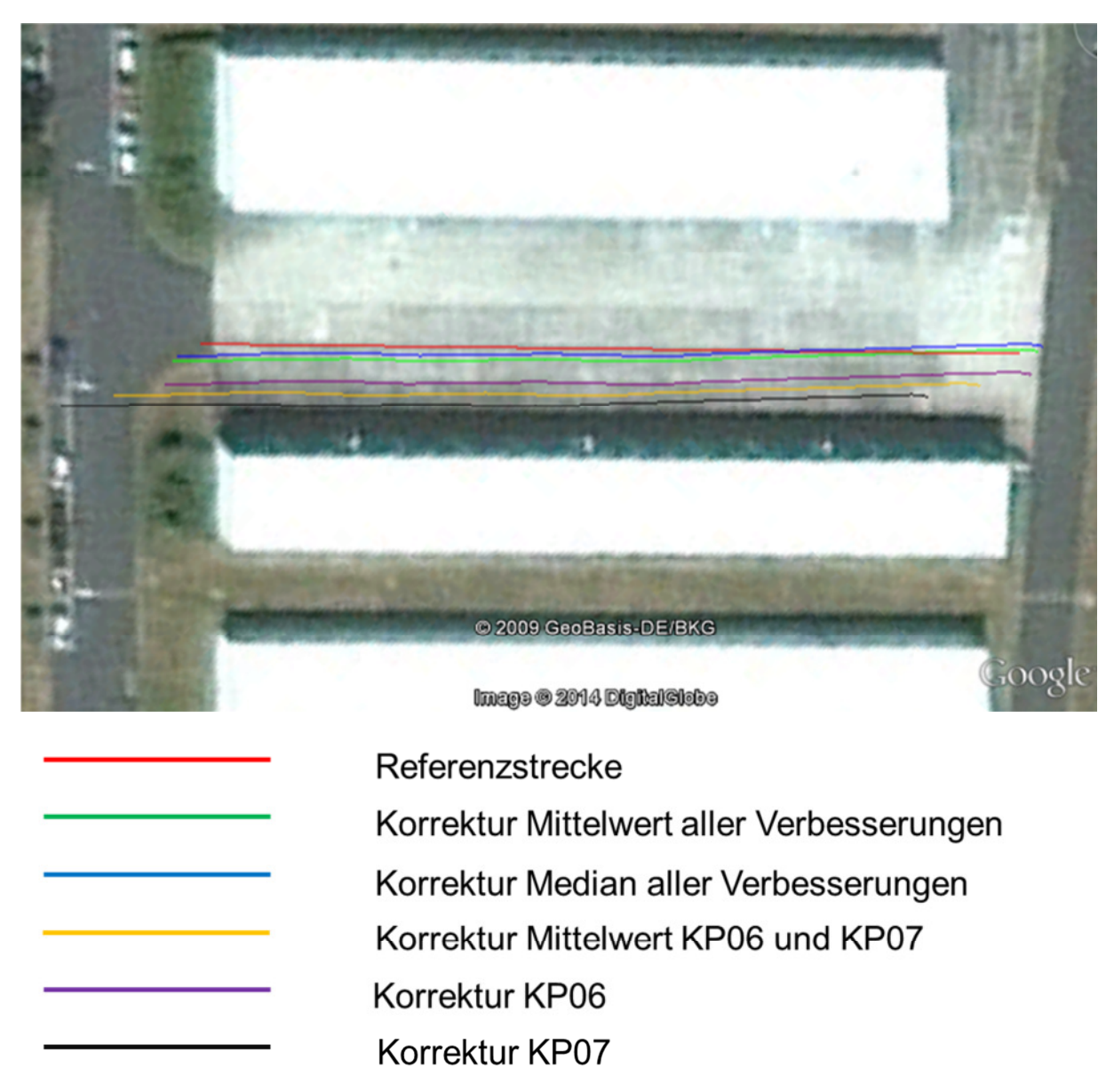

**Abbildung 69: Vergleich korrigierte Strecken Samsung Galaxy S4 mini (Median)**

Die beste Annäherung an die Referenzstrecke ergibt sich aus der Korrektur mit dem Median der Verbesserungen aller Punkte.

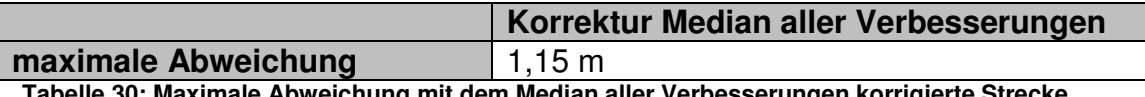

**It dem Median aller Verbesserungen korrigierte Streef** 

Aus dem Vergleich aller bestimmten maximalen Abweichungen ergibt sich zum einen die Strecke mit der besten Annäherung je Smartphone an die Referenzstrecke und zum anderen können wir eine Aussage darüber treffen, in welchem Maße eine Verbesserung oder Verschlechterung der Positionsbestimmung eingetreten ist. Dies ist der Tabelle 31 zu entnehmen.

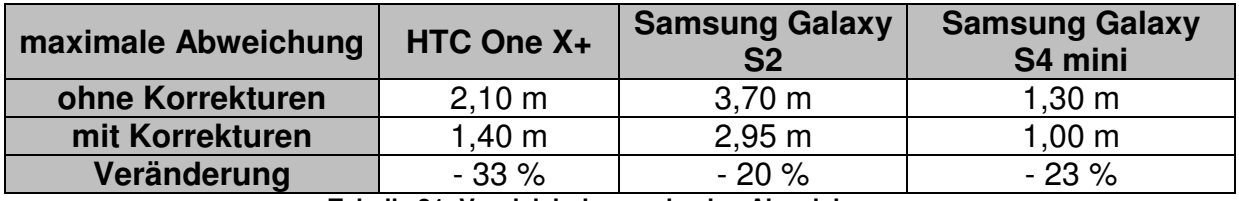

**Tabelle 31: Vergleich der maximalen Abweichungen** 

Aus dieser Tabelle lassen sich zwei Ergebnisse festhalten.

- 1. Das Samsung Galaxy S4 mini bestimmt von unseren drei Testgeräten die GPS-Positionen am genauesten sowohl mit als auch ohne Korrekturparameter.
- 2. Durch die Einführung von entsprechenden Korrekturparametern kann sich die Positionsbestimmung für diesen Abschnitt deutlich verbessern lassen.

Um festzustellen, ob sich durch die Nutzung der am besten passenden Korrekturparameter eine generelle Verbesserung der Positionsbestimmung einstellt, ist von jedem Smartphone ein GPS-Track außerhalb unseres Referenzgebietes während einer Autofahrt aufgenommen worden. Die Ergebnisse sind in den Abbildungen 70 bis 72 zu sehen.

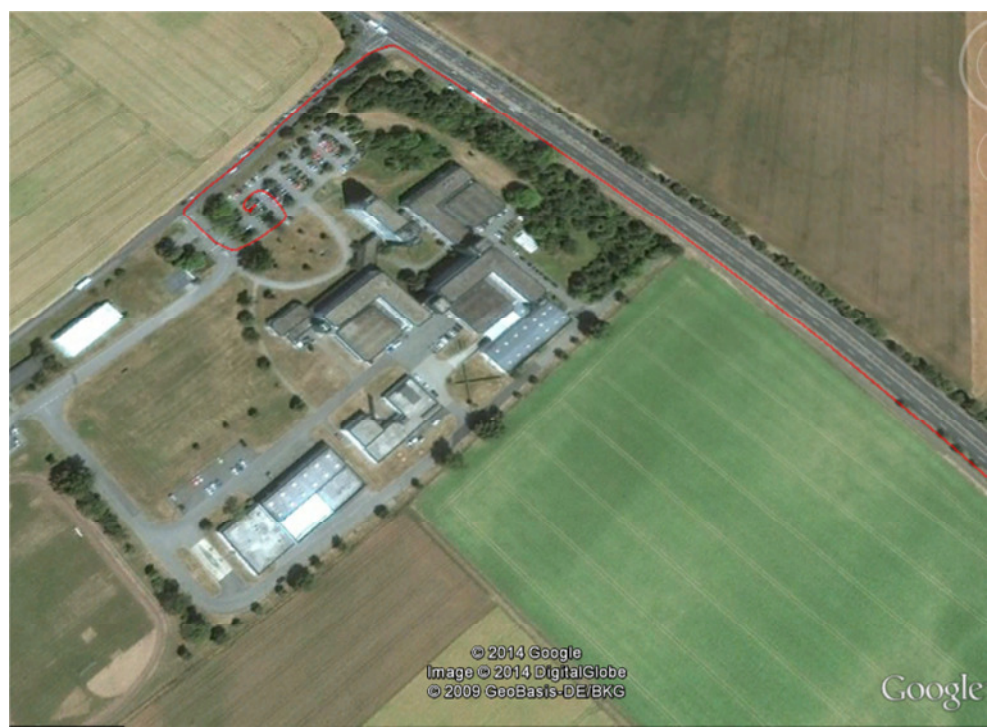

**Abbildung 70: GPS-Track außerhalb Testgebiet (HTC One X+)** 

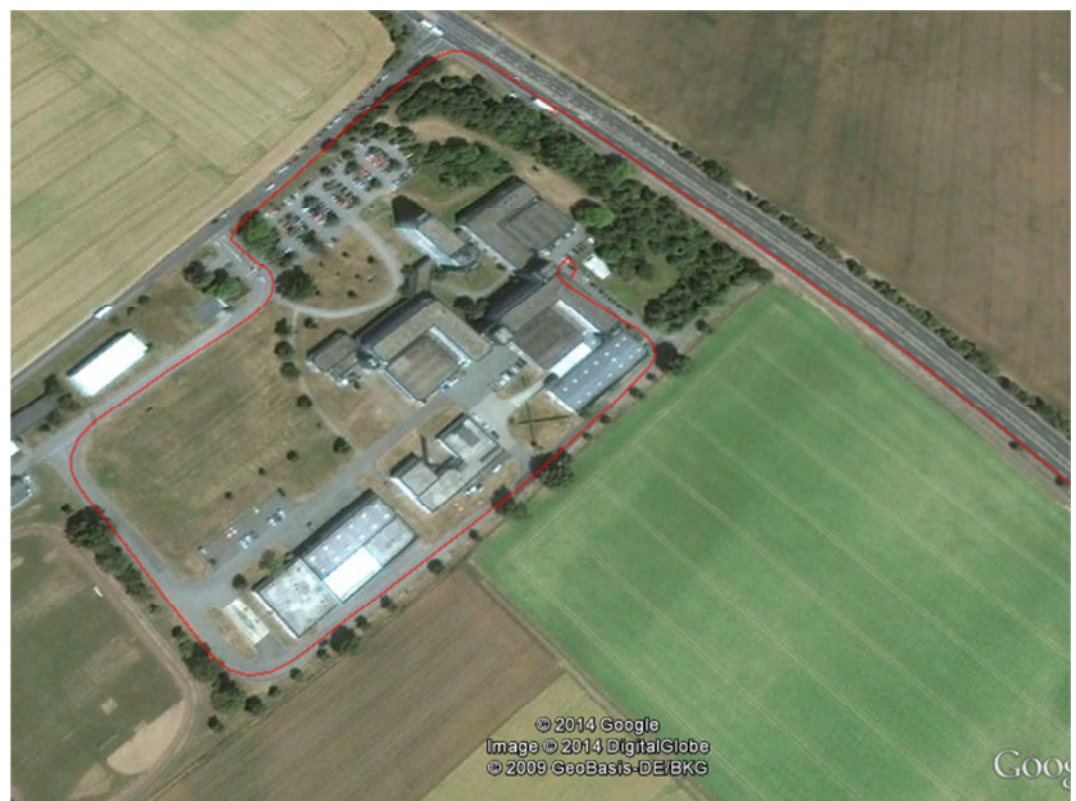

**Abbildung 71: GPS-Track außerhalb Testgebiet (Samsung Galaxy S2)**

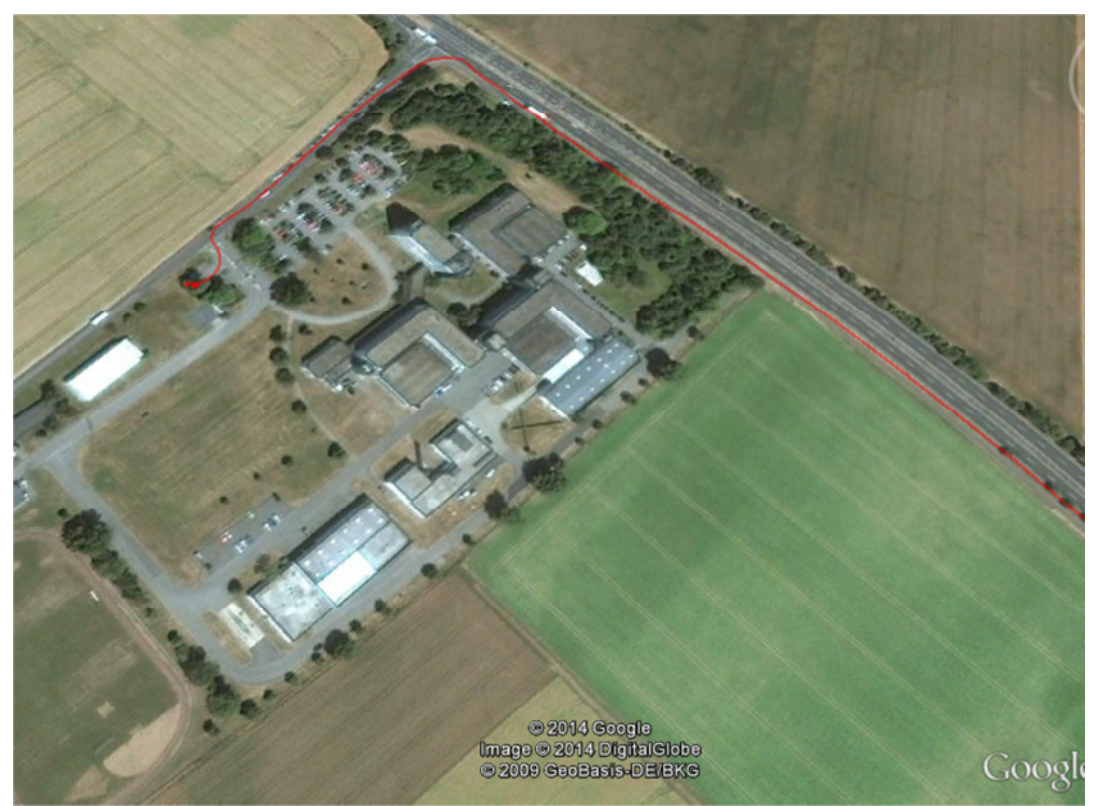

**Abbildung 72: GPS-Track außerhalb Testgebiet (Samsung Galaxy S4 mini)**

Eine visuelle Kontrolle der GPS-Tracks auf den Luftbildern zeigt, dass sich nur der vom Samsung Galaxy S2 aufgezeichnete GPS-Track auf der Straße befindet, während die anderen beiden Tracks rechts neben der Straße liegen. Eine Bewertung hinsichtlich der Genauigkeit ist nur bedingt möglich, da hier weder Genauigkeitsinformationen hinsichtlich der Georeferenzierung der Quellbilder, noch eine hinreichend genau bestimmte Referenzstrecke als Vergleich vorliegen. Mögliche Ursachen können Abschattungen, Signalverlust aufgrund der höheren Bewegungsgeschwindigkeit des GPS-Sensors sein oder höherer Einfluss der Signalfehler sein.

Zusammenfassend lässt sich festhalten, dass sich die hier durchgeführten Tests und Aussagen hinsichtlich der Genauigkeit nur auf den Bereich unserer Referenzstrecke bzw. unseres Referenzgebietes beschränken. Die so ermittelten Korrekturparameter sind deshalb nicht geeignet, um die Positionsbestimmungen der GPS-Sensoren in mobilen Endgeräten im Allgemeinen zu verbessern.

# **6 Ausblick**

Das Thema dieser Masterarbeit befasst sich mit der Genauigkeitsuntersuchung von GPS-Sensoren in mobilen Endgeräten. In weiterführenden Genauigkeitsuntersuchungen könnte zusätzlich zu den sehr aufwendig aufgenommenen geodätischen Vermessungen geprüft werden, inwieweit die Bestimmung von Referenzpunkten auf Grundlage von georeferenzierten Satelliten- oder Luftbildern ausreicht. Auf diese Weise könnte man wesentlich schneller Referenzpunkte generieren und der große Vorteil wäre, dass man nicht direkt vor Ort sein muss. In bestimmten Regionen der Erde ist eine Vor-Ort-Vermessung wegen der aktuellen Sicherheitslage nämlich überhaupt nicht umsetzbar und meistens sind es die Gebiete, die von besonderem Interesse sind.

Das Bewertungskriterium hinsichtlich der Güte der aufgezeichneten GPS-Tracks hat sich auf die Bestimmung der maximalen Abweichung beschränkt. Alternativ wäre die Berechnung der Fläche zwischen dem aufgezeichneten und verbesserten GPS-Track und der Referenzstrecke als Bewertungskriterium denkbar. Zuvor müsste zum GPS-Track eine Funktion, z.B. durch numerische Verfahren, ermittelt werden.

Da sich gezeigt hat, dass die Bewegungsgeschwindigkeit des GPS-Sensors einen erheblichen Einfluss auf die Genauigkeit der Positionsbestimmung hat, wäre ein möglicher Ansatz, der weiter verfolgt werden könnte, festzustellen, welche Genauigkeit mit welcher Geschwindigkeit korreliert.

Die selbst programmierte Anwendung könnte ebenfalls nach Bedarf weitere Funktionen beinhalten. Momentan lässt sich der Median nur im Postprocessing rechnerisch ermitteln. Die Berechnung ließe sich aber auch in der Anwendung selber integrieren. Darüber hinaus ist die grafische Darstellung der Punkte und GPS-Tracks eher funktional. Auch hier können noch weitere Elemente wie z.B. das Einbinden eines Bildes oder einer Webseite die Qualität der Anwendung verbessern.

Insgesamt gäbe es noch mehrere Ansatzmöglichkeiten, die in weiteren Arbeiten untersucht werden könnten. Das macht aus meiner Sicht dieses Gebiet so spannend.

# **7 Abbildungsverzeichnis**

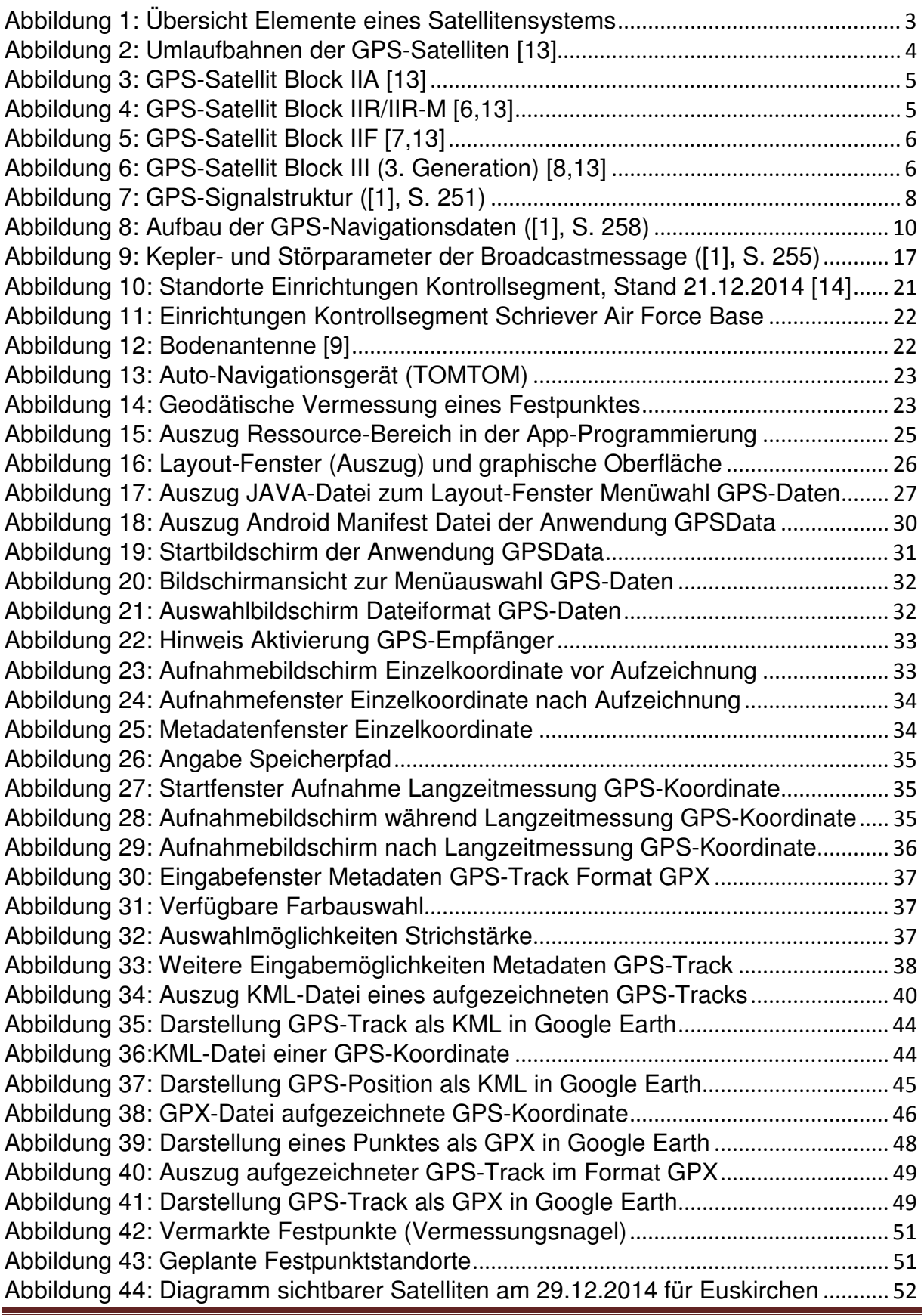

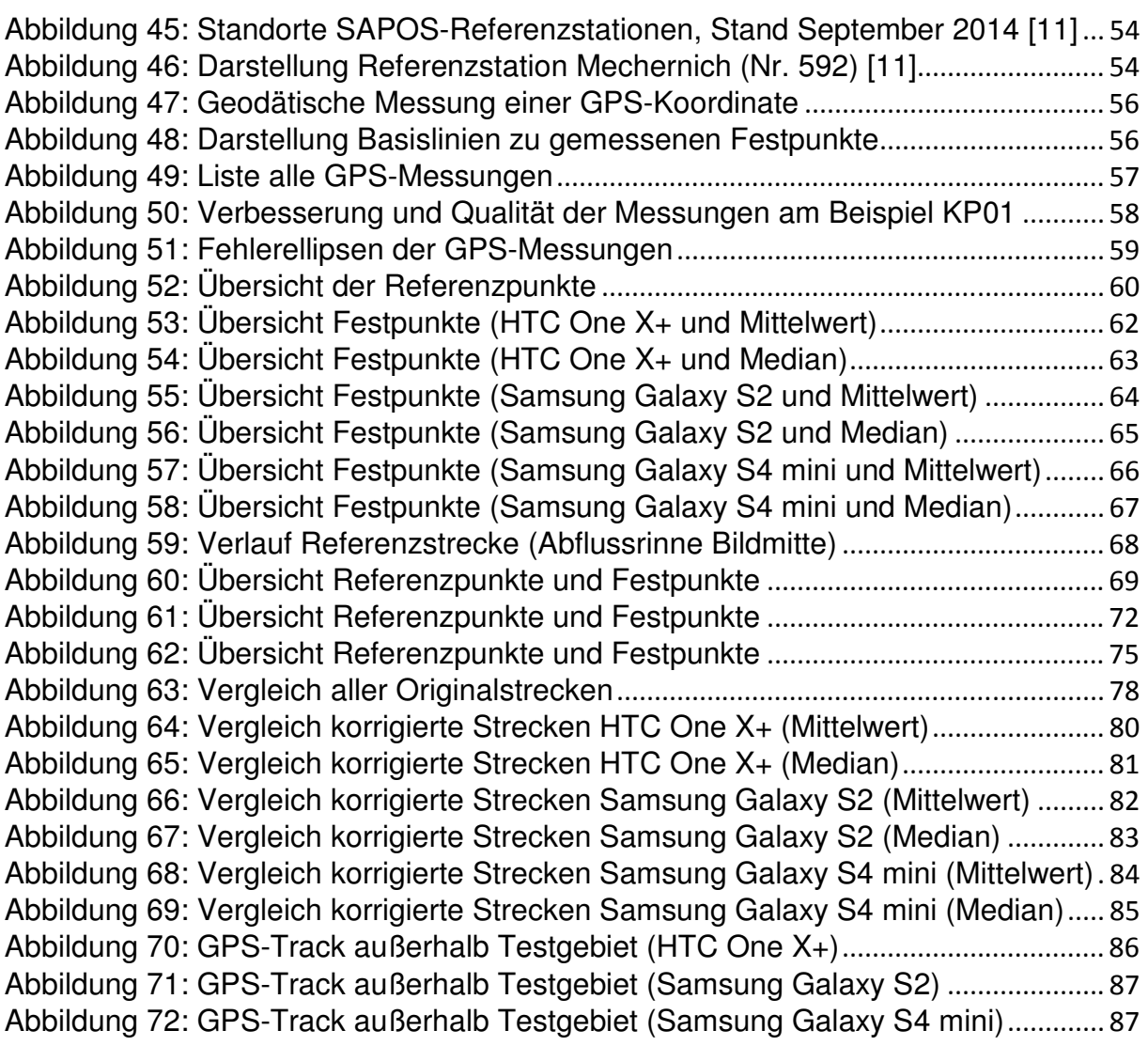

# **8 Literatur**

- [1] Seeber, G.: Satellitengeodäsie: Grundlagen, Methoden und Anwendungen, 1. Aufl., deGruyter, Berlin, 1989
- [2] Torge, W.: Geodäsie, 2. Aufl., deGruyter, Berlin, 2003
- [3] Niemeier, W.: Ausgleichungsrechnung: Statistische Auswertemethoden, 2. Aufl., deGruyter, Berlin, 2008
- [4] Wilson, T., Open Geospatial Consortium Inc.: OGC**®**KML, Version 2.2.0, 14. April 2008, URL: http://www.opengeospatial.org/standards/kml siehe Downloadbereich, Abruf am 30.12.2014
- [5] GPX Schema Documentation Version 1.1, 9. August 2004, URL: http://www.topografix.com/GPX/1/1/ (gültiger Namensraum für GPX), Abruf am 30.12.2014
- [6] United States Air Force Base Los Angeles: Global Positioning System (GPS) IIR/IIR-M Satellite – FactSheet, Fa. Lockheed Martin, März 2014, URL: http://www.losangeles.af.mil/library/factsheets/factsheet.asp?id=18671 , Abruf am 31.12.2014
- [7] United States Air Force Base Los Angeles: Global Positioning System (GPS) IIF Satellite – FactSheet, Fa. Lockheed Martin, März 2014, URL: http://www.losangeles.af.mil/library/factsheets/factsheet.asp?id=18670 , Abruf am 31.12.2014
- [8] United States Air Force: Global Positioning System (GPS) III Satellite FactSheet, Fa. Lockheed Martin, März 2014, URL: http://www.losangeles.af.mil/library/factsheets/factsheet.asp?id=18830 , Abruf am 31.12.2014
- [9] Univ.-Prof. Dr.-Ing. Eisfeller, B.: GPS-Modernisierung, UniBw München , Seminar bei der Carl-Cranz-Gesellschaft e.V., 18.-21. Oktober 2011

- [10] Harold, M.: U.S. Space-Based Positioning, Navigation and Timing Policy and Program Update, National Coordination Office for Space-Based PNT, Munich Satellite Navigation Summit, 26. März 2014, URL: http://www.gps.gov/multimedia/presentations/2014/03/munich/martin.pdf , Abruf am 31.12.2014
- [11] Bezirksregierung Köln: Stationsübersicht SAPOS-Referenzstationen NRW (Informationsdienst), URL: http://www.sapos.nrw.de/Stationsuebersicht\_ NRW.pdf und http://www.bezregkoeln.nrw.de/brk\_internet/geobasis/ raumbezug/ sapos/gnss\_referenzstationen/index.html , Abruf am 31.12.2014
- [12] Arbeitsgemeinschaft der Vermessungsverwaltungen der Länder der Bundesrepublik Deutschland: Satellitenpositionierungsdienst der deutschen Landesvermessung: Grundlagen, URL: http://www.sapos.de/pdf/Flyer/2004Heft\_d.pdf , Abruf am 31.12.2014

#### **Weiterführende Links:**

- [13] United States Government: Image Library (for official use for educational purposes), URL: http://www.gps.gov/multimedia/images/ , Abruf am 31.12.2014
- [14] United States Government: Official U.S. Government information about the Global Positioning System (GPS) and related topics, URL: http://www.gps.gov/systems/gps/ , Abruf am 31.12.2014